# Veritas InfoScale™ 7.2 Solutions Guide - AIX

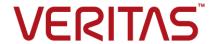

#### Veritas Infoscale™ Solution Guide

Last updated: 2016-10-24 Document version: 7.2 Rev 0

#### Legal Notice

Copyright © 2016 Veritas Technologies LLC. All rights reserved.

Veritas, the Veritas Logo, Veritas InfoScale, and NetBackup are trademarks or registered trademarks of Veritas Technologies LLC or its affiliates in the U.S. and other countries. Other names may be trademarks of their respective owners.

This product may contain third party software for which Veritas is required to provide attribution to the third party ("Third Party Programs"). Some of the Third Party Programs are available under open source or free software licenses. The License Agreement accompanying the Software does not alter any rights or obligations you may have under those open source or free software licenses. Refer to the third party legal notices document accompanying this Veritas product or available at:

#### https://www.veritas.com/about/legal/license-agreements

The product described in this document is distributed under licenses restricting its use, copying, distribution, and decompilation/reverse engineering. No part of this document may be reproduced in any form by any means without prior written authorization of Veritas Technologies LLC and its licensors, if any.

THE DOCUMENTATION IS PROVIDED "AS IS" AND ALL EXPRESS OR IMPLIED CONDITIONS, REPRESENTATIONS AND WARRANTIES, INCLUDING ANY IMPLIED WARRANTY OF MERCHANTABILITY, FITNESS FOR A PARTICULAR PURPOSE OR NON-INFRINGEMENT, ARE DISCLAIMED, EXCEPT TO THE EXTENT THAT SUCH DISCLAIMERS ARE HELD TO BE LEGALLY INVALID. VERITAS TECHNOLOGIES LLC SHALL NOT BE LIABLE FOR INCIDENTAL OR CONSEQUENTIAL DAMAGES IN CONNECTION WITH THE FURNISHING, PERFORMANCE, OR USE OF THIS DOCUMENTATION. THE INFORMATION CONTAINED IN THIS DOCUMENTATION IS SUBJECT TO CHANGE WITHOUT NOTICE.

The Licensed Software and Documentation are deemed to be commercial computer software as defined in FAR 12.212 and subject to restricted rights as defined in FAR Section 52.227-19 "Commercial Computer Software - Restricted Rights" and DFARS 227.7202, et seq. "Commercial Computer Software and Commercial Computer Software Documentation," as applicable, and any successor regulations, whether delivered by Veritas as on premises or hosted services. Any use, modification, reproduction release, performance, display or disclosure of the Licensed Software and Documentation by the U.S. Government shall be solely in accordance with the terms of this Agreement.

Veritas Technologies LLC 500 E Middlefield Road Mountain View. CA 94043

#### http://www.veritas.com

#### Documentation

Make sure that you have the current version of the documentation. Each document displays the date of the last update on page 2. The document version appears on page 2 of each guide. The latest documentation is available on the Veritas website:

https://sort.veritas.com/documents

#### Documentation feedback

Your feedback is important to us. Suggest improvements or report errors or omissions to the documentation. Include the document title, document version, chapter title, and section title of the text on which you are reporting. Send feedback to:

doc.feedback@veritas.com

You can also see documentation information or ask a question on the Veritas community site:

http://www.veritas.com/community/

#### Veritas Services and Operations Readiness Tools (SORT)

Veritas Services and Operations Readiness Tools (SORT) is a website that provides information and tools to automate and simplify certain time-consuming administrative tasks. Depending on the product, SORT helps you prepare for installations and upgrades, identify risks in your datacenters, and improve operational efficiency. To see what services and tools SORT provides for your product, see the data sheet:

https://sort.veritas.com/data/support/SORT Data Sheet.pdf

# Contents

| Section 1 | Introducing Veritas InfoScale12                                                                                                    |                      |
|-----------|----------------------------------------------------------------------------------------------------|----------------------|
| Chapter 1 | Introducing Veritas InfoScale                                                                                                    | 13                   |
|           | About the Veritas InfoScale product suite About Veritas InfoScale Foundation About Veritas InfoScale Storage About Veritas InfoScale Availability About Veritas InfoScale Enterprise Components of the Veritas InfoScale product suite | 14<br>15<br>15<br>15 |
| Section 2 | Solutions for Veritas InfoScale                                                                                                    |                      |
|           | products                                                                                                    | 17                   |
| Chapter 2 | Solutions for Veritas InfoScale products                                                                                                    | 18                   |
|           | Use cases for Veritas InfoScale products  Feature support across Veritas InfoScale 7.2 products  Using SmartMove and Thin Provisioning with Sybase databases  Finding Veritas InfoScale product use cases information                  | 21<br>24             |
| Section 3 | Improving database performance                                                                                                    | 26                   |
| Chapter 3 | Overview of database accelerators                                                                                                    | 27                   |
|           | About Veritas InfoScale product components database accelerators                                                                                                    | 27                   |
| Chapter 4 | Improving database performance with Veritas  Quick I/O                                                                                                    | 30                   |
|           | About Quick I/O                                                                                                    | 31<br>32             |

|           | Preallocating space for Quick I/O files using the setext command      |    |
|-----------|-----------------------------------------------------------------------|----|
|           | Accessing regular VxFS files as Quick I/O files                       |    |
|           | Extending a Quick I/O file                                            |    |
|           | Disabling Quick I/O                                                   | 45 |
| Chapter 5 | Improving database performance with Veritas                           |    |
|           | Cached Quick I/O                                                      | 47 |
|           | About Cached Quick I/O                                                |    |
|           | How Cached Quick I/O works in a Sybase environment                    |    |
|           | Tasks for setting up Cached Quick I/O                                 |    |
|           | Enabling Cached Quick I/O on a file system                            |    |
|           | Enabling and disabling the qio_cache_enable flag                      | 50 |
|           | Making Cached Quick I/O settings persistent across reboots and mounts | 51 |
|           | Using vxtunefs to obtain tuning information                           |    |
|           | Determining candidates for Cached Quick I/O                           |    |
|           | About I/O statistics for Sybase                                       |    |
|           | Collecting I/O statistics                                             |    |
|           | Effects of read-aheads on I/O statistics                              | 55 |
|           | Other tools for analysis                                              | 56 |
|           | Enabling and disabling Cached Quick I/O for individual files          | 56 |
|           | Setting cache advisories for individual files                         | 57 |
|           | Making individual file settings for Cached Quick I/O                  |    |
|           | persistent                                                            | 58 |
|           | Determining individual file settings for Cached Quick I/O using       |    |
|           | qioadmin                                                              | 59 |
| Chapter 6 | Improving database performance with Veritas                           |    |
| •         | Concurrent I/O                                                        | 60 |
|           | About Concurrent I/O                                                  | 60 |
|           | How Concurrent I/O works                                              | 60 |
|           | Tasks for enabling and disabling Concurrent I/O                       | 61 |
|           | Enabling Concurrent I/O for Sybase                                    | 61 |
|           | Disabling Concurrent I/O for Sybase                                   |    |
| Section 4 | Using point-in-time copies                                            | 63 |
| Chapter 7 | Understanding point-in-time copy methods                              | 64 |
| •         | About point-in-time copies                                            |    |
|           | Implementing point-in time copy solutions on a primary host           |    |
|           | implementing point-in time copy solutions on a primary host           | 00 |

|           | Implementing off-host point-in-time copy solutions                  |     |
|-----------|---------------------------------------------------------------------|-----|
|           | When to use point-in-time copies                                    |     |
|           | About Storage Foundation point-in-time copy technologies            |     |
|           | Volume-level snapshots                                              |     |
|           | Storage Checkpoints                                                 | 75  |
| Chapter 8 | Backing up and recovering                                           | 77  |
|           | Storage Foundation and High Availability Solutions backup and       |     |
|           | recovery methods                                                    |     |
|           | Preserving multiple point-in-time copies                            | 78  |
|           | Setting up multiple point-in-time copies                            | 78  |
|           | Refreshing point-in-time copies                                     | 80  |
|           | Recovering from logical corruption                                  | 81  |
|           | Off-host processing using refreshed snapshot images                 | 83  |
|           | Online database backups                                             | 83  |
|           | Making a backup of an online database on the same host              | 84  |
|           | Making an off-host backup of an online database                     | 93  |
|           | Backing up on an off-host cluster file system                       |     |
|           | Mounting a file system for shared access                            | 103 |
|           | Preparing a snapshot of a mounted file system with shared           |     |
|           | access                                                              | 103 |
|           | Backing up a snapshot of a mounted file system with shared          |     |
|           | access                                                              | 105 |
|           | Resynchronizing a volume from its snapshot volume                   | 108 |
|           | Reattaching snapshot plexes                                         |     |
|           | Database recovery using Storage Checkpoints                         |     |
|           | Creating Storage Checkpoints                                        |     |
|           | Rolling back a database                                             |     |
|           | -                                                                   |     |
| Chapter 9 | Backing up and recovering in a NetBackup environment                | 440 |
|           | environinent                                                        | 113 |
|           | About Veritas NetBackup                                             | 113 |
|           | About using NetBackup for backup and restore for Sybase             | 114 |
|           | About using Veritas NetBackup to backup and restore Quick I/O files |     |
|           | for Sybase                                                          | 114 |
|           | Using NetBackup in an SFHA Solutions product environment            |     |
|           | Clustering a NetBackup Master Server                                |     |
|           | Backing up and recovering a VxVM volume using                       |     |
|           | NetBackup                                                           | 116 |
|           | Recovering a VxVM volume using NetBackup                            |     |

| Chapter 10 | Off-host processing                                                 | 119 |
|------------|---------------------------------------------------------------------|-----|
|            | Veritas InfoScale Storage Foundation off-host processing methods    | 119 |
|            | Using a replica database for decision support                       | _   |
|            | Creating a replica database on the same host                        |     |
|            | Creating an off-host replica database                               |     |
|            | What is off-host processing?                                        | 146 |
|            | About using VVR for off-host processing                             | 146 |
| Chapter 11 | Creating and refreshing test environments                           | 147 |
|            | About test environments                                             | 147 |
|            | Creating a test environment                                         | 147 |
|            | Refreshing a test environment                                       | 148 |
| Chapter 12 | Creating point-in-time copies of files                              | 151 |
|            | Using FileSnaps to create point-in-time copies of files             | 151 |
|            | Using FileSnaps to provision virtual desktops                       |     |
|            | Using FileSnaps to optimize write intensive applications for virtua |     |
|            | machines                                                            | 152 |
|            | Using FileSnaps to create multiple copies of data instantly         | 152 |
| Section 5  | Maximizing storage utilization                                      | 153 |
| Chapter 13 | Optimizing storage tiering with SmartTier                           | 154 |
|            | About SmartTier                                                     | 154 |
|            | About VxFS multi-volume file systems                                |     |
|            | About VxVM volume sets                                              |     |
|            | About volume tags                                                   | 157 |
|            | SmartTier use cases for Sybase                                      | 158 |
|            | Setting up a filesystem for storage tiering with SmartTier          | 158 |
|            | Relocating old archive logs to tier two storage using SmartTier     | 161 |
|            | Relocating inactive tablespaces or segments to tier two storage     |     |
|            | Relocating active indexes to premium storage                        |     |
|            | Relocating all indexes to premium storage                           | 168 |
| Chapter 14 | Optimizing storage with Flexible Storage                            |     |
|            | Sharing                                                             | 172 |
|            | About Flexible Storage Sharing                                      | 172 |
|            | Limitations of Flexible Storage Sharing                             |     |

|            | About use cases for optimizing storage with Flexible Storage Sharing Setting up an SFRAC clustered environment with shared nothing storage Implementing the SmartTier feature with hybrid storage Configuring a campus cluster without shared storage | 174<br>175 |
|------------|----------------------------------------------------------------------------------------------------|------------|
| Section 6  | Migrating data                                                                                                    | 176        |
| Chapter 15 | Understanding data migration                                                                                                    | 177        |
|            | Types of data migration                                                                                                    | 177        |
| Chapter 16 | Offline migration of native volumes and file systems to VxVM and VxFS                                                                                                    | 179        |
|            | About converting LVM, JFS and JFS2 configurations                                                                                                    | 179        |
|            | Initializing unused LVM physical volumes as VxVM disks                                                                                                    | 180        |
|            | Converting LVM volume groups to VxVM disk groups                                                                                                    |            |
|            | Volume group conversion limitations                                                                                                    |            |
|            | Conversion process summary                                                                                                    |            |
|            | Conversion of JFS and JFS2 file systems to VxFS                                                                                                    |            |
|            | Conversion steps explained                                                                                                    |            |
|            | Restoring the LVM volume group configuration                                                                                                    |            |
|            | Examples of using vxconvert                                                                                                    |            |
|            | Displaying the vxconvert main menu                                                                                                    |            |
|            | Listing disk information                                                                                                    |            |
|            | Listing LVM volume group information                                                                                                    | 194        |
|            | Analyzing LVM volume groups, JFS and JFS2 for                                                                                                    |            |
|            | conversion                                                                                                    | 194        |
|            | Converting LVM volume groups, and JFS or JFS2 file                                                                                                    |            |
|            | systems                                                                                                    |            |
|            | Sample output before and after conversion                                                                                                    |            |
|            | About test cases                                                                                                    |            |
|            | Test case configuration                                                                                                    |            |
|            | Factors that impact conversion time                                                                                                    |            |
|            | Test case: file number and size, file system size                                                                                                    |            |
|            | Test case: file number, file system size                                                                                                    |            |
|            | Test case: average file size                                                                                                    |            |
|            | Test case: number of logical volumes                                                                                                    |            |
|            | Test case: number of physical volumes                                                                                                    |            |
|            | Converting LVM, JFS and JFS2 to VxVM and VxFS                                                                                                    |            |
|            | Estimating system down time                                                                                                    | 202        |

|            | General information regarding conversion speed                                                                | 203  |
|------------|----------------------------------------------------------------------------------------------------|------|
| Chapter 17 | Online migration of native LVM volumes to VxVM volumes                                                        | 204  |
|            | About online migration from Logical Volume Manager (LVM) volumes                                              |      |
|            | to Veritas Volume Manager (VxVM) volumes                                                                      | 204  |
|            | Online migration from LVM volumes in standalone environment to                                                |      |
|            | VxVM volumes                                                                                                  | 206  |
|            | Administrative interface for online migration from LVM in                                                     |      |
|            | standalone environment to VxVM                                                                                | 206  |
|            | Preparing for online migration from LVM in standalone environment                                             | 000  |
|            | to VxVM                                                                                                    |      |
|            | Migrating from LVM in standalone environment to VxVM  Reconfiguring the application to use VxVM volume device | 210  |
|            | path                                                                                                    | 213  |
|            | Backing out online migration of LVM in standalone environment                                                 | 2.10 |
|            | to VxVM                                                                                                    | 213  |
|            | Do's and Don'ts for online migration from LVM in standalone                                                   |      |
|            | environment to VxVM                                                                                           | 213  |
|            | Scenarios not supported for migration from LVM in standalone                                                  |      |
|            | environment to VxVM                                                                                           | 215  |
|            | Online migration from LVM volumes in VCS HA environment to VxVM                                               | 045  |
|            | volumes                                                                                                    | 215  |
|            | VxVM                                                                                                    | 216  |
|            | Administrative interface for online migration from LVM in VCS HA                                              | 210  |
|            | environment to VxVM                                                                                           | 218  |
|            | Preparing for online migration from LVM in VCS HA environment                                                 |      |
|            | to VxVM                                                                                                    | 219  |
|            | Migrating from LVM in VCS HA environment to VxVM                                                              |      |
|            | Migrating configurations with multiple volume groups                                                          | 221  |
|            | Backing out online migration of LVM in VCS HA environment to                                                  |      |
|            | VxVM                                                                                                    | 222  |
|            | Do's and Don'ts for online migration from LVM in VCS HA environment to VxVM                                   | 222  |
|            | Scenarios not supported for migration from LVM VCS HA                                                         | 223  |
|            | environment to VxVM                                                                                           | 224  |

| Chapter 18 | Online migration of a native file system to the VxFS file system                                           | 225 |
|------------|----------------------------------------------------------------------------------------------------|-----|
|            | About online migration of a native file system to the VxFS file system                                     | 225 |
|            | Administrative interface for online migration of a native file system to the VxFS file system              |     |
|            | Migrating a native file system to the VxFS file system                                                     |     |
|            | v3                                                                                                    |     |
|            | Restrictions of NFS v3 migration  Backing out an online migration of a native file system to the VxFS file |     |
|            | system                                                                                                    |     |
|            | VxFS features not available during online migration  Limitations of online migration                       |     |
| Chapter 19 | Migrating storage arrays                                                                                   | 235 |
|            | Array migration for storage using Linux                                                                    | 235 |
|            | Overview of storage mirroring for migration                                                                |     |
|            | Allocating new storage                                                                                     |     |
|            | Initializing the new disk                                                                                  |     |
|            | Checking the current VxVM information                                                                      |     |
|            | Adding a new disk to the disk group                                                                        |     |
|            | Mirroring                                                                                                  | 242 |
|            | Monitoring                                                                                                 | 243 |
|            | Mirror completion                                                                                          | 244 |
|            | Removing old storage                                                                                       | 244 |
|            | Post-mirroring steps                                                                                       | 245 |
| Chapter 20 | Migrating data between platforms                                                                           | 246 |
|            | Overview of the Cross-Platform Data Sharing (CDS) feature                                                  | 246 |
|            | Shared data across platforms                                                                               | 247 |
|            | Disk drive sector size                                                                                     | 248 |
|            | Block size issues                                                                                          | 248 |
|            | Operating system data                                                                                      | 248 |
|            | CDS disk format and disk groups                                                                            | 248 |
|            | CDS disk access and format                                                                                 | 249 |
|            | Non-CDS disk groups                                                                                        |     |
|            | Disk group alignment                                                                                       | 252 |
|            | Setting up your system to use Cross-platform Data Sharing                                                  |     |
|            | (CDS)                                                                                                    |     |
|            | Creating CDS disks from uninitialized disks                                                                | 255 |

|      | Creating CDS disks from initialized VxVM disks           | 256 |
|------|----------------------------------------------------------|-----|
|      | Creating CDS disk groups                                 | 257 |
|      | Converting non-CDS disks to CDS disks                    | 258 |
|      | Converting a non-CDS disk group to a CDS disk group      | 259 |
|      | Verifying licensing                                      | 261 |
|      | Defaults files                                           | 261 |
|      | Maintaining your system                                  | 263 |
|      | Disk tasks                                               | 264 |
|      | Disk group tasks                                         | 266 |
|      | Displaying information                                   | 272 |
|      | Default activation mode of shared disk groups            | 275 |
|      | Additional considerations when importing CDS disk groups | 275 |
|      | File system considerations                               | 276 |
|      | Considerations about data in the file system             | 277 |
|      | File system migration                                    | 277 |
|      | Specifying the migration target                          | 278 |
|      | Using the fscdsadm command                               | 279 |
|      | Migrating a file system one time                         | 281 |
|      | Migrating a file system on an ongoing basis              | 282 |
|      | When to convert a file system                            | 284 |
|      | Converting the byte order of a file system               | 284 |
|      | Alignment value and block size                           | 288 |
|      | Migrating a snapshot volume                              | 288 |
| ndev |                                                          | 201 |

Section

# Introducing Veritas InfoScale

■ Chapter 1. Introducing Veritas InfoScale

Chapter

# Introducing Veritas InfoScale

This chapter includes the following topics:

- About the Veritas InfoScale product suite
- About Veritas InfoScale Foundation
- About Veritas InfoScale Storage
- About Veritas InfoScale Availability
- About Veritas InfoScale Enterprise
- Components of the Veritas InfoScale product suite

### About the Veritas InfoScale product suite

The Veritas InfoScale product suite addresses enterprise IT service continuity needs. It draws on Veritas' long heritage of world-class availability and storage management solutions to help IT teams in realizing ever more reliable operations and better protected information across their physical, virtual, and cloud infrastructures. It provides resiliency and software defined storage for critical services across the datacenter infrastructure. It realizes better Return on Investment (ROI) and unlocks high performance by integrating next-generation storage technologies. The solution provides high availability and disaster recovery for complex multi-tiered applications across any distance. Management operations for Veritas InfoScale are enabled through a single, easy-to-use, web-based graphical interface, Veritas InfoScale Operations Manager.

The Veritas InfoScale product suite offers the following products:

Veritas InfoScale Foundation

- Veritas InfoScale Storage
- Veritas InfoScale Availability
- Veritas InfoScale Enterprise

#### **About Veritas InfoScale Foundation**

Veritas InfoScale™ Foundation is specifically designed for enterprise edge-tier, departmental, and test/development systems. InfoScale Foundation combines the industry-leading File System and Volume Manager technology, and delivers a complete solution for heterogeneous online storage management while increasing storage utilization and enhancing storage I/O path availability.

Storage features included in InfoScale Foundation products are listed below:

- Veritas InfoScale Operations Manager Support
- Supports file systems upto 256 TB
- Device names using Array Volume IDs
- Dirty region logging
- Dynamic LUN expansion
- Dynamic Multi-pathing
- Enclosure based naming
- iSCSI device support
- Keyless licensing
- Online file system defragmentation
- Online file system grow & shrink
- Online relayout
- Online volume grow & shrink

Storage features included in InfoScale Storage and Enterprise products, but not included in the InfoScale Foundation product are listed below:

- Hot-relocation
- Remote mirrors for campus clusters
- SCSI-3 based I/O Fencing
- SmartMove
- Split-mirror snapshot

- Thin storage reclamation
- Flexible Storage Sharing

### About Veritas InfoScale Storage

Veritas InfoScale™ Storage enables organizations to provision and manage storage independently of hardware types or locations. InfoScale Storage delivers predictable Quality-of-Service by identifying and optimizing critical workloads. InfoScale Storage increases storage agility enabling you to work with and manage multiple types of storage to achieve better ROI without compromising on performance and flexibility.

### About Veritas InfoScale Availability

Veritas InfoScale™ Availability helps keep organizations' information available and critical business services up and running with a robust software-defined approach. Organizations can innovate and gain cost benefits of physical and virtual across commodity server deployments. Maximum IT service continuity is ensured at all times, moving resiliency from the infrastructure layer to the application layer.

### About Veritas InfoScale Enterprise

Veritas InfoScale™ Enterprise addresses enterprise IT service continuity needs. It provides resiliency and software defined storage for critical services across your datacenter infrastructure. Realize better ROI and unlock high performance by integrating next-generation storage technologies. The solution provides high availability and disaster recovery for complex multi-tiered applications across any distance in physical and virtual environments.

### Components of the Veritas InfoScale product suite

Each new InfoScale product consists of one or more components. Each component within a product offers a unique capability that you can configure for use in your environment.

Table 1-1 lists the components of each Veritas InfoScale product.

Table 1-1 Veritas InfoScale product suite

| Product                            | Description                                                                                                    | Components                                                                                                    |
|------------------------------------|----------------------------------------------------------------------------------------------------|----------------------------------------------------------------------------------------------------|
| Veritas InfoScale™<br>Foundation   | Veritas InfoScale™ Foundation<br>delivers a comprehensive solution for<br>heterogeneous online storage<br>management while increasing storage<br>utilization and enhancing storage I/O<br>path availability.                        | Storage Foundation (SF)<br>Standard (entry-level<br>features)                                                                                                    |
| Veritas InfoScale™<br>Storage      | Veritas InfoScale™ Storage enables organizations to provision and manage storage independently of hardware types or locations while delivering predictable Quality-of-Service, higher performance, and better Return-on-Investment. | Storage Foundation (SF) Enterprise including Replication Storage Foundation Cluster File System (SFCFS)                                                                                                    |
| Veritas InfoScale™<br>Availability | Veritas InfoScale™ Availability helps<br>keep an organization's information and<br>critical business services up and<br>running on premise and across globally<br>dispersed data centers.                                           | Cluster Server (VCS) including HA/DR                                                                                                    |
| Veritas InfoScale™<br>Enterprise   | Veritas InfoScale™ Enterprise addresses enterprise IT service continuity needs. It provides resiliency and software defined storage for critical services across your datacenter infrastructure.                                    | Cluster Server (VCS) including HA/DR Storage Foundation (SF) Enterprise including Replication Storage Foundation and High Availability (SFHA) Storage Foundation Cluster File System High Availability (SFCFSHA) Storage Foundation for Oracle RAC (SF Oracle RAC) |

Section

# Solutions for Veritas InfoScale products

Chapter 2. Solutions for Veritas InfoScale products

Chapter 2

# Solutions for Veritas InfoScale products

This chapter includes the following topics:

- Use cases for Veritas InfoScale products
- Feature support across Veritas InfoScale 7.2 products
- Using SmartMove and Thin Provisioning with Sybase databases
- Finding Veritas InfoScale product use cases information

# **Use cases for Veritas InfoScale products**

Veritas InfoScale Storage Foundation and High Availability (SFHA) Solutions product components and features can be used individually and in concert to improve performance, resilience and ease of management for your storage and applications. This guide documents key use cases for the management features of SFHA Solutions products:

Table 2-1 Key use cases for SFHA Solutions products

| Use case                                                                                                    | Veritas InfoScale feature                                                                                                    |
|----------------------------------------------------------------------------------------------------|----------------------------------------------------------------------------------------------------|
| Improve database performance using SFHA                                                                          | Quick I/O                                                                                                    |
| your database to achieve the speed of raw                                                                        | See "About Quick I/O" on page 30.                                                                                                    |
|                                                                                                    | Cached Quick I/O                                                                                                    |
| and convenience of a file system.                                                                                | See "About Cached Quick I/O" on page 47.                                                                                                    |
| See "About Veritas InfoScale product components database accelerators"                                           | Concurrent I/O                                                                                                    |
| on page 27.                                                                                                    | See "About Concurrent I/O" on page 60.                                                                                                    |
|                                                                                                    | Veritas Extension for Oracle Disk Manager                                                                                                    |
|                                                                                                    | Veritas Extension for Cached Oracle Disk<br>Manager                                                                                              |
|                                                                                                    | <b>Note:</b> For ODM amd Cached ODM information, see <i>Storage Foundation: Storage</i> and <i>Availability Managment for Oracle Databases</i> . |
| Protect your data using SFHA Solutions                                                                           | FlashSnap                                                                                                    |
| Flashsnap, Storage Checkpoints, and<br>NetBackup point-in-time copy methods to back<br>up and recover your data. | See "Preserving multiple point-in-time copies" on page 78.                                                                                       |
| See "Storage Foundation and High Availability                                                                    | See "Online database backups" on page 83.                                                                                                    |
| Solutions backup and recovery methods" on page 77.                                                               | See "Backing up on an off-host cluster file system" on page 101.                                                                                 |
| See "About point-in-time copies" on page 64.                                                                     | See "Storage Foundation and High<br>Availability Solutions backup and recovery<br>methods" on page 77.                                           |
|                                                                                                    | Storage Checkpoints                                                                                                    |
|                                                                                                    | See "Database recovery using Storage Checkpoints" on page 110.                                                                                   |
|                                                                                                    | NetBackup with SFHA Solutions                                                                                                    |
|                                                                                                    | See "About Veritas NetBackup" on page 113.                                                                                                    |
| Process your data off-host to avoid                                                                              | FlashSnap                                                                                                    |
| performance loss to your production hosts by using SFHA Solutions volume snapshots.                              | See "Using a replica database for decision support" on page 120.                                                                                 |
| See "Veritas InfoScale Storage Foundation off-host processing methods" on page 119.                              |                                                                                                    |

Key use cases for SFHA Solutions products (continued) Table 2-1

| Use case                                                                                                    | Veritas InfoScale feature                                                                             |
|----------------------------------------------------------------------------------------------------|----------------------------------------------------------------------------------------------------|
| Optimize copies of your production database for test, decision modeling, and development purposes by using SFHA Solutions point-in-time copy methods.                                                                                 | FlashSnap See "Creating a test environment" on page 147.                                              |
| See "About test environments" on page 147.                                                                                                    |                                                                                                    |
| Make file level point-in-time snapshots using SFHA Solutions space-optimized FileSnap when you need finer granualarity for your point-in-time copies than file systems or volumes. You can use FileSnap for cloning virtual machines. | FileSnap See "Using FileSnaps to provision virtual desktops" on page 151.                             |
| See "Using FileSnaps to create point-in-time copies of files" on page 151.                                                                                                    |                                                                                                    |
| Maximize your storage utilization using SFHA Solutions SmartTier to move data to storage tiers based on age, priority, and access rate criteria.                                                                                      | SmartTier See "Setting up a filesystem for storage tiering with SmartTier" on page 158.               |
| See "About SmartTier" on page 154.                                                                                                    |                                                                                                    |
| Maximize storage utilization for data redundancy, high availability, and disaster recovery, without physically shared storage.                                                                                                    | Flexible Storage Sharing  See "Setting up an SFRAC clustered environment with shared nothing storage" |
| See "About Flexible Storage Sharing" on page 172.                                                                                                    | on page 174.  See "Implementing the SmartTier feature with hybrid storage" on page 175.               |
|                                                                                                    | See "Configuring a campus cluster without shared storage" on page 175.                                |
| Convert your data from native OS file system and volumes to VxFS and VxVM using SFHA Solutions conversion utilities.  See "Types of data migration" on page 177.                                                                      | Offline conversion utility  See "Types of data migration" on page 177.  Online migration utility      |
| Convert your data from raw disk to VxFS: use SFHA Solutions.  See "Types of data migration" on page 177.                                                                                                    | Offline conversion utility  See "Types of data migration" on page 177.                                |

| Use case                                                                                                    | Veritas InfoScale feature                                                                              |
|----------------------------------------------------------------------------------------------------|----------------------------------------------------------------------------------------------------|
| Migrate your data from one platform to another (server migration) using SFHA Solutions.  See "Overview of the Cross-Platform Data Sharing (CDS) feature" on page 246. | Portable Data Containers  See "Overview of the Cross-Platform Data Sharing (CDS) feature" on page 246. |
| Migrate your data across arrays using SFHA Solutions Portable Data Containers.  See "Array migration for storage using Linux" on page 235.                            | Volume mirroring See "Overview of storage mirroring for migration" on page 236.                        |

Table 2-1 Key use cases for SFHA Solutions products (continued)

# Feature support across Veritas InfoScale 7.2 products

Veritas InfoScale solutions and use cases for Oracle are based on the shared management features of Veritas InfoScale Storage Foundation and High Availability (SFHA) Solutions products. Clustering features are available separately through Cluster Server (VCS) as well as through the SFHA Solutions products.

Table 2-2 lists the features supported across SFHA Solutions products.

Storage management features in Veritas InfoScale products Table 2-2

| Storage<br>management<br>feature                       | Veritas InfoScale<br>Foundation | Veritas InfoScale<br>Storage | Veritas InfoScale<br>Availability | Veritas InfoScale<br>Enterprise |
|--------------------------------------------------------|---------------------------------|------------------------------|-----------------------------------|---------------------------------|
| Veritas Extension for<br>Oracle Disk Manager           | N                               | Υ                            | N                                 | Υ                               |
| Veritas Extension for<br>Cached Oracle Disk<br>Manager | N                               | Υ                            | N                                 | Υ                               |
| <b>Note:</b> Not supported for Oracle RAC.             |                                 |                              |                                   |                                 |
| Quick I/O <b>Note:</b> Not supported in Linux.         | N                               | Y                            | N                                 | Y                               |

Table 2-2 Storage management features in Veritas InfoScale products (continued)

| Storage<br>management<br>feature                       | Veritas InfoScale<br>Foundation | Veritas InfoScale<br>Storage | Veritas InfoScale<br>Availability | Veritas InfoScale<br>Enterprise |
|--------------------------------------------------------|---------------------------------|------------------------------|-----------------------------------|---------------------------------|
| Cached Quick I/O                                       | N                               | Υ                            | N                                 | Υ                               |
| <b>Note:</b> Not supported in Linux.                   |                                 |                              |                                   |                                 |
| Compression                                            | N                               | Υ                            | N                                 | Y                               |
| Deduplication                                          | N                               | Υ                            | N                                 | Y                               |
| Flexible Storage<br>Sharing                            | N                               | Υ                            | N                                 | Υ                               |
| SmartIO                                                | N                               | Υ                            | N                                 | Y                               |
| <b>Note:</b> SFRAC does not support Writeback caching. |                                 |                              |                                   |                                 |
| SmartMove                                              | N                               | Υ                            | N                                 | Y                               |
| SmartTier                                              | N                               | Υ                            | N                                 | Y                               |
| Thin Reclamation                                       | N                               | Υ                            | N                                 | Υ                               |
| Portable Data<br>Containers                            | N                               | Υ                            | N                                 | Υ                               |
| Database FlashSnap                                     | N                               | Υ                            | N                                 | Υ                               |
| Database Storage<br>Checkpoints                        | N                               | Υ                            | N                                 | Υ                               |
| FileSnap                                               | N                               | Υ                            | N                                 | Υ                               |
| Volume replication                                     | N                               | Υ                            | N                                 | Υ                               |
| File replication                                       | N                               | Υ                            | N                                 | Y                               |
| <b>Note:</b> Supported on Linux only.                  |                                 |                              |                                   |                                 |
| Advanced support for virtual storage                   | Y                               | Υ                            | Υ                                 | Y                               |

Table 2-2 Storage management features in Veritas InfoScale products (continued)

| Storage<br>management<br>feature               | Veritas InfoScale<br>Foundation | Veritas InfoScale<br>Storage | Veritas InfoScale<br>Availability | Veritas InfoScale<br>Enterprise |
|------------------------------------------------|---------------------------------|------------------------------|-----------------------------------|---------------------------------|
| Clustering features for high availability (HA) | N                               | N                            | Y                                 | N                               |
| Disaster recovery features (HA/DR)             | N                               | N                            | Υ                                 | N                               |
| Dynamic Multi-pathing                          | Υ                               | N                            | Υ                                 | Υ                               |

Table 2-3 lists the high availability and disaster recovery features available in VCS.

Table 2-3 Availability management features in Veritas InfoScale SFHA solutions products

| Availability management feature            | VCS HA/DR |
|--------------------------------------------|-----------|
| Clustering for high availability (HA)      | Y         |
| Database and application/ISV agents        | Υ         |
| Advanced failover logic                    | Υ         |
| Data integrity protection with I/O fencing | Υ         |
| Advanced virtual machines support          | Υ         |
| Virtual Business Services                  | Υ         |
| Replication agents                         | Υ         |
| Replicated Data Cluster                    | Υ         |
| Campus (stretch) cluster                   | Υ         |
| Global clustering (GCO)                    | Υ         |
| Fire Drill                                 | Υ         |

- O=Feature is not included in your license but may be licensed separately.
- N=Feature is not supported with your license.

#### Notes:

 SmartTier is an expanded and renamed version of Dynamic Storage Tiering (DST).

- All features listed in Table 2-2 and Table 2-3 are supported on AIX except as noted. Consult specific product documentation for information on supported operating systems.
- Most features listed in Table 2-2 and Table 2-3 are supported on AIX virtual environments. For specific details, see the Veritas InfoScale 7.2 Virtualization Guide AIX.

# Using SmartMove and Thin Provisioning with Sybase databases

You can use SmartMove and Thin Provisioning with Storage Foundation and High Availability products and Sybase databases.

When data files are deleted, you can reclaim the storage space used by these files if the underlying devices are thin reclaimable LUNs.

For information about the Storage Foundation Thin Reclamation feature, see the Storage Foundation Administrator's Guide.

### Finding Veritas InfoScale product use cases information

The following Storage Foundation and High Availability Solutions management features are illustrated with use case examples in this guide:

- Improving database performance
- Backing up and recovering your data
- Processing data off-host
- Optimizing test and development environments
- Maximizing storage utilization
- Converting your data from native OS to VxFS
- Converting your data from raw disk to VxFS
- Migrating your data from one platform to another (server migration)
- Migrating your data across arrays

For Storage Foundation and High Availability Solutions management features concept and administrative information, see the following guides:

Storage Foundation Administrator's Guide.

- Storage Foundation Cluster File System High Availability Administrator's Guide.
- Storage Foundation for Oracle RAC Administrator's Guide.
- Storage Foundation for Sybase ASE CE Administrator's Guide.

For Information on using Storage Foundation and High Availability Solutions management features with Oracle databases, see Veritas InfoScale7.2 Storage and Availability Management for Oracle Databases.

For Information on using Storage Foundation and High Availability Solutions management features with DB2 databases, see: Veritas InfoScale 7.2 Storage and Availability Management for Oracle Databases.

For Information on using Storage Foundation and High Availability Solutions replication features, see Veritas InfoScale 7.2 Replication Administrator's Guide. Section 3

# Improving database performance

- Chapter 3. Overview of database accelerators
- Chapter 4. Improving database performance with Veritas Quick I/O
- Chapter 5. Improving database performance with Veritas Cached Quick I/O
- Chapter 6. Improving database performance with Veritas Concurrent I/O

Chapter 3

# Overview of database accelerators

This chapter includes the following topics:

About Veritas InfoScale product components database accelerators

# About Veritas InfoScale product components database accelerators

The major concern in any environment is maintaining respectable performance or meeting performance service level agreements (SLAs). Veritas InfoScale product components improve the overall performance of database environments in a variety of ways.

Table 3-1 Veritas InfoScale product components database accelerators

| Veritas InfoScale database accelerator         | Supported databases | Use cases and considerations                                                                                                    |
|------------------------------------------------|---------------------|----------------------------------------------------------------------------------------------------|
| Oracle Disk Manager<br>(ODM)                   | Oracle              | <ul> <li>To improve Oracle performance and manage system bandwidth through an improved Application Programming Interface (API) that contains advanced kernel support for file I/O.</li> <li>To use Oracle Resilvering and turn off Veritas Volume Manager Dirty Region Logging (DRL) to increase performance, use ODM.</li> <li>To reduce the time required to restore consistency, freeing more I/O bandwidth for business-critical applications, use SmartSync recovery accelerator.</li> </ul> |
| Cached Oracle Disk<br>Manager (Cached OD<br>M) | Oracle              | To enable selected I/O to use caching to improve ODM I/O performance, use Cached ODM.                                                                                                    |
| Quick I/O (QIO)                                | Oracle DB2 Sybase   | To achieve raw device performance for databases run on VxFS file systems, use Quick I/O.                                                                                                    |
| Cached Quick I/O<br>(Cached QIO)               | Oracle DB2 Sybase   | To further enhance database performance by leveraging large system memory to selectively buffer the frequently accessed data, use Cached QIO.                                                                                                    |
| Concurrent I/O                                 | DB2<br>Sybase       | Concurrent I/O (CIO) is optimized for DB2 and Sybase environments  To achieve improved performance for databases run on VxFS file systems without restrictions on increasing file size, use Veritas InfoScale Concurrent I/O.                                                                                                    |

These database accelerator technologies enable database performance equal to raw disk partitions, but with the manageability benefits of a file system. With the Dynamic Multi-pathing (DMP) feature of Storage Foundation, performance is maximized by load-balancing I/O activity across all available paths from server to array. DMP supports all major hardware RAID vendors, hence there is no need for third-party multi-pathing software, reducing the total cost of ownership.

Veritas InfoScale database accelerators enable you to manage performance for your database with more precision.

For details about using ODM, Cached ODM, QIO, and Cached QIO for Oracle, see Veritas InfoScale Storage and Availability Management for Oracle Databases.

For details about using QIO, Cached QIO, and Concurrent I/O for DB2, see Veritas InfoScale Storage and Availability Management for DB2 Databases.

Chapter

# Improving database performance with Veritas Quick I/O

This chapter includes the following topics:

- About Quick I/O
- Tasks for setting up Quick I/O in a database environment
- Creating DB2 database containers as Quick I/O files using qiomkfile Creating Sybase files as Quick I/O files using qiomkfile
- Preallocating space for Quick I/O files using the setext command
- Accessing regular VxFS files as Quick I/O files
- Extending a Quick I/O file
- Disabling Quick I/O

#### **About Quick I/O**

Veritas Quick I/O is a VxFS feature included in Veritas InfoScale Storage Foundation Standard and Enterprise products that enables applications access preallocated VxFS files as raw character devices. Quick I/O provides the administrative benefits of running databases on file systems without the typically associated degradation in performance.

#### How Quick I/O improves database performance

The benefits of using Quick I/O are:

- Improved performance and processing throughput by having Quick I/O files act as raw devices.
- Ability to manage Quick I/O files as regular files, which simplifies administrative tasks such as allocating, moving, copying, resizing, and backing up DB2 containers.
- Ability to manage Quick I/O files as regular files, which simplifies administrative tasks such as allocating, moving, copying, resizing, and backing up Sybase dataservers.

Quick I/O's ability to access regular files as raw devices improves database performance by:

Table 4-1

| Quick I/O feature                             | Advantage                                                                                                    |  |
|-----------------------------------------------|----------------------------------------------------------------------------------------------------|--|
| Supporting direct I/O                         | I/O on files using read() and write() system calls typically results in data being copied twice: once between user and kernel space, and later between kernel space and disk. In contrast, I/O on raw devices is direct. That is, data is copied directly between user space and disk, saving one level of copying. As with I/O on raw devices, Quick I/O avoids extra copying.                                                                                                    |  |
| Avoiding kernel write locks on database files | When database I/O is performed using the write() system call, each system call acquires and releases a write lock inside the kernel. This lock prevents multiple simultaneous write operations on the same file. Because database systems usually implement their own locking to manage concurrent access to files, per file writer locks unnecessarily serialize I/O operations. Quick I/O bypasses file system per file locking and lets the database server control data access. |  |

Table 4-1 (continued)

| Quick I/O feature                        | Advantage                                                                                                    |
|------------------------------------------|----------------------------------------------------------------------------------------------------|
| Avoiding double buffering                | Most database servers maintain their own buffer cache and do not need the file system buffer cache. Database data cached in the file system buffer is therefore redundant and results in wasted memory and extra system CPU utilization to manage the buffer. By supporting direct I/O, Quick I/O eliminates double buffering. Data is copied directly between the relational database management system (RDBMS) cache and disk, which lowers CPU utilization and frees up memory that can then be used by the database server buffer cache to further improve transaction processing throughput.                                                                           |
| Supporting AIX Fastpath asynchronous I/O | AIX Fastpath asynchronous I/O is a form of I/O that performs non-blocking system level reads and writes, allowing the system to handle multiple I/O requests simultaneously. Operating systems such as AIX provide support for asynchronous I/O on raw devices, but not on regular files. As a result, even if the database server is capable of using asynchronous I/O, it cannot issue asynchronous I/O requests when the database runs on file systems. Lack of asynchronous I/O significantly degrades performance. Quick I/O lets the database server take advantage of kernel-supported asynchronous I/O on file system files accessed using the Quick I/O interface. |

# Tasks for setting up Quick I/O in a database environment

Quick I/O is included in the VxFS package shipped with Veritas InfoScale Storage Foundation Standard and Enterprise products. By default, Quick I/O is enabled when you mount a VxFS file system.

If Quick I/O is not available in the kernel, or a Veritas InfoScale Storage or Veritas InfoScale Enterprise product license is not installed, a file system mounts without Quick I/O by default, the Quick I/O file name is treated as a regular file, and no error message is displayed. If, however, you specify the -o gio option, the mount command prints the following error message and terminates without mounting the file system.

VxFDD: You don't have a license to run this program vxfs mount: Quick I/O not available

#### To use Quick I/O. you must:

Preallocate files on a VxFS file system

Preallocating database files for Quick I/O allocates contiguous space for the files. The file system space reservation algorithms attempt to allocate space for an entire file as a single contiguous extent. When this is not possible due to lack of contiguous space on the file system, the file is created as a series of direct extents. Accessing a file using direct extents is inherently faster than accessing the same data using indirect extents. Internal tests have shown performance degradation in OLTP throughput when using indirect extent access. In addition, this type of preallocation causes no fragmentation of the file system.

You must preallocate Quick I/O files because they cannot be extended through writes using their Quick I/O interfaces. They are initially limited to the maximum size you specify at the time of creation.

See "Extending a Quick I/O file" on page 43.

 Use a special file naming convention to access the files VxFS uses a special naming convention to recognize and access Quick I/O files as raw character devices. VxFS recognizes the file when you add the following extension to a file name:

```
::cdev:vxfs:
```

Whenever an application opens an existing VxFS file with the extension ::cdev:vxfs: (cdev being an acronym for character device), the file is treated as if it were a raw device. For example, if the file temp01 is a regular VxFS file, then an application can access temp01 as a raw character device by opening it with the name:

```
.temp01::cdev:vxfs:
```

Note: We recommend reserving the ::cdev:vxfs: extension only for Quick I/O files. If you are not using Quick I/O, you could technically create a regular file with this extension; however, doing so can cause problems if you later enable Quick I/O.

Depending on whether you are creating a new database or are converting an existing database to use Quick I/O, you have the following options:

If you are creating a new database to use Quick I/O:

 You can use the giomkfile command to preallocate space for database files and make them accessible to the Quick I/O interface.

See "Creating DB2 database containers as Quick I/O files using giomkfile Creating Sybase files as Quick I/O files using giomkfile" on page 34.

 You can use the setext command to preallocate space for database files and create the Quick I/O files.

See "Preallocating space for Quick I/O files using the setext command" on page 39.

If you are converting an existing database:

 You can create symbolic links for existing VxFS files, and use these symbolic links to access the files as Quick I/O files.

See "Accessing regular VxFS files as Quick I/O files" on page 41.

# Creating DB2 database containers as Quick I/O files using giomkfile Creating Sybase files as Quick I/O files using qiomkfile

The best way to preallocate space for tablespace containers and to make them accessible using the Quick I/O interface is to use the giomkfile. You can use the giomkfile to create the Quick I/O files for either temporary or permanent tablespaces.

For DB2, you can create Database Managed Space (DMS) containers with the type 'DEVICE' using Quick I/O.

| Pre |  |  |
|-----|--|--|
|     |  |  |
|     |  |  |
|     |  |  |

- You can create Quick I/O files only on VxFS file systems.
- If you are creating containers on an existing file system, run fsadm (or similar utility) to report and eliminate fragmentation.
- You must have read/write permissions on the directory in which you intend to create database Quick I/Ofiles

#### Usage notes

- The qiomkfile command creates two files: a regular file with preallocated, contiguous space, and a file that is a symbolic link pointing to the Quick I/O name extension.
- See the qiomkfile(1M) manual page for more information.
- Creates a symbolic link with an absolute path name for a specified file. -a Use the -a option when absolute path names are required. However, the default is to create a symbolic link with a relative path name.
- Extends a file by a specified amount to allow tablespace resizing. -0

See "Extending a Quick I/O file" on page 43.

#### Creating DB2 database containers as Quick I/O files using qiomkfile Creating Sybase files as Quick I/O files using qiomkfile

- Increases the file to a specified size to allow Sybase tablespace resizing. -r See "Extending a Quick I/O file" on page 43.
- Specifies the space to preallocate for a file in bytes, kilobytes, -s megabytes, gigabytes, or sectors (512 bytes) by adding a k, K, m, M, , G, s, or S suffix. The default is bytes—you do not need to attach a suffix to specify the value in bytes. The size of the file that is preallocated is the total size of the file (including the header) rounded to the nearest multiple of the file system block size.

Warning: Exercise caution when using absolute path names. Extra steps may be required during database backup and restore procedures to preserve symbolic links. If you restore files to directories different from the original paths, you must change the symbolic links that use absolute path names to point to the new path names before the database is restarted.

#### To create a DB2 container as a Quick I/O file using giomkfile

Create a Quick I/O-capable file using the giomkfile command:

```
# /opt/VRTS/bin/qiomkfile -s file_size /mount_point/filename
```

For example, to show how to create a 100MB Quick I/O-capable file named dbfile on the VxFS file system /db01 using a relative path name:

```
# /opt/VRTS/bin/qiomkfile -s 100m /db01/dbfile
# ls -al
-rw-r--r--
           1 db2inst1 db2iadm1 104857600 Oct 2 13:42 .dbfile
lrwxrwxrwx 1 db2inst1 db2iadm1 19 Oct 2 13:42 dbfile -> \
.dbfile::cdev:vxfs:
```

**2** Create tablespace containers using this file with the following SQL statements:

```
$ db2 connect to database
$ db2 create tablespace tbsname managed by database using \
( DEVICE /mount point/filename size )
$ db2 terminate
```

In the example from 1, giomkfile creates a regular file named /db01/dbfile, which has the real space allocated. Then, giomkfile creates a symbolic link named /db01/dbfile. This symbolic link is a relative link to the Quick I/O interface for /db01/.dbfile, that is, to the .dbfile::cdev:vxfs: file. The symbolic link allows .dbfile to be accessed by any database or application using its Quick I/O interface.

We can then add the file to the DB2 database PROD:

```
$ db2 connect to PROD
$ db2 create tablespace NEWTBS managed by database using \
( DEVICE '/db01/dbfile' 100m )
$ db2 terminate
```

### To create a Sybase database file as a Quick I/O file using giomkfile

- 1 Create a database file using the qiomkfile command:
  - # /opt/VRTS/bin/qiomkfile -s file\_size /mount\_point/filename

For example, to show how to create a 100MB database file named dbfile on the VxFS file system /db01 using a relative path name:

# /opt/VRTS/bin/qiomkfile -s 100m /db01/dbfile

\$ ls -al

```
-rw-r--r--
          1 sybase
                   sybase
                          104857600 Oct 2 13:42 .dbfile
lrwxrwxrwx 1 sybase sybase 19 Oct 2 13:42 dbfile -> \
.dbfile::cdev:vxfs:
```

2 Add a device to the Sybase dataserver device pool for the Quick I/O file using the disk init command:

```
$ isql -Usa -Psa password -Sdataserver name
> disk init
> name="device name",
> physname="/mount point/filename",
> vdevno="device number",
> size=51200
> alter database production on new device=file size
```

The size is in 2K units. The Enterprise Reference manual contains more information on the disk init command.

In the example from 1, giomkfile creates a regular file named /db01/.dbfile, which has the real space allocated. Then, giomkfile creates a symbolic link named /db01/dbfile. The symbolic link is a relative link to the Quick I/O interface for /db01/.dbfile, that is, to the .dbfile::cdev:vxfs: file. The symbolic link allows .dbfile to be accessed by any database or application using its Quick I/O interface.

The device size is a multiple of 2K pages. In the example, 51200 times 2K pages is 104857600 bytes. The giomkfile command must use this size.

An example to show how to add a 100MB Quick I/O file named dbfile to the list of devices used by database production, using the disk init command:

```
$ isql -Usa -Psa_password -Sdataserver_name
> disk init
> name="new device",
> physname="/db01/dbfile",
> vdevno="device number",
> size=51200
> alter database production on new device=100
> go
```

See the Sybase Adaptive Server Enterprise Reference Manual.

Use the file to create a new segment or add to an existing segment.

To add a new segment:

```
$ isql -Usa -Psa password -Sdataserver name
> sp addsegment new segment, db name, device name
> ao
```

To extend a segment:

```
$ isql -Usa -Psa password -Sdataserver name
> sp extendsegment segment name, db name, device name
> go
```

An example to show how to create a new segment, named segment2, for device dbfile on database production:

```
$ isql -Usa password -Sdataserver name
> sp addsegment segment2, production, dbfile
> qo
```

An example to show how to extend a segment, named segment1, for device dbfile on database production:

```
$ isql -Usa password -Sdataserver name
> sp extendsegment segment1, production, dbfile
> qo
```

See the Sybase Adaptive Server Enterprise Reference Manual.

# Preallocating space for Quick I/O files using the setext command

As an alternative to using the giomkfile command, you can also use the VxFS setext command to preallocate space for database files.

Before preallocating space with setext, make sure the following conditions have been met:

■ The setext command requires superuser (root) privileges. Prerequisites

Usage notes ■ You can use the chown command to change the owner and group permissions on the file after you create it. See the setext (1M) manual page for more information.

# To create a Quick I/O database file using setext

- **1** Access the VxFS mount point and create a file:
  - # cd /mount point
  - # touch .filename
- 2 Use the setext command to preallocate space for the file:

```
# /opt/VRTS/bin/setext -r size -f noreserve -f chgsize \
.filename
```

3 Create a symbolic link to allow databases or applications access to the file using its Quick I/O interface:

```
# ln -s .filename::cdev:vxfs: filename
```

Change the owner and group permissions on the file.

For example, for DB2:

```
# chown user:group .filename
```

# chmod 660 .dbfile

For example, for Sybase:

```
# chown sybase:sybase .filename
```

- # chmod 660 .filename
- To access the mountpoint for the database:

For example, for /db01, create a container, preallocate the space, and change the permissions:

```
# cd /db01
# touch .dbfile
# /opt/VRTS/bin/setext -r 100M -f noreserve -f chqsize .dbfile
# ln -s .dbfile::cdev:vxfs: dbfile
For DB2:
# chown db2inst1:db2iadm1 .dbfile
# chmod 660 .dbfile
For Sybase:
# chown sybase:sybase .dbfile
# chmod 660 .dbfile
```

# Accessing regular VxFS files as Quick I/O files

You can access regular VxFS files as Quick I/O files using the ::cdev:vxfs: name extension.

While symbolic links are recommended because they provide easy file system management and location transparency of database files, the drawback of using symbolic links is that you must manage two sets of files (for instance, during database backup and restore).

### Usage notes

If possible, use relative path names instead of absolute path names when creating symbolic links to access regular files as Quick I/O files. Using relative path names prevents copies of the symbolic link from referring to the original file when the directory is copied. This is important if you are backing up or moving database files with a command that preserves the symbolic link.

However, some applications require absolute path names. If a file is then relocated to another directory, you must change the symbolic link to use the new absolute path. Alternatively, you can put all the symbolic links in a directory separate from the data directories. For example, you can create a directory named /database and put all the symbolic links there, with the symbolic links pointing to absolute path names.

### To access an existing regular file as a Quick I/O file on a VxFS file system

Access the VxFS file system mount point containing the regular files:

```
$ cd /mount point
```

2 Create the symbolic link:

```
$ mv filename .filename
$ ln -s .filename::cdev:vxfs: filename
```

This example shows how to access the VxFS file dbfile as a Quick I/O file:

```
$ cd /db01
$ mv dbfile .dbfile
$ ln -s .dbfile::cdev:vxfs: dbfile
```

This example shows how to confirm the symbolic link was created:

```
$ ls -lo .dbfile dbfile
```

### For DB2:

```
-rw-r--r- 1 db2inst1 104890368 Oct 2 13:42 .dbfile
lrwxrwxrwx 1 db2inst1 19 Oct 2 13:42 dbfile ->
.dbfile::vxcdev:vxfs:
```

### For Sybase:

```
$ ls -lo .dbfile dbfile
```

```
-rw-r--r- 1 sybase 104890368 Oct 2 13:42 .dbfile
lrwxrwxrwx 1 sybase 19 Oct 2 13:42 dbfile ->
.dbfile::cdev:vxfs:
```

# Extending a Quick I/O file

Although Quick I/O files must be preallocated, they are not limited to the preallocated sizes. You can grow or "extend" a Quick I/O file by a specific amount or to a specific size, using options to the qiomkfile command. Extending Quick I/O files is a fast, online operation and offers a significant advantage over using raw devices.

Before extending a Quick I/O file, make sure the following conditions have been met:

### Extending a Quick I/O file

### Prerequisites

You must have sufficient space on the file system to extend the Quick I/O file.

### Usage notes

- You can also grow VxFS file systems online (provided the underlying disk or volume can be extended) using the fsadm command. You can expand the underlying volume and the filesystem with the vxresize command.
- You must have superuser (root) privileges to resize VxFS file systems using the fsadm command.
- For Sybase: although you have the ability to extend a Quick I/O file, you cannot resize a database device in Sybase once it is initialized. However, with the ability to grow the volumes and file systems online, you can easily allocate new database devices to be used for new segments and to extend existing segments.
- See the fsadm vxfs (1M) and qiomkfile (1M) manual pages for more information.

The following options are available with the qiomkfile command:

- Extends the file by a specified amount to allow resizing. -0
- Increases the file to a specified size to allow resizing. -r

### To extend a Quick I/O file

If required, ensure the underlying storage device is large enough to contain a larger VxFS file system (see the vxassist(1M) manual page for more information), and resize the VxFS file system using fsadm command:

For Sybase, for example:

# /opt/VRTS/bin/fsadm -b newsize /mount point

### where:

- -b is the option for changing size
- newsize is the new size of the file system in bytes, kilobytes, megabytes, blocks, or sectors

- mount point is the file system's mount point
- 2 Extend the Quick I/O file using the giomkfile command:

```
# /opt/VRTS/bin/qiomkfile -e extend amount /mount point/filename
or
```

```
# /opt/VRTS/bin/qiomkfile -r newsize /mount point/filename
```

An example to show how to grow VxFS file system:

/db01 to 500MB and extend the tbs1 cont001 Quick I/O file by 20MB:

```
# /opt/VRTS/bin/qiomkfile -e 20M /db01/tbs1 cont001
```

# /opt/VRTS/bin/fsadm -b 500M /db01

An example to show how to grow VxFS file system for DB2:

/db01 to 500MB and resize the tbs1 cont001 Quick I/O file to 300MB:

```
# /opt/VRTS/bin/fsadm -b 500M /db01
```

```
# /opt/VRTS/bin/qiomkfile -r 300M /db01/tbs1 cont001
```

An example to show how to grow VxFS file system for Sybase:

/db01 to 500MB and resize the dbfile Quick I/O file to 300MB:

```
# /opt/VRTS/bin/fsadm -b 500M /db01
```

# /opt/VRTS/bin/qiomkfile -r 300M /db01/dbfile

# Disabling Quick I/O

Before disabling Quick I/O, make sure the following condition has been met:

Prerequisite The file system you are planning to remount must be located in the /etc/filesystems file.

For DB2: If you need to disable the Quick I/O feature, you need to remount the VxFS file system using a special mount option.

If you need to disable the Quick I/O feature, you first need to convert any Quick I/O files back to regular VxFS files. Then, remount the VxFS file system using a special mount option.

Warning: For DB2: do not disable Quick I/O on VxFS file systems containing Quick I/O containers of type . Doing so causes the tablespace containing them to go offline.

# To remount the file system with Quick I/O disabled For DB2

Use the command as follows:

```
# /opt/VRTS/bin/mount -V vxfs -o remount, noqio special
     /mount point
```

For example, to remount file system with Quick I/O disabled:

```
# /opt/VRTS/bin/mount -V vxfs -o remount,noqio \
 /dev/vx/dsk/dbdg/vol01 /db01
```

### To disable Quick I/O for DB2

- If the database is active, make it inactive by either shutting down the instance or disabling user connections.
- 2 To remount the file system with Quick I/O disabled, use the command as follows:

```
# /opt/VRTS/bin/mount -V vxfs -o remount, noqio /mount point
```

### To disable Quick I/O for Sybase

- 1 If the database is running, shut it down.
- 2 To remount the file system with Quick I/O disabled, use the mount -o nogio command as follows:

```
# /opt/VRTS/bin/mount -V vxfs -o remount, noqio /mount point
```

Chapter 5

# Improving database performance with Veritas Cached Quick I/O

This chapter includes the following topics:

- About Cached Quick I/O
- Tasks for setting up Cached Quick I/O
- Enabling Cached Quick I/O on a file system
- Determining candidates for Cached Quick I/O
- Enabling and disabling Cached Quick I/O for individual files

# **About Cached Quick I/O**

Veritas Cached Quick I/O maintains and extends the database performance benefits of Veritas Quick I/O by making more efficient use of large, unused system memory through a selective buffering mechanism. Cached Quick I/O also supports features that support buffering behavior, such as file system read-ahead.

Enabling Cached Quick I/O on suitable Quick I/O files improves database performance by using the file system buffer cache to store data. This data storage speeds up system reads by accessing the system buffer cache and avoiding disk I/O when searching for information.

Having data at the cache level improves database performance in the following ways:

- For read operations, Cached Quick I/O caches database blocks in the system buffer cache, which can reduce the number of physical I/O operations and
- For write operations, Cached Quick I/O uses a direct-write, copy-behind technique to preserve its buffer copy of the data. After the direct I/O is scheduled and while it is waiting for the completion of the I/O, the file system updates its buffer to reflect the changed data being written out. For online transaction processing, Cached Quick I/O achieves better than raw device performance in database throughput on large platforms with very large physical memories.
- For sequential table scans, Cached Quick I/O can significantly reduce the query response time because of the read-ahead algorithm used by Veritas File System. If a user needs to read the same range in the file while the data is still in cache. the system is likely to return an immediate cache hit rather than scan for data on the disk.

# How Cached Quick I/O works in a Sybase environment

therefore improve read performance.

Cached Quick I/O is a specialized external caching mechanism specifically suitable to 32-bit ports of the Sybase server. Cached Quick I/O can be used on 64-bit ports of the Sybase server, but the benefits are not as great. Cached Quick I/O can be selectively applied to datafiles that are suffering an undesirable amount of physical disk I/O due to insufficient dataserver buffer caches. Cached Quick I/O works by taking advantage of the available physical memory that is left over after the operating system reserves the amount it needs and the Sybase dataserver buffer cache has been sized to the maximum capacity allowed within a 32-bit virtual address space. This extra memory serves as a cache to store file data, effectively serving as a second-level cache backing the dataserver buffer caches.

For example, consider a system configured with 12GB of physical memory, an operating system using 1GB, and a total Sybase size of 3.5GB. Unless you have other applications running on your system, the remaining 7.5GB of memory is unused. If you enable Cached Quick I/O, these remaining 7.5GB become available for caching database files.

Note: You cannot allocate specific amounts of the available memory to Cached Quick I/O. When enabled, Cached Quick I/O takes advantage of available memory.

Cached Quick I/O is not beneficial for all device files in a database. Turning on caching for all database device files can degrade performance due to extra memory management overhead (double buffer copying). You must use file I/O statistics to determine which individual database device files benefit from caching, and then enable or disable Cached Quick I/O for individual device files.

If you understand the applications that generate load on your database and how this load changes at different times during the day, you can use Cached Quick I/O to maximize performance. By enabling or disabling Cached Quick I/O on a per-file basis at different times during the day, you are using Cached Quick I/O to dynamically tune the performance of a database.

For example, files that store historical data are not generally used during normal business hours in a transaction processing environment. Reports that make use of this historical data are generally run during off-peak hours when interactive database use is at a minimum. During normal business hours, you can disable Cached Quick I/O for database files that store historical data in order to maximize memory available to other user applications. Then, during off-peak hours, you can enable Cached Quick I/O on the same files when they are used for report generation. This will provide extra memory resources to the database server without changing any database configuration parameters. Enabling file system read-ahead in this manner and buffering read data can provide great performance benefits, especially in large sequential scans.

You can automate the enabling and disabling of Cached Quick I/O on a per-file basis using scripts, allowing the same job that produces reports to tune the file system behavior and make the best use of system resources. You can specify different sets of files for different jobs to maximize file system and database performance.

# Tasks for setting up Cached Quick I/O

To set up and use Cached Quick I/O, you should do the following in the order in which they are listed:

- Enable Cached Quick I/O on the underlying file systems used for your database.
- Exercise the system in your production environment to generate file I/O statistics.
- Collect the file I/O statistics while the files are in use.
- Analyze the file I/O statistics to determine which files benefit from Cached Quick I/O.
- Disable Cached Quick I/O on files that do not benefit from caching.

# Enabling Cached Quick I/O on a file system

Cached Quick I/O depends on Veritas Quick I/O running as an underlying system enhancement in order to function correctly. Follow the procedures listed here to ensure that you have the correct setup to use Cached Quick I/O successfully.

### Prerequisites

- You must have permission to change file system behavior using the vxtunefs command to enable or disable Cached Quick I/O. By default, you need superuser (root) permissions to run the vxtunefs command, but other system users do not.
- You must enable Quick I/O on the file system. Quick I/O is enabled automatically at file system mount time.

If you have correctly enabled Quick I/O on your system, you can proceed to enable Cached Quick I/O as follows:

- Set the file system Cached Quick I/O flag, which enables Cached Quick I/O for all files in the file system.
- Setting the file system Cached Quick I/O flag enables caching for all files in the file system. You must disable Cached Quick I/O on individual Quick I/O files that do not benefit from caching to avoid consuming memory unnecessarily. This final task occurs at the end of the enabling process.

### Usage notes

 If Cached Quick I/O is enabled, it is recommended that you monitor any paging activity to the swap device on your database servers. You can use the vmstat -I command to monitor swap device paging. If swap device paging is observed, proper AIX Virtual Memory Manager (VMM) tuning is required to improve database performance.

# Enabling and disabling the gio cache enable flag

As superuser (root), set the qio cache enable flag using the vxtunefs command after you mount the file system.

### To enable the qio\_cache\_enable flag for a file system

Use the vxtunefs command as follows:

```
# /opt/VRTS/bin/vxtunefs -s -o qio cache enable=1 /mount point
For example:
```

```
# /opt/VRTS/bin/vxtunefs -s -o qio cache enable=1 /db02
```

where /db02 is a VxFS file system containing the Quick I/O files and setting the gio cache enable flag to "1" enables Cached Quick I/O. This command enables caching for all the Quick I/O files on this file system.

### To disable the flag on the same file system

Use the vxtunefs command as follows:

```
# /opt/VRTS/bin/vxtunefs -s -o qio cache enable=0 /mount point
For example:
```

```
# /opt/VRTS/bin/vxtunefs -s -o qio_cache_enable=0 /db02
```

where /db02 is a VxFS file system containing the Quick I/O files and setting the gio cache enable flag to "0" disables Cached Quick I/O. This command disables caching for all the Quick I/O files on this file system.

# Making Cached Quick I/O settings persistent across reboots and mounts

You can make the Cached Quick I/O system setting persistent across reboots and mounts by adding a file system entry in the /etc/vx/tunefstab file.

Note: The tunefstab file is a user-created file. For information on how to create the file and add tuning parameters, see the tunefstab (4) manual page.

### To enable a file system after rebooting

Put the file system in the /etc/vx/tunefstab file and set the flag entry:

```
/dev/vx/dsk/dgname/volname qio cache enable=1
```

### where:

- /dev/vx/dsk/dgname/volname is the name of a block device
- dgname is the name of the disk group
- volname is the name of the volume

## For example:

```
/dev/vx/dsk/PRODdg/db01 gio cache enable=1
/dev/vx/dsk/PRODdg/db02 gio cache enable=1
```

where /dev/vx/dsk/PRODdg/db01 is the block device on which the file system resides.

The tunefstab (4) manual pages contain information on how to add tuning parameters.

See the tunefstab (4) manual page.

Note: vxtunefs can specify a mount point or a block device; tunefstab must always specify a block device only.

# Using vxtunefs to obtain tuning information

Check the setting of the qio cache enable flag for each file system using the vxtunefs command.

## To obtain information on only the qio\_cache\_enable flag setting

Use the grep command with vxtunefs:

```
# /opt/VRTS/bin/vxtunefs /mount point | grep qio cache enable
```

For example:

```
# /opt/VRTS/bin/vxtunefs /db01 | grep qio cache enable
```

where /db01 is the name of the file system. This command displays only the gio cache enable setting as follows:

```
qio cache enable = 0
```

You can also use the vxtunefs command to obtain a more complete list of I/O characteristics and tuning statistics.

See the vxtunefs (1) manual page.

### To obtain information on all vxtunefs system parameters

- Use the vxtunefs command without grep:
  - # /opt/VRTS/bin/vxtunefs /mount point

### For example:

# /opt/VRTS/bin/vxtunefs /db01

The vxtunefs command displays output similar to the following:

```
Filesystem i/o parameters for /db01
read pref io = 65536
read nstream = 1
read unit io = 65536
write pref io = 65536
write nstream = 1
write unit io = 65536
```

```
pref strength = 10
buf breakup size = 131072
discovered direct iosz = 262144
max direct iosz = 1048576
default indir size = 8192
qio cache enable = 0
odm cache enable = 0
write throttle = 0
max diskq = 1048576
initial extent size = 1
max segio extent size = 2048
max buf data size = 8192
hsm write prealloc = 0
read ahead = 1
inode aging size = 0
inode aging count = 0
fcl maxalloc = 887660544
fcl keeptime = 0
fcl\ winterval = 3600
fcl ointerval = 600
oltp load = 0
delicache enable = 1
thin friendly alloc = 0
dalloc enable = 1
dalloc limit = 90
```

The vxtunefs(1) manual pages contain a complete description of vxtunefs parameters and the tuning instructions.

See the vxtunefs(1) manual page.

# Determining candidates for Cached Quick I/O

Determining which files can benefit from Cached Quick I/O is an iterative process that varies with each application. For this reason, you may need to complete the following steps more than once to determine the best possible candidates for Cached Quick I/O.

Before determining candidate files for Quick I/O, make sure the following conditions have been met:

Prerequisites You must enable Cached Quick I/O for the file systems.

Usage notes ■ See the giostat (1M) manual page for more information.

# About I/O statistics for Sybase

The output of the giostat command is the primary source of information to use in deciding whether to enable or disable Cached Quick I/O on specific files. Statistics are printed in two lines per object.

The second line of information is defined as follows:

- CREAD is the number of reads from the VxFS cache (or total number of reads to Quick I/O files with cache advisory on)
- PREAD is the number of reads going to the disk for Quick I/O files with the cache advisory on
- HIT RATIO is displayed as a percentage and is the number of CREADS minus the number of PREADS times 100 divided by the total number of CREADS. The formula looks like this:

```
(CREADs - PREADs) * 100/ CREADs
```

The qiostat -1 command output looks similar to the following:

```
/db01/sysprocs.dbf 17128 9634 68509 38536 24.8 0.4
17124 15728 8.2
/db1/master.dbf 6
                   1 21 4 10.0 0.0
 6 6 0.0
/db01/user.dbf 62552 38498 250213 153992 21.9 0.4
62567 49060 21.6
```

Analyze the output to find out where the cache-hit ratio is above a given threshold. A cache-hit ratio above 20 percent on a file for a given application may be sufficient to justify caching on that file. For systems with larger loads, the acceptable ratio may be 30 percent or above. Cache-hit-ratio thresholds vary according to the database type and load.

Using the sample output above as an example, the file /db01/master.dbf does not benefit from the caching because the cache-hit ratio is zero. In addition, the file receives very little I/O during the sampling duration.

However, the file /db01/user.dbf has a cache-hit ratio of 21.6 percent. If you have determined that, for your system and load, this figure is above the acceptable threshold, it means the database can benefit from caching. Also, study the numbers reported for the read and write operations. When you compare the number of reads and writes for the /db01/user.dbf file, you see that the number of reads is roughly twice the number of writes. You can achieve the greatest performance gains with Cached Quick I/O when using it for files that have higher read than write activity.

Based on these two factors, /db01/user.dbf is a prime candidate for Cached Quick I/O.

# Collecting I/O statistics

Once you have enabled Cached Quick I/O on a file system, you need to collect statistics to determine and designate the files that can best take advantage of its benefits.

## To collect statistics needed to determine files that benefit from Cached Quick I/O

- 1 Reset the giostat counters by entering:
  - \$ /opt/VRTS/bin/qiostat -r /mount point/filenames
- Run the database under full normal load and through a complete cycle (24 to 48 hours in most cases) to determine your system I/O patterns and database traffic in different usage categories (for example, OLTP, reports, and backups) at different times of the day.
- While the database is running, run giostat -1 to report the caching statistics as follows:

```
$ /opt/VRTS/bin/qiostat -1 /mount point/filenames
```

or, use the -i option to see statistic reports at specified intervals:

```
$ /opt/VRTS/bin/qiostat -i n /mount point/filenames
```

where n is time in seconds

For example:

To collect I/O statistics from all database files on file system:

\$ /opt/VRTS/bin/qiostat -1 /db01/\*.dbf

# Effects of read-aheads on I/O statistics

The number of CREADS in the qiostat output is the total number of reads performed, including Cached Quick I/O, and the number of PREADs is the number of physical reads. The difference between CREADS and PREADS (CREADS - PREADS) is the number of reads satisfied from the data in the file system cache. Thus, you expect that the number of PREADS would always be equal to or lower than the number of CREADS.

However, the PREADS counter also increases when the file system performs read-aheads. These read-aheads occur when the file system detects sequential reads. In isolated cases where cache hits are extremely low, the output from giostat could show that the number of CREADS is lower than the number of PREADS. The cache-hit ratio calculated against these CREAD/PREAD values is misleading when used to determine whether Cached Quick I/O should be enabled or disabled.

For DB2, you can make a more accurate decision based on a collective set of statistics by gathering multiple sets of data points. Consequently, you might want to enable Cached Quick I/O for all the container files that contain a particular table, across multiple tablespaces used by a given database, even if the containers in just one of the tablespaces exhibited a high cache hit ratio. In general, we expect all containers in a tablespace to have approximately the same cache hit ratio.

For Sybase, you can make a more accurate decision based on a collective set of statistics by gathering multiple sets of data points. Consequently, you might want to enable Cached Quick I/O for all the data files in a given tablespace, even if just one of the files exhibited a high cache-hit ratio.

# Other tools for analysis

While the output of the qiostat command is the primary source of information to use in deciding whether to enable Cached Quick I/O on specific files, we also recommend using other tools in conjunction with qiostat. For example, benchmarking software that measures database throughput is also helpful. If a benchmark test in which Cached Quick I/O was enabled for a certain set of data files resulted in improved performance, you can also use those results as the basis for enabling Cached Quick I/O.

# Enabling and disabling Cached Quick I/O for individual files

After using giostat or other analysis tools to determine the appropriate files for Cached Quick I/O, you need to disable Cached Quick I/O for those individual files that do not benefit from caching using the gloadmin command.

Prerequisites

■ Enable Cached Quick I/O for the file system before enabling or disabling Cached Quick I/O at the individual file level.

### Usage notes

- You can enable or disable Cached Quick I/O for individual files while the database is online.
- You should monitor files regularly using qiostat to ensure that a file's cache-hit ratio has not changed enough to reconsider enabling or disabling Cached Quick I/O for the file.
- Enabling or disabling Cached Quick I/O for an individual file is also referred to as setting the cache advisory on or off.
- See the qioadmin (1) manual page.

# Setting cache advisories for individual files

You can enable and disable Cached Quick I/O for individual files by changing the cache advisory settings for those files.

### To disable Cached Quick I/O for an individual file

- Use the gloadmin command to set the cache advisory to OFF as follows:
  - \$ /opt/VRTS/bin/qioadmin -S filename=OFF /mount\_point

For example for DB2, to disable Cached Quick I/O for the file /db01/dbfile, set the cache advisory to OFF:

\$ /opt/VRTS/bin/qioadmin -S dbfile=OFF /db01

For example for Sybase, to disable Cached Quick I/O for the file /db01/master.dbf, set the cache advisory to OFF:

\$ /opt/VRTS/bin/qioadmin -S master.dbf=OFF /db01

### To enable Cached Quick I/O for an individual file

- Use the qioadmin command to set the cache advisory to ON as follows:
  - \$ /opt/VRTS/bin/qioadmin -S filename=ON /mount point

For example for DB2, running qiostatshows the cache hit ratio for the file /db01/dbfilereaches a level that would benefit from caching. To enable Cached Quick I/O for the file /db01/dbfile, set the cache advisory to on:

\$ /opt/VRTS/bin/qioadmin -S dbfile=ON /db01

For example for Sybase, running qiostatshows the cache hit ratio for the file /db01/master.dbfreaches a level that would benefit from caching. To enable Cached Quick I/O for the file /db01/master.dbf, set the cache advisory to on:

\$ /opt/VRTS/bin/qioadmin -S master/dbf=ON /db01

# Making individual file settings for Cached Quick I/O persistent

You can make the enable or disable individual file settings for Cached Quick I/O persistent across reboots and mounts by adding cache advisory entries in the /etc/vx/qioadmin file.

Cache advisories set using the gioadmin command are stored as extended attributes of the file in the inode. These settings persist across file system remounts and system reboots, but these attributes are not backed up by the usual backup methods, so they cannot be restored. Therefore, always be sure to reset cache advisories after each file restore. This is not necessary if you maintain the cache advisories for Quick I/O files in the /etc/vx/gioadmin file.

# To enable or disable individual file settings for Cached Quick I/O automatically after a reboot or mount

Add cache advisory entries in the /etc/vx/qioadmin file as follows:

```
device=/dev/vx/dsk/<diskgroup>/<volume>
filename1,OFF
filename2,OFF
filename3,OFF
filename4,ON
```

For example, to make the Cached Quick I/O settings for individual files in the /db01 file system persistent, edit the /etc/vx/gioadmin file similar to the following:

```
# List of files to cache in /db01 file system
device=/dev/vx/dsk/PRODdg/db01
```

### For DB2

```
dbfile01,0FF
dbfile02,OFF
dbfile03,0FF
```

### For Sybase

```
user.dbf,ON
sysprocs.dbf,OFF
master.dbf,OFF
```

# Determining individual file settings for Cached Quick I/O using qioadmin

You can determine whether Cached Quick I/O is enabled or disabled for individual files by displaying the file's cache advisory setting using the gioadmin command.

Note: To verify caching, always check the setting of the flag qio cache enable using vxtunefs, along with the individual cache advisories for each file.

### To display the current cache advisory settings for a file

- Use the gloadmin command with the -P option as follows:
  - \$ /opt/VRTS/bin/qioadmin -P filename /mount point

For example for DB2, to display the current cache advisory setting for the file dbfilein the /db01file system:

\$ /opt/VRTS/bin/qioadmin -P dbfile /db01

dbfile,OFF

For example for Sybase, to display the current cache advisory setting for the file sysprocs.dbfin the /db01file system:

\$ /opt/VRTS/bin/qioadmin -P sysprocs.dbf /db01

sysprocs.dbf,OFF

Chapter 6

# Improving database performance with Veritas Concurrent I/O

This chapter includes the following topics:

- About Concurrent I/O
- Tasks for enabling and disabling Concurrent I/O

# **About Concurrent I/O**

Concurrent I/O improves the performance of regular files on a VxFS file system without the need for extending namespaces and presenting the files as devices. This simplifies administrative tasks and allows databases, which do not have a sequential read/write requirement, to access files concurrently. This chapter describes how to use the Concurrent I/O feature.

Quick I/O is an alternative solution for DMS tablespaces.

In some cases (for example, if the system has extra memory), Cached Quick I/O may further enhance performance.

See "About Cached Quick I/O" on page 47.

# How Concurrent I/O works

Traditionally, UNIX semantics require that read and write operations on a file occur in a serialized order. Because of this, a file system must enforce strict ordering of overlapping read and write operations. However, databases do not usually require

this level of control and implement concurrency control internally, without using a file system for order enforcement.

The Concurrent I/O feature removes these semantics from the read and write operations for databases and other applications that do not require serialization.

The benefits of using Concurrent I/O are:

- Concurrency between a single writer and multiple readers
- Concurrency among multiple writers
- Minimalization of serialization for extending writes
- All I/Os are direct and do not use file system caching
- I/O requests are sent directly to file systems
- Inode locking is avoided

# Tasks for enabling and disabling Concurrent I/O

Concurrent I/O is not turned on by default and must be enabled manually. You will also have to manually disable Concurrent I/O if you choose not to use it in the future.

You can perform the following tasks:

- Enable Concurrent I/O
- Disable Concurrent I/O

# Enabling Concurrent I/O for Sybase

Because you do not need to extend name spaces and present the files as devices, you can enable Concurrent I/O on regular files.

Before enabling Concurrent I/O, review the following:

### Prerequisites

- To use the Concurrent I/O feature, the file system must be a VxFS file system.
- Make sure the mount point on which you plan to mount the file system exists.
- Make sure the DBA can access the mount point.

### To enable Concurrent I/O on a file system using mount with the -o cio option

- Mount the file system using the mount command as follows:
  - # /usr/sbin/mount -V vxfs -o cio special /mount point

### where:

- special is a block special device.
- /mount\_point is the directory where the file system will be mounted.

For example for Sybase, to mount a file system named /datavolon a mount point named /sybasedata:

# /usr/sbin/mount -V vxfs -o cio /dev/vx/dsk/sybasedg/datavol \ /sybasedata

The following is an example of mounting a directory (where the new SMS containers are located) to use Concurrent I/O.

To mount an SMS container named /container1 on a mount point named /mysms:

# /usr/sbin/mount -Vt namefs -o cio /datavol/mysms/container1 /mysms

# Disabling Concurrent I/O for Sybase

If you need to disable Concurrent I/O, unmount the VxFS file system and mount it again without the -o cio mount option.

# To disable Concurrent I/O on a file system using the mount command

- Shutdown the Sybase instance.
- 2 Unmount the file sytem using the umount command.
- 3 Mount the file system again using the mount command without using the -o cio option.

Section

# Using point-in-time copies

- Chapter 7. Understanding point-in-time copy methods
- Chapter 8. Backing up and recovering
- Chapter 9. Backing up and recovering in a NetBackup environment
- Chapter 10. Off-host processing
- Chapter 11. Creating and refreshing test environments
- Chapter 12. Creating point-in-time copies of files

Chapter

# Understanding point-in-time copy methods

This chapter includes the following topics:

- About point-in-time copies
- When to use point-in-time copies
- About Storage Foundation point-in-time copy technologies

# **About point-in-time copies**

Storage Foundation offers a flexible and efficient means of managing business-critical data. Storage Foundation lets you capture an online image of an actively changing database at a given instant, called a point-in-time copy.

More and more, the expectation is that the data must be continuously available (24x7) for transaction processing, decision making, intellectual property creation, and so forth. Protecting the data from loss or destruction is also increasingly important. Formerly, data was taken out of service so that the data did not change while data backups occured; however, this option does not meet the need for minimal down time.

A point-in-time copy enables you to maximize the online availability of the data. You can perform system backup, upgrade, or perform other maintenance tasks on the point-in-time copies. The point-in-time copies can be processed on the same host as the active data, or a different host. If required, you can offload processing of the point-in-time copies onto another host to avoid contention for system resources on your production server. This method is called off-host processing. If implemented

correctly, off-host processing solutions have almost no impact on the performance of the primary production system.

# Implementing point-in time copy solutions on a primary host

Figure 7-1 illustrates the steps that are needed to set up the processing solution on the primary host.

Figure 7-1 Using snapshots and FastResync to implement point-in-time copy solutions on a primary host

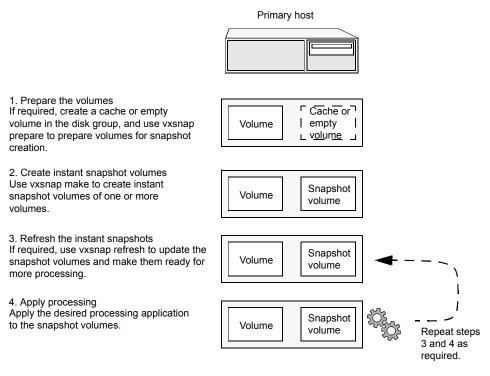

Note: The Disk Group Split/Join functionality is not used. As all processing takes place in the same disk group, synchronization of the contents of the snapshots from the original volumes is not usually required unless you want to prevent disk contention. Snapshot creation and updating are practically instantaneous.

Figure 7-2 shows the suggested arrangement for implementing solutions where the primary host is used and disk contention is to be avoided.

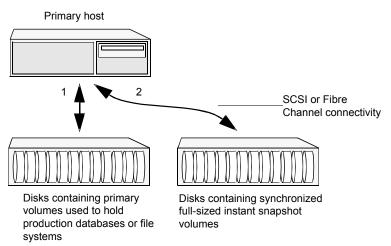

Figure 7-2 Example point-in-time copy solution on a primary host

In this setup, it is recommended that separate paths (shown as 1 and 2) from separate controllers be configured to the disks containing the primary volumes and the snapshot volumes. This avoids contention for disk access, but the primary host's CPU, memory and I/O resources are more heavily utilized when the processing application is run.

**Note:** For space-optimized or unsynchronized full-sized instant snapshots, it is not possible to isolate the I/O pathways in this way. This is because such snapshots only contain the contents of changed regions from the original volume. If applications access data that remains in unchanged regions, this is read from the original volume.

# Implementing off-host point-in-time copy solutions

Figure 7-3 illustrates that, by accessing snapshot volumes from a lightly loaded host (shown here as the OHP host), CPU- and I/O-intensive operations for online backup and decision support are prevented from degrading the performance of the primary host that is performing the main production activity (such as running a database).

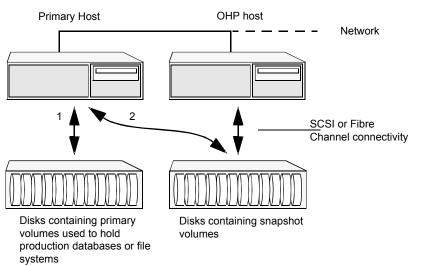

Figure 7-3 Example implementation of an off-host point-in-time copy solution

Also, if you place the snapshot volumes on disks that are attached to host controllers other than those for the disks in the primary volumes, it is possible to avoid contending with the primary host for I/O resources. To implement this, paths 1 and 2 shown in the Figure 7-3 should be connected to different controllers.

Figure 7-4 shows an example of how you might achieve such connectivity using Fibre Channel technology with 4 Fibre Channel controllers in the primary host.

Figure 7-4 Example connectivity for off-host solution using redundant-loop access

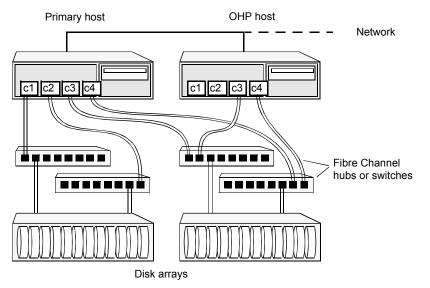

This layout uses redundant-loop access to deal with the potential failure of any single component in the path between a system and a disk array.

Note: On some operating systems, controller names may differ from what is shown here.

Figure 7-5 shows how off-host processing might be implemented in a cluster by configuring one of the cluster nodes as the OHP node.

Figure 7-5 Example implementation of an off-host point-in-time copy solution using a cluster node

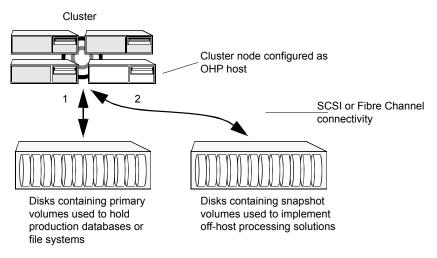

Figure 7-6 shows an alternative arrangement, where the OHP node could be a separate system that has a network connection to the cluster, but which is not a cluster node and is not connected to the cluster's private network.

Example implementation of an off-host point-in-time copy solution Figure 7-6 using a separate OHP host

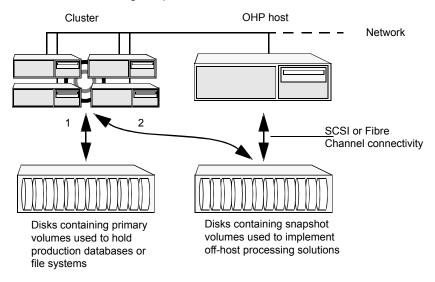

Note: For off-host processing, the example scenarios in this document assume that a separate OHP host is dedicated to the backup or decision support role. For clusters, it may be simpler, and more efficient, to configure an OHP host that is not a member of the cluster.

Figure 7-7 illustrates the steps that are needed to set up the processing solution on the primary host.

Figure 7-7 Implementing off-host processing solutions

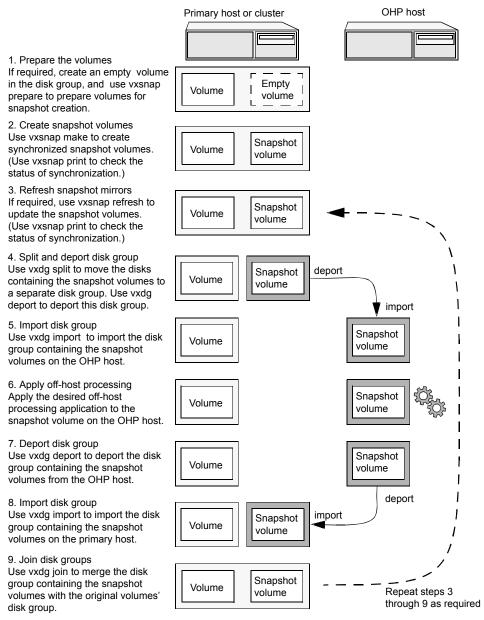

Disk Group Split/Join is used to split off snapshot volumes into a separate disk group that is imported on the OHP host.

Note: As the snapshot volumes are to be moved into another disk group and then imported on another host, their contents must first be synchronized with the parent volumes. On reimporting the snapshot volumes, refreshing their contents from the original volume is speeded by using FastResync.

# When to use point-in-time copies

The following typical activities are suitable for point-in-time copy solutions implemented using Veritas InfoScale FlashSnap:

- Data backup —Many enterprises require 24 x 7 data availability. They cannot afford the downtime involved in backing up critical data offline. By taking snapshots of your data, and backing up from these snapshots, your business-critical applications can continue to run without extended downtime or impacted performance.
- Providing data continuity —To provide continuity of service in the event of primary storage failure, you can use point-in-time copy solutions to recover application data. In the event of server failure, you can use point-in-time copy solutions in conjunction with the high availability cluster functionality of SFCFSHA or SFHA.
- Decision support analysis and reporting—Operations such as decision support analysis and business reporting may not require access to real-time information. You can direct such operations to use a replica database that you have created from snapshots, rather than allow them to compete for access to the primary database. When required, you can quickly resynchronize the database copy with the data in the primary database.
- Testing and training—Development or service groups can use snapshots as test data for new applications. Snapshot data provides developers, system testers and QA groups with a realistic basis for testing the robustness, integrity and performance of new applications.
- Database error recovery—Logic errors caused by an administrator or an application program can compromise the integrity of a database. You can recover a database more quickly by restoring the database files by using Storage Checkpoints or a snapshot copy than by full restoration from tape or other backup media.
  - Use Storage Checkpoints to quickly roll back a database instance to an earlier point in time.
- Cloning data—You can clone your file system or application data. This functionality enable you to quickly and efficiently provision virtual desktops.

All of the snapshot solutions mentioned above are also available on the disaster recovery site, in conjunction with Volume Replicator.

For more information about snapshots with replication, see the Veritas InfoScale 7.2 Replication Administrator's Guide.

Storage Foundation provides several point-in-time copy solutions that support your needs, including the following use cases:

- Creating a replica database for decision support. See "Using a replica database for decision support" on page 120.
- Backing up and recovering a database with snapshots. See "Online database backups" on page 83.
- Backing up and recovering an off-host cluster file system See "Backing up on an off-host cluster file system" on page 101.
- Backing up and recovering an online database. See "Database recovery using Storage Checkpoints" on page 110.

### About Storage Foundation point-in-time copy technologies

This topic introduces the point-in-time copy solutions that you can implement using the Veritas FlashSnap™ technology. Veritas FlashSnap technology requires a Veritas InfoScale Enterprise or Storage licenses.

Veritas InfoScale FlashSnap offers a flexible and efficient means of managing business critical data. It allows you to capture an online image of actively changing data at a given instant: a point-in-time copy. You can perform system backup, upgrade and other maintenance tasks on point-in-time copies while providing continuous availability of your critical data. If required, you can offload processing of the point-in-time copies onto another host to avoid contention for system resources on your production server.

The following kinds of point-in-time copy solution are supported by the FlashSnap license:

- Volume-level solutions. There are several types of volume-level snapshots. These features are suitable for solutions where separate storage is desirable to create the snapshot. For example, lower-tier storage. Some of these techniques provided exceptional offhost processing capabilities.
- File system-level solutions use the Storage Checkpoint feature of Veritas File System. Storage Checkpoints are suitable for implementing solutions where storage space is critical for:
  - File systems that contain a small number of mostly large files.

- Application workloads that change a relatively small proportion of file system data blocks (for example, web server content and some databases).
- Applications where multiple writable copies of a file system are required for testing or versioning.

See "Storage Checkpoints" on page 75.

File level snapshots. The FileSnap feature provides snapshots at the level of individual files.

### Volume-level snapshots

A volume snapshot is an image of a Veritas Volume Manager (VxVM) volume at a given point in time. You can also take a snapshot of a volume set.

Volume snapshots allow you to make backup copies of your volumes online with minimal interruption to users. You can then use the backup copies to restore data that has been lost due to disk failure, software errors or human mistakes, or to create replica volumes for the purposes of report generation, application development, or testing.

Volume snapshots can also be used to implement off-host online backup.

Physically, a snapshot may be a full (complete bit-for-bit) copy of the data set, or it may contain only those elements of the data set that have been updated since snapshot creation. The latter are sometimes referred to as allocate-on-first-write snapshots, because space for data elements is added to the snapshot image only when the elements are updated (overwritten) for the first time in the original data set. Storage Foundation allocate-on-first-write snapshots are called space-optimized snapshots.

### Persistent FastResync of volume snapshots

If persistent FastResync is enabled on a volume, VxVM uses a FastResync map to keep track of which blocks are updated in the volume and in the snapshot.

When snapshot volumes are reattached to their original volumes, persistent FastResync allows the snapshot data to be quickly refreshed and re-used. Persistent FastResync uses disk storage to ensure that FastResync maps survive both system and cluster crashes. If persistent FastResvnc is enabled on a volume in a private disk group, incremental resynchronization can take place even if the host is rebooted.

Persistent FastResync can track the association between volumes and their snapshot volumes after they are moved into different disk groups. After the disk groups are rejoined, persistent FastResync allows the snapshot plexes to be quickly resynchronized.

#### Data integrity in volume snapshots

A volume snapshot captures the data that exists in a volume at a given point in time. As such, VxVM does not have any knowledge of data that is cached in memory by the overlying file system, or by applications such as databases that have files open in the file system. Snapshots are always crash consistent, that is, the snapshot can be put to use by letting the application perform its recovery. This is similar to how the application recovery occurs after a server crash. If the fsqen volume usage type is set on a volume that contains a mounted Veritas File System (VxFS), VxVM coordinates with VxFS to flush data that is in the cache to the volume. Therefore, these snapshots are always VxFS consistent and require no VxFS recovery while mounting.

For databases, a suitable mechanism must additionally be used to ensure the integrity of tablespace data when the volume snapshot is taken. The facility to temporarily suspend file system I/O is provided by most modern database software. The examples provided in this document illustrate how to perform this operation. For ordinary files in a file system, which may be open to a wide variety of different applications, there may be no way to ensure the complete integrity of the file data other than by shutting down the applications and temporarily unmounting the file system. In many cases, it may only be important to ensure the integrity of file data that is not in active use at the time that you take the snapshot. However, in all scenarios where application coordinate, snapshots are crash-recoverable.

### Storage Checkpoints

A Storage Checkpoint is a persistent image of a file system at a given instance in time. Storage Checkpoints use a copy-on-write technique to reduce I/O overhead by identifying and maintaining only those file system blocks that have changed since a previous Storage Checkpoint was taken. Storage Checkpoints have the following important features:

- Storage Checkpoints persist across system reboots and crashes.
- A Storage Checkpoint can preserve not only file system metadata and the directory hierarchy of the file system, but also user data as it existed when the Storage Checkpoint was taken.
- After creating a Storage Checkpoint of a mounted file system, you can continue to create, remove, and update files on the file system without affecting the image of the Storage Checkpoint.
- Unlike file system snapshots, Storage Checkpoints are writable.
- To minimize disk space usage, Storage Checkpoints use free space in the file system.

Storage Checkpoints and the Storage Rollback feature of Storage Foundation for Databases enable rapid recovery of databases from logical errors such as database corruption, missing files and dropped table spaces. You can mount successive Storage Checkpoints of a database to locate the error, and then roll back the database to a Storage Checkpoint before the problem occurred.

See "Database recovery using Storage Checkpoints" on page 110.

Chapter 8

## Backing up and recovering

This chapter includes the following topics:

- Storage Foundation and High Availability Solutions backup and recovery methods
- Preserving multiple point-in-time copies
- Online database backups
- Backing up on an off-host cluster file system
- Database recovery using Storage Checkpoints

# Storage Foundation and High Availability Solutions backup and recovery methods

Storage Foundation and High Availability Solutions (SFHA Solutions) provide point-in-time copy methods which can be applied to multiple database backup use cases.

Examples are provided for the following use cases:

- Creating and maintaining a full image snapshot and incremental point-in-time copies
- Off-host database backup
- Online database backup
- Database recovery with Storage Checkpoints
- Backing up and restoring with NetBackup

For basic backup and recovery configuration information, see the *Storage Foundation Administrator's Guide*.

### Preserving multiple point-in-time copies

On-disk snapshots are efficient when it comes to recovering a logically corrupted data. Storage Foundation and High Availability Solutions (SFHA Solutions) provide a cost effective and very efficient mechanism to manage multiple copies of production data at different points in time. With FlashSnap, you can create a solution to manage the whole lifecycle of snapshots for recovery from logical data corruption. You can create a series of point-in-time copies and preserve them for a specified time or a certain number of copies. You can use the preserved snapshot image itself for business continuity in case of primary storage failure or for off-host processing.

The following example procedures illustrate how to create a full image snapshot and periodic point-in-time copies for recovery. With multiple point-in-time copies to choose from, you can select the point-in-time to which you want to recover with relative precision.

### Setting up multiple point-in-time copies

To set up the initial configuration for multiple point-in-time copies, set up storage for the point-in-time copies that will be configured over time.

In the example procedures, disk1, disk2, ..., diskN are the LUNs configured on tier 1 storage for application data. A subset of these LUNs logdisk1, logdisk2, ..., logdiskN, will be used to configure DCO. Disks sdisk1, sdisk2, ..., sdiskN are disks from tier 2 storage.

Note: If you have an enclosure or disk array with storage that is backed by write cache, Veritas recommends that you use the same set of LUNs for the DCO and for the data volume.

If no logdisks are specified by default, Veritas Volume Manager (VxVM) tries to allocate the DCO from the same LUNs used for the data volumes.

See Figure 7-4 on page 68.

You will need to make sure your cache is big enough for the multiple copies with multiple changes. The following guidelines may be useful for estimating your requirements.

To determine your storage requirements, use the following:

#### Table 8-1 Storage requirements

 $S_n$ Represents the storage requirement for the primary volume

#### Table 8-1 Storage requirements (continued)

 $S_b$ Represents the storage requirement for the primary break-off snapshot.

 $N_c$ Represents the number of point-in-time copies to be maintained.

Represents the average size of the changes that occur in an interval before the  $S_c$ snapshot is taken.

 $S_t$ Represents the total storage requirement.

The total storage requirement for management of multiple point-in-time copies can be roughly calculated as:

$$S_b = S_p$$

$$S_t = S_b + N_c * S_c$$

To determine the size of the cache volume, use the following:

#### Table 8-2 Cache volume requirements

 $N_c$ Represents the number of point-in-time copies to be maintained.

 $S_c$ Represents the average size of the changes that occur in an interval .

 $R_c$ Represents the region-size for cache-object.

 $S_t$ Represents the total storage requirement.

The size of cache-volume to be configured can be calculated as:

This equation assumes that the application IO size granularity is smaller than cache-object region-size by factor of at most R<sub>c</sub>

#### To configure the initial setup for multiple point-in-time copies

If the primary application storage is already configured for snapshots, that is, the DCO is already attached for the primary volume, go to step 2.

If not, configure the primary volumes and prepare them for snapshots.

For example:

```
# vxassist -g appdg make appvol 10T <disk1 disk2 ... diskN >
# vxsnap -q appdq prepare appvol
```

2 Configure a snapshot volume to use as the primary, full-image snapshot of the primary volume. The snapshot volume can be allocated from tier 2 storage.

```
# vxassist -g appdg make snap-appvol 10T <sdisk1 sdisk2 ... sdiskN >
# vxsnap -g appdg prepare snap-appvol \
<alloc=slogdisk1, slogdisk2, ...slogdiskN>
```

3 Establish the relationship between the primary volume and the snapshot volume. Wait for synchronization of the snapshot to complete.

```
# vxsnap -g appdg make source=appvol/snapvol=snap-appvol/sync=yes
# vxsnap -g appdg syncwait snap-appvol
```

**4** Create a volume in the disk group to use for the cache volume. The cache volume is used for space-optimized point-in-time copies created at regular intervals. The cache volume can be allocated from tier 2 storage.

```
# vxassist -g appdg make cachevol 1G layout=mirror \
init=active disk16 disk17
```

**5** Configure a shared cache object on the cache volume.

```
# vxmake -q appdq cache snapcache cachevolname=cachevol
```

6 Start the cache object.

```
# vxcache -g appdg start snapcache
```

You now have an initial setup in place to create regular point-in-time copies.

### Refreshing point-in-time copies

After configuring your volumes for snapshots, you can periodically invoke a script with steps similar to following to create point-in-time copies at regular intervals.

#### To identify snapshot age

- To find the oldest and the most recent snapshots, use the creation time of the snapshots. You can use either of the following commands:
  - Use the following command and find the SNAPDATE of snapshot volume.

```
# vxsnap -g appdg list appvol
```

Use the following command:

```
# vxprint -g appdg -m snapobject name| grep creation time
where the snapobject-name is appvol-snp, appvol-snp1 .... appvol-snpN.
```

#### To refresh the primary snapshot

Refresh the primary snapshot from the primary volume.

```
# vxsnap -g appdg refresh snap-appvol source=appvol
```

#### To create cascaded snapshot of the refreshed snapshot volume

Create a cascaded snapshot of the refreshed snapshot volume.

```
# vxsnap -g appdg make source=snap-appvol/new=sosnap-\
appvol${NEW SNAP IDX}/cache=snapcache/infrontof=snap-appvol
```

#### To remove the oldest point-in-time copy

If the limit on number of point-in-time copies is reached, remove the oldest point-in-time copy.

```
# vxedit -g appdg -rf rm sosnap-appvol${ OLDEST SNAP IDX }
```

### Recovering from logical corruption

You can use the preserved snapshot image in case of primary storage corruption. You must identify the most recent snapshot that is not affected by the logical corruption.

#### To identify the most recent valid snapshot

For each snapshot, starting from the most recent to the oldest, verify the snapshot image. Create a space-optimized snapshot of the point-in-time copy to generate a synthetic replica of the point-in-time image.

```
# vxsnap -g appdg make source=sosnapappvol${
CURIDX}/new=syn-appvol/cache=snapcache/sync=no
```

2 Mount the synthetic replica and verify the data.

If a synthetic replica is corrupted, proceed to 3.

When you identify a synthetic replica that is not corrupted, you can proceed to the recovery steps.

See "To recover from logical corruption" on page 82.

Unmount the synthetic replica, remove it and go back to verify the next most 3 recent point-in-time copy. Use the following command to dissociate the synthetic replica and remove it:

```
# vxsnap -g appdg dis syn-appvol
# vxedit -q appdq -rf rm syn-appvol
```

When you find the most recent uncorrupted snapshot, use it to restore the primary volume.

#### To recover from logical corruption

- If the application is running on the primary volume, stop the application.
- 2 Unmount the application volume.
- 3 Restore the primary volume from the synthetic replica.

```
# vxsnap -q appdq restore appvol source=syn-appvol
```

- 4 Resume the application:
  - Mount the primary volume.
  - Verify the content of the primary volume.
  - Restart the application.

### Off-host processing using refreshed snapshot images

Preserved point-in-time images can also be used to perform off-host processing. Using preserved point-in-time images for this purpose requires that the storage used for creating the snapshots must be:

- Accessible from the application host
- Accessible from the off-host processing host
- Split into a separate disk group

#### To split the snapshot storage into a separate disk group

Split the snapshot storage into a separate disk group.

```
# vxdg split appdg snapdg snap-appvol
```

The snapdq disk group can optionally be deported from the application host using the vxdq deport command and imported on another host using the vxdq import command to continue to perform off-host processing.

#### To refresh snapshot images for off-host processing

Deport the *snapdg* disk group from the off-host processing host.

```
# vxdq deport snapdq
```

2 Import the *snapdq* disk group on the application host.

```
# vxdq import snapdq
```

3 On the application host, join the *snapdg* disk group to *appdg*.

```
# vxdq join snapdq appdq
```

After this step, you can proceed with the steps for managing point-in-time copies.

See "Refreshing point-in-time copies" on page 80.

### Online database backups

Online backup of a database can be implemented by configuring either the primary host or a dedicated separate host to perform the backup operation on snapshot mirrors of the primary host's database.

Two backup methods are described in the following sections:

See "Making a backup of an online database on the same host" on page 84.

See "Making an off-host backup of an online database" on page 93.

Note: All commands require superuser (root) or equivalent privileges, except where it is explicitly stated that a command must be run by the database administrator.

For more information about using snapshots to back up Oracle databases, see the Veritas InfoScale Storage and Availability Management for Oracle Databases.

Note: The sample database scripts in the following procedures are not supported by Veritas, and are provided for informational use only. You can purchase customization of the environment through Veritas Vpro Consulting Services.

### Making a backup of an online database on the same host

Figure 8-1 shows an example with two primary database volumes to be backed up, database\_vol and dbase\_logs, which are configured on disks attached to controllers c1 and c2, and the snapshots to be created on disks attached to controllers c3 and c4.

Figure 8-1 Example system configuration for database backup on the primary host

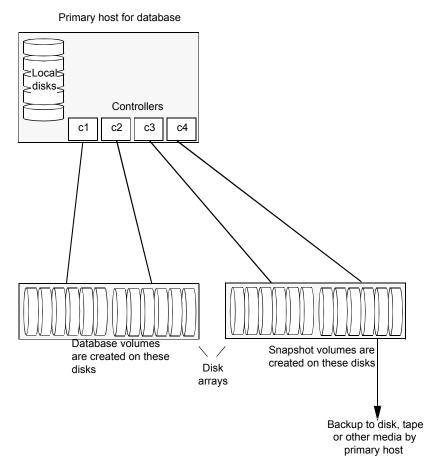

Note: It is assumed that you have already prepared the volumes containing the file systems for the datafiles to be backed up as described in the example.

To make an online database backup

- Prepare the snapshot, either full-sized or space-optimized. Depending on the application, space-optimized snapshots typically require 10% of the disk space that is required for full-sized instant snapshots.
- Create snapshot mirrors for volumes containing VxFS file systems for database files to be backed up.

Make the online database backup.

Some scenarios where full-instant snapshot works better are:

- Off host processing is planned for a databases backup.
- If a space-optimized snapshot is taken for longer duration and modified frequently then it is not much different than the full-snapshot. So, for performance reason full-snapshot will be preferred.

### Preparing a full-sized instant snapshot for a backup

You can use a full-sized instant snapshot for your online or off-host database backup.

Warning: To avoid data inconsistencies, do not use the same snapshot with different point-in-time copy applications. If you require snapshot mirrors for more than one application, configure at least one snapshot mirror that is dedicated to each application.

#### To make a full-sized instant snapshot for a backup of an online database on the same host

Use the following commands to add one or more snapshot plexes to the volume, and to make a full-sized break-off snapshot, snapvol, of the tablespace volume by breaking off these plexes:

```
# vxsnap -q database dq addmir database vol [nmirror=N] \
  [alloc=storage attributes]
# vxsnap -q database dq make \
  source=database vol/newvol=snapvol[/nmirror=N]\
  [alloc=storage attributes]
```

By default, one snapshot plex is added unless you specify a number using the nmirror attribute. For a backup, you should usually only require one plex. You can specify storage attributes (such as a list of disks) to determine where the plexes are created.

You can specify at least N number of disks if the specified number of mirrors is N.

If the volume layout does not support plex break-off, prepare an empty volume for the snapshot. Create a full-sized instant snapshot for an original volume that does not contain any spare plexes, you can use an empty volume with the required degree of redundancy, and with the same size and same region size as the original volume.

Use the vxprint command on the original volume to find the required size for the snapshot volume.

```
# LEN='vxprint [-g diskgroup] -F%len database vol'
```

**Note:** The command shown in this and subsequent steps assumes that you are using a Bourne-type shell such as sh, ksh or bash. You may need to modify the command for other shells such as csh or tcsh. These steps are valid only for instant snap DCOs.

- Use the vxprint command on the original volume to discover the name of its DCO:
  - DCONAME='vxprint [-g diskgroup] -F%dco name database vol'
- Use the vxprint command on the DCO to discover its region size (in blocks):
  - # RSZ='vxprint [-g diskgroup] -F%regionsz \$DCONAME'
- Use the vxassist command to create a volume, snapvol, of the required size and redundancy. You can use storage attributes to specify which disks should be used for the volume. The init=active attribute makes the volume available immediately.

```
# vxassist [-g diskgroup] make snapvol $LEN \
  [layout=mirror nmirror=number] init=active \
  [storage attributes]
```

- Prepare the snapshot volume for instant snapshot operations as shown here:
  - # vxsnap [-g diskgroup] prepare snapvol [ndcomirs=number] \ regionsz=\$RSZ [storage attributes]

It is recommended that you specify the same number of DCO mirrors (ndcomirror) as the number of mirrors in the volume (nmirror).

7 Use the following command to create the snapshot:

```
# vxsnap -g database dg make source=database vol/snapvol=snapvol
```

If a database spans more than one volume, specify all the volumes and their snapshot volumes as separate tuples on the same line, for example:

```
# vxsnap -g database dg make source=database vol1/snapvol=snapvol1 \
source=database vol2/newvol=snapvol2 \
source=database_vol3/snapvol=snapvol3
```

When you are ready to make a backup, proceed to make a backup of an online database on the same host.

### Preparing a space-optimized snapshot for a database backup

If a snapshot volume is to be used on the same host, and will not be moved to another host, you can use space-optimized instant snapshots rather than full-sized instant snapshots. Depending on the application, space-optimized snapshots typically require 10% of the disk space that is required for full-sized instant snapshots.

#### To prepare a space-optimized snapshot for a backup of an online database

- Decide on the following characteristics that you want to allocate to the cache volume that underlies the cache object:
  - The size of the cache volume should be sufficient to record changes to the parent volumes during the interval between snapshot refreshes. A suggested value is 10% of the total size of the parent volumes for a refresh interval of 24 hours.
  - If redundancy is a desired characteristic of the cache volume, it should be mirrored. This increases the space that is required for the cache volume in proportion to the number of mirrors that it has.
  - If the cache volume is mirrored, space is required on at least as many disks as it has mirrors. These disks should not be shared with the disks used for the parent volumes. The disks should also be chosen to avoid impacting I/O performance for critical volumes, or hindering disk group split and join operations.
- 2 Having decided on its characteristics, use the <code>vxassist</code> command to create the volume that is to be used for the cache volume. The following example creates a mirrored cache volume, *cachevol*, with size 1GB in the disk group, database\_dg, on the disks disk16 and disk17:
  - # vxassist -g database dg make cachevol 1g layout=mirror \ init=active disk16 disk17

The attribute init=active is specified to make the cache volume immediately available for use.

Use the vxmake cache command to create a cache object on top of the cache volume that you created in the previous step:

```
# vxmake [-g diskgroup] cache cache object \
  cachevolname=cachevol [regionsize=size] [autogrow=on] \
  [highwatermark=hwmk] [autogrowby=agbvalue] \
  [maxautogrow=maxagbvalue]]
```

If you specify the region size, it must be a power of 2, and be greater than or equal to 16KB (16k). If not specified, the region size of the cache is set to 64KB.

**Note:** All space-optimized snapshots that share the cache must have a region size that is equal to or an integer multiple of the region size set on the cache. Snapshot creation also fails if the original volume's region size is smaller than the cache's region size.

If the cache is not allowed to grow in size as required, specify autogrow=off. By default, the ability to automatically grow the cache is turned on.

In the following example, the cache object, cache\_object, is created over the cache volume, cachevol, the region size of the cache is set to 32KB, and the autogrow feature is enabled:

- # vxmake -g database dg cache cache object cachevolname=cachevol \ regionsize=32k autogrow=on
- Having created the cache object, use the following command to enable it:

```
vxcache [-g diskgroup] start cache object
```

For example, start the cache object cache\_object:

- # vxcache -g database\_dg start cache\_object
- Create a space-optimized snapshot with your cache object.

```
# vxsnap -q database dq make \
source=database vol1/newvol=snapvol1/cache=cache object
```

If several space-optimized snapshots are to be created at the same time, these can all specify the same cache object as shown in this example:

```
# vxsnap -q database dq make \
  source=database_vol1/newvol=snapvol1/cache=cache_object \
```

source=database vol2/newvol=snapvol2/cache=cache object \ source=database vol3/newvol=snapvol3/cache=cache object

Note: This step sets up the snapshot volumes, prepares for the backup cycle, and starts tracking changes to the original volumes.

When you are ready to make a backup, proceed to make a backup of an online database on the same host

### Backing up a Sybase database on the same host

You can make an online backup of your Sybase database.

#### To make a backup of an online Sybase database on the same host

If the volumes to be backed up contain database tables in file systems, suspend updates to the volumes. Sybase ASE from version 12.0 onward provides the Quiesce feature to allow temporary suspension of writes to a database. As the Sybase database administrator, put the database in quiesce mode by using a script such as that shown in the example.

```
#!/bin/ksh
# script: backup start.sh
# Sample script to quiesce example Sybase ASE database.
# Note: The "for external dump" clause was introduced in Sybase
# ASE 12.5 to allow a snapshot database to be rolled forward.
# See the Sybase ASE 12.5 documentation for more information.
isql -Usa -Ppassword -SFMR <<!
quiesce database tag hold database1[, database2]... [for external dump]
αo
quit
```

2 Refresh the contents of the snapshot volumes from the original volume using the following command:

```
# vxsnap -g database dg refresh snapvol source=database vol \
  [snapvol2 source=database vol2]...
```

For example, to refresh the snapshots snapvol1, snapvol2 and snapvol3:

```
# vxsnap -g database dg refresh snapvol1 source=database vol1 \
  snapvol2 source=database vol2 snapvol3 source=database vol3
```

3 If you have temporarily suspended updates to volumes, release all the tablespaces or databases from quiesce mode.

As the Sybase database administrator, release the database from guiesce mode using a script such as that shown in the example.

```
#!/bin/ksh
# script: backup end.sh
# Sample script to release example Sybase ASE database from
# quiesce mode.
isql -Usa -Ppassword -SFMR <<!
quiesce database tag release
αo
quit
!
```

Back up the snapshot volume. If you need to remount the file system in the volume to back it up, first run fsck on the volume. The following are sample commands for checking and mounting a file system:

```
# fsck -V vxfs /dev/vx/rdsk/database dg/snapvol
# mount -V vxfs /dev/vx/dsk/database dg/snapvol
    mount point
```

Back up the file system at this point using a command such as bpbackup in Veritas NetBackup. After the backup is complete, use the following command to unmount the file system.

```
# umount mount point
```

5 Repeat steps in this procedure each time that you need to back up the volume.

### Resynchronizing a volume

In some instances, such as recovering the contents of a corrupted volume, it may be useful to resynchronize a volume from its snapshot volume (which is used as a hot standby).

#### To resynchronize a volume from its snapshot volume

Enter:

```
# vxsnap -g diskgroup restore database vol source=snapvol \
  destroy=ves|no
```

The destroy attribute specifies whether the plexes of the snapshot volume are to be reattached to the original volume. For example, to resynchronize the volume database\_vol from its snapshot volume snapvol without removing the snapshot volume:

```
# vxsnap -g database dg restore database vol \
   source=snapvol destroy=no
```

Note: You must shut down the database and unmount the file system that is configured on the original volume before attempting to resynchronize its contents from a snapshot.

### Making an off-host backup of an online database

Figure 8-2 shows an example of two primary database volumes to be backed up, database\_vol and dbase\_logs, which are configured on disks attached to controllers c1 and c2, and the snapshots to be created on disks attached to controllers c3 and c4.

There is no requirement for the off-host processing host to have access to the disks that contain the primary database volumes.

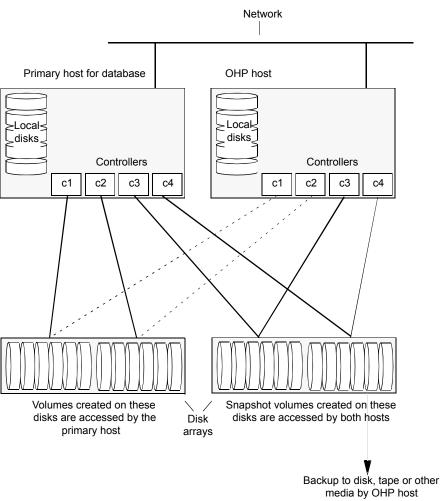

Figure 8-2 Example system configuration for off-host database backup

If the database is configured on volumes in a cluster-shareable disk group, it is assumed that the primary host for the database is the master node for the cluster. However, if the primary host is not also the master node, most Veritas Volume Manager (VxVM) operations on shared disk groups are best performed on the master node.

To make an off-host database backup of an online database:

Prepare the full-sized snapshot for backing up. See "Preparing a full-sized instant snapshot for a backup" on page 86. Make the off-host database backup of the database. See "Making an off-host backup of an online Sybase database" on page 95.

### Making an off-host backup of an online Sybase database

The procedure for off-host database backup is designed to minimize copy-on-write operations that can impact system performance. You can use this procedure whether the database volumes are in a cluster-shareable disk group or a private disk group on a single host. If the disk group is cluster-shareable, you can use a node in the cluster for the off-host processing (OHP) host. In that case, you can omit the steps to split the disk group and deport it to the OHP host. The disk group is already accessible to the OHP host. Similarly, when you refresh the snapshot you do not need to reimport the snapshot and rejoin the snapshot disk group to the primary host.

#### To make an off-host backup of an online Sybase database

On the primary host, add one or more snapshot plexes to the volume using this command:

```
# vxsnap -q database dq addmir database vol [nmirror=N] \
 [alloc=storage_attributes]
```

By default, one snapshot plex is added unless you specify a number using the nmirror attribute. For a backup, you should usually only require one plex. You can specify storage attributes (such as a list of disks) to determine where the plexes are created.

2 Suspend updates to the volumes. As the Sybase database administrator, put the database in quiesce mode by using a script such as that shown in the example.

```
#!/bin/ksh
# script: backup start.sh
# Sample script to quiesce example Sybase ASE database.
# Note: The "for external dump" clause was introduced in Sybase
# ASE 12.5 to allow a snapshot database to be rolled forward.
# See the Sybase ASE 12.5 documentation for more information.
isql -Usa -Ppassword -SFMR <<!
quiesce database tag hold database1[, database2]... [for
external dump]
go
quit
!
```

Use the following command to make a full-sized snapshot, snapvol, of the tablespace volume by breaking off the plexes that you added in step 1 from the original volume:

```
# vxsnap -g database dg make \
   source=database vol/newvol=snapvol/nmirror=N \
   [alloc=storage attributes]
```

The nmirror attribute specifies the number of mirrors, N, in the snapshot volume.

If a database spans more than one volume, specify all the volumes and their snapshot volumes as separate tuples on the same line, for example:

```
# vxsnap -g database dg make source=database vol1/snapvol=snapvol1 \
   source=database vol/snapvol=snapvol2 \
   source=database vol3/snapvol=snapvol3 alloc=ctlr:c3,ctlr:c4
```

This step sets up the snapshot volumes ready for the backup cycle, and starts tracking changes to the original volumes.

Release all the tablespaces or databases from quiesce mode. As the Sybase database administrator, release the database from quiesce mode using a script such as that shown in the example.

```
#!/bin/ksh
# script: backup end.sh
# Sample script to release example Sybase ASE database from quiesce
# mode.
isql -Usa -Ppassword -SFMR <<!
quiesce database tag release
go
quit
!
```

5 If the primary host and the snapshot host are in the same cluster, and the disk group is shared, the snapshot volume is already accessable to the OHP host. Skip to step 9.

If the OHP host is not in the cluster, perform the following steps to make the snapshot volume accessible to the OHP host.

On the primary host, split the disks containing the snapshot volumes into a separate disk group, snapvoldg, from the original disk group, database dg using the following command:

```
# vxdg split database_dg snapvoldg snapvol ...
```

On the primary host, deport the snapshot volume's disk group using the following command:

```
# vxdg deport snapvoldg
```

On the OHP host where the backup is to be performed, use the following command to import the snapshot volume's disk group:

```
# vxdg import snapvoldg
```

VxVM will recover the volumes automatically after the disk group import unless it is set to not recover automatically. Check if the snapshot volume is initially disabled and not recovered following the split.

If a volume is in the DISABLED state, use the following command on the OHP host to recover and restart the snapshot volume:

```
# vxrecover -g snapvoldg -m snapvol ...
```

On the OHP host, back up the snapshot volumes. If you need to remount the file system in the volume to back it up, first run fsck on the volumes. The following are sample commands for checking and mounting a file system:

```
# fsck -V vxfs /dev/vx/rdsk/snapvoldg/snapvol
# mount -V vxfs /dev/vx/dsk/snapvoldg/snapvol mount point
```

Back up the file system using a command such as bpbackup in Veritas NetBackup. After the backup is complete, use the following command to unmount the file system.

```
# umount mount point
```

10 If the primary host and the snapshot host are in the same cluster, and the disk group is shared, the snapshot volume is already accessible to the primary host. Skip to step 14.

If the OHP host is not in the cluster, perform the following steps to make the snapshot volume accessible to the primary host.

On the OHP host, use the following command to deport the snapshot volume's disk group:

```
# vxdg deport snapvoldg
```

11 On the primary host, re-import the snapshot volume's disk group using the following command:

```
# vxdq [-s] import snapvoldq
```

Note: Specify the -s option if you are reimporting the disk group to be rejoined with a shared disk group in a cluster.

12 On the primary host, use the following command to rejoin the snapshot volume's disk group with the original volume's disk group:

```
# vxdg join snapvoldg database dg
```

13 VxVM will recover the volumes automatically after the join unless it is set not to recover automatically. Check if the snapshot volumes are initially disabled and not recovered following the join.

If a volume is in the DISABLED state, use the following command on the primary host to recover and restart the snapshot volume:

```
# vxrecover -g database dg -m snapvol
```

14 On the primary host, reattach the snapshot volumes to their original volume using the following command:

```
# vxsnap -g database dg reattach snapvol source=database vol \
   [snapvol2 source=database vol2]...
```

For example, to reattach the snapshot volumes snapvol1, snapvol2 and snapvol3:

```
# vxsnap -g database dg reattach snapvol1 source=database vol1 \
  snapvol2 source=database vol2 snapvol3 source=database vol3
```

While the reattached plexes are being resynchronized from the data in the parent volume, they remain in the SNAPTMP state. After resynchronization is complete, the plexes are placed in the SNAPDONE state. You can use the vxsnap print command to check on the progress of synchronization.

Repeat steps 2 through 14 each time that you need to back up the volume.

### Resynchronizing a volume

In some instances, such as recovering the contents of a corrupted volume, it may be useful to resynchronize a volume from its snapshot volume (which is used as a hot standby).

#### To resynchronize a volume

Use the following command syntax:

```
vxsnap -q database dg restore database vol source=snapvol \
   destroy=yes|no
```

The destroy attribute specifies whether the plexes of the snapshot volume are to be reattached to the original volume.

For example, to resynchronize the volume database\_vol from its snapshot volume snapvol without removing the snapshot volume:

```
# vxsnap -g database dg restore database vol \
   source=snapvol destroy=no
```

Note: You must shut down the database and unmount the file system that is configured on the original volume before attempting to resynchronize its contents from a snapshot.

### Backing up on an off-host cluster file system

Storage Foundation Cluster File System High Availability (SFCFSHA) allows cluster nodes to share access to the same file system. SFCFSHA is especially useful for sharing read-intensive data between cluster nodes.

Off-host backup of cluster file systems may be implemented by taking a snapshot of the volume containing the file system and performing the backup operation on a separate host.

Figure 8-3 shows an example where the primary volume that contains the file system to be backed up is configured on disks attached to controllers c1 and c2, and the snapshots are to be created on disks attached to controllers c3 and c4.

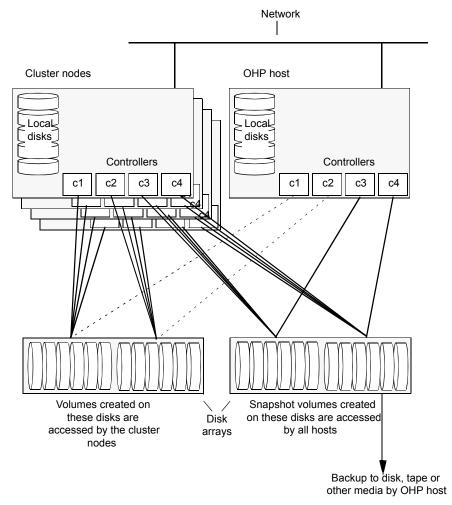

Figure 8-3 System configuration for off-host file system backup scenarios

To set up an off-host cluster file system backup:

- Mount a VxFS file system for shared access by the nodes of a cluster. See "Mounting a file system for shared access" on page 103.
- Prepare a snapshot of the mounted file system with shared access. See "Preparing a snapshot of a mounted file system with shared access" on page 103.
- Back up a snapshot of a mounted file system with shared access

See "Backing up a snapshot of a mounted file system with shared access" on page 105.

All commands require superuser (root) or equivalent privileges.

### Mounting a file system for shared access

To mount a VxFS file system for shared access, use the following command on each cluster node where required:

# mount -V vxfs -o cluster /dev/vx/dsk/database dg/database vol mount point

For example, to mount the volume database vol in the disk group database dg for shared access on the mount point, /mnt pnt:

# mount -V vxfs -o cluster /dev/vx/dsk/database dg/database vol /mnt pnt

### Preparing a snapshot of a mounted file system with shared access

You must use a full-sized snapshot for your off-host backup.

Warning: To avoid data inconsistencies, do not use the same snapshot with different point-in-time copy applications. If you require snapshot mirrors for more than one application, configure at least one snapshot mirror that is dedicated to each application.

#### To prepare to back up a snapshot of a mounted file system which has shared access

- On the master node, verify that the volume has an instant snap data change object (DCO) and DCO volume, and that FastResync is enabled on the volume:
  - # vxprint -g database\_dg -F%instant database\_vol
  - # vxprint -g database dg -F%fastresync database vol

If both commands return the value of ON, proceed to step 3. Otherwise, continue with step 2.

**2** Use the following command to prepare a volume for instant snapshots:

```
# vxsnap -g database dg prepare database vol [regionsize=size] \
[ndcomirs=number] [alloc=storage attributes]
```

Use the vxprint command on the original volume to find the required size for the snapshot volume.

```
# LEN=`vxprint [-g database dg] -F%len database vol`
```

**Note:** The command shown in this and subsequent steps assumes that you are using a Bourne-type shell such as sh, ksh or bash. You may need to modify the command for other shells such as csh or tcsh. These steps are valid only for instant snap DCOs.

Use the vxprint command on the original volume to discover the name of its DCO:

```
DCONAME=`vxprint [-g database_dg] -F%dco_name database_vol`
```

5 Use the vxprint command on the DCO to discover its region size (in blocks):

```
# RSZ=`vxprint [-g database dg] -F%regionsz $DCONAME`
```

Use the vxassist command to create a volume, snapvol, of the required size and redundancy, together with an instant snap DCO volume with the correct region size:

```
# vxassist [-g database dg] make snapvol $LEN \
  [layout=mirror nmirror=number] logtype=dco drl=no \
  dcoversion=20 [ndcomirror=number] regionsz=$RSZ \
  init=active [storage attributes]
```

It is recommended that you specify the same number of DCO mirrors (ndcomirror) as the number of mirrors in the volume (nmirror). The init=active attribute is used to make the volume available immediately. You can use storage attributes to specify which disks should be used for the volume.

As an alternative to creating the snapshot volume and its DCO volume in a single step, you can first create the volume, and then prepare it for instant snapshot operations as shown here:

```
# vxassist [-g database dg] make snapvol $LEN \
  [layout=mirror nmirror=number] init=active \
  [storage attributes]
# vxsnap [-g database dg] prepare snapvol [ndcomirs=number] \
  regionsz=$RSZ [storage attributes]
```

7 Then use the following command to create the snapshot:

```
# vxsnap -g database dg make source=database dg/snapvol=snapvol
```

Note: This step actually takes the snapshot and sets up the snapshot volumes ready for the backup cycle, and starts tracking changes to the original volumes.

### Backing up a snapshot of a mounted file system with shared access

While you can run the commands in the following steps from any node, Veritas recommends running them from the master node.

#### To back up a snapshot of a mounted file system which has shared access

On any node, refresh the contents of the snapshot volumes from the original volume using the following command:

```
# vxsnap -q database dq refresh snapvol source=database vol \
  [snapvol2 source=database vol2]... syncing=yes
```

The syncing=yes attribute starts a synchronization of the snapshot in the background.

For example, to refresh the snapshot *snapvol*:

```
# vxsnap -g database_dg refresh snapvol source=database_vol \
  syncing=yes
```

This command can be run every time you want to back up the data. The vxsnap refresh command will resync only those regions which have been modified since the last refresh.

On any node of the cluster, use the following command to wait for the contents of the snapshot to be fully synchronous with the contents of the original volume:

```
# vxsnap -q database dq syncwait snapvol
```

For example, to wait for synchronization to finish for the snapshots snapvol:

```
# vxsnap -q database dq syncwait snapvol
```

Note: You cannot move a snapshot volume into a different disk group until synchronization of its contents is complete. You can use the vxsnap print command to check on the progress of synchronization.

- 3 On the master node, use the following command to split the snapshot volume into a separate disk group, snapvoldg, from the original disk group, database dg:
  - # vxdq split volumedq snapvoldq snapvol

For example, to place the snapshot of the volume database vol into the shared disk group splitdg:

- # vxdg split database dg splitdg snapvol
- On the master node, deport the snapshot volume's disk group using the following command:
  - # vxdg deport snapvoldg

For example, to deport the disk group splitdg:

- # vxdq deport splitdq
- 5 On the OHP host where the backup is to be performed, use the following command to import the snapshot volume's disk group:
  - # vxdg import snapvoldg

For example, to import the disk group splitdg:

- # vxdq import splitdq
- VxVM will recover the volumes automatically after the disk group import unless it is set not to recover automatically. Check if the snapshot volume is initially disabled and not recovered following the split.

If a volume is in the DISABLED state, use the following command on the OHP host to recover and restart the snapshot volume:

```
# vxrecover -q snapvoldg -m snapvol
```

For example, to start the volume *snapvol*:

# vxrecover -q splitdq -m snapvol

- On the OHP host, use the following commands to check and locally mount the snapshot volume:
  - # fsck -V vxfs /dev/vx/rdsk/database dg/database vol
  - # mount -V vxfs /dev/vx/dsk/database dg/database vol mount point

For example, to check and mount the volume snapvol in the disk group splitdg for shared access on the mount point, /bak/mnt pnt:

- # fsck -V vxfs /dev/vx/rdsk/splitdg/snapvol
- # mount -V vxfs /dev/vx/dsk/splitdg/snapvol /bak/mnt pnt
- Back up the file system at this point using a command such as bpbackup in Veritas NetBackup. After the backup is complete, use the following command to unmount the file system.
  - # umount mount point
- On the off-host processing host, use the following command to deport the snapshot volume's disk group:
  - # vxdg deport snapvoldg

For example, to deport splitdg:

- # vxdq deport splitdq
- 10 On the master node, re-import the snapshot volume's disk group as a shared disk group using the following command:
  - # vxdg -s import snapvoldg

For example, to import splitdg:

- # vxdg -s import splitdg
- 11 On the master node, use the following command to rejoin the snapshot volume's disk group with the original volume's disk group:
  - # vxdg join snapvoldg database dg

For example, to join disk group *splitdg* with *database dg*:

# vxdg join splitdg database dg

12 VxVM will recover the volumes automatically after the join unless it is set not to recover automatically. Check if the snapshot volumes are initially disabled and not recovered following the join.

If a volume is in the DISABLED state, use the following command on the primary host to recover and restart the snapshot volume:

```
# vxrecover -g database dg -m snapvol
```

13 When the recover is complete, use the following command to refresh the snapshot volume, and make its contents refreshed from the primary volume:

```
# vxsnap -g database dg refresh snapvol source=database vol \
syncing=yes
```

```
# vxsnap -q database dq syncwait snapvol
```

When synchronization is complete, the snapshot is ready to be re-used for backup.

Repeat the entire procedure each time that you need to back up the volume.

### Resynchronizing a volume from its snapshot volume

In some instances, such as recovering the contents of a corrupted volume, it may be useful to resynchronize a volume from its snapshot volume (which is used as a hot standby).

#### To resynchronize a volume from its snapshot volume

Enter:

```
vxsnap -g database dg restore database vol source=snapvol \
   destrov=ves|no
```

The destroy attribute specifies whether the plexes of the snapshot volume are to be reattached to the original volume. For example, to resynchronize the volume database\_vol from its snapshot volume snapvol without removing the snapshot volume:

```
# vxsnap -q database dq restore database vol source=snapvol destroy=no
```

**Note:** You must unmount the file system that is configured on the original volume before attempting to resynchronize its contents from a snapshot.

## Reattaching snapshot plexes

Some or all plexes of an instant snapshot may be reattached to the specified original volume, or to a source volume in the snapshot hierarchy above the snapshot volume.

**Note:** This operation is not supported for space-optimized instant snapshots.

By default, all the plexes are reattached, which results in the removal of the snapshot. If required, the number of plexes to be reattached may be specified as the value assigned to the nmirror attribute.

**Note:** The snapshot being reattached must not be open to any application. For example, any file system configured on the snapshot volume must first be unmounted.

### To reattach a snapshot

Use the following command to reattach an instant snapshot to the specified original volume, or to a source volume in the snapshot hierarchy above the snapshot volume:

```
vxsnap [-q database dq] reattach snapvol source=database vol \
  [nmirror=number]
```

For example the following command reattaches 1 plex from the snapshot volume, snapvol, to the volume, database\_vol:

```
# vxsnap -g database_dg reattach snapvol source=database vol nmirror=1
```

While the reattached plexes are being resynchronized from the data in the parent volume, they remain in the SNAPTMP state. After resynchronization is complete, the plexes are placed in the SNAPDONE state.

The vxsnap refresh and vxsnap reattach commands have slightly different behaviors

The vxsnap reattach command reattaches a snapshot volume to its source volume and begins copying the volume data to the snapshot volume.

The vxsnap refresh commands updates the snapshot volumes contents view. The updated snapshot is available immediately with the new contents while synchronization occurs in the background.

# **Database recovery using Storage Checkpoints**

You can use Storage Checkpoints to implement efficient backup and recovery of databases that have been laid out on VxFS file systems. A Storage Checkpoint allows you to roll back an entire database, a tablespace, or a single database file to the time that the Storage Checkpoint was taken. Rolling back to or restoring from any Storage Checkpoint is generally very fast because only the changed data blocks need to be restored.

Storage Checkpoints can also be mounted, allowing regular file system operations to be performed or secondary databases to be started.

For information on how to administer Storage Checkpoints, see Storage Foundation Administrator's Guide.

For information on how to administer Database Storage Checkpoints for an Oracle database, see Veritas InfoScale Storage and Availability Management for Oracle Databases.

Note: Storage Checkpoints can only be used to restore from logical errors such as human mistakes or software faults. You cannot use them to restore files after a disk failure because all the data blocks are on the same physical device. Disk failure requires restoration of a database from a backup copy of the database files kept on a separate medium. Combining data redundancy (for example, disk mirroring) with Storage Checkpoints is recommended for highly critical data to protect against both physical media failure and logical errors.

Storage Checkpoints require space in the file systems where they are created, and the space required grows over time as copies of changed file system blocks are made. If a file system runs out of space, and there is no disk space into which the file system and any underlying volume can expand, VxFS automatically removes the oldest Storage Checkpoints if they were created with the removable attribute.

# Creating Storage Checkpoints

To create Storage Checkpoints, select 3 Storage Checkpoint Administration > Create New Storage Checkpoints in the VxDBA utility. This can be done with a database either online or offline.

Note: To create a Storage Checkpoint while the database is online, ARCHIVELOG mode must be enabled in Oracle. During the creation of the Storage Checkpoint, the tablespaces are placed in backup mode. Because it only takes a few seconds to take a Storage Checkpoint, the extra redo logs generated while the tablespaces are in online backup mode are very small. To optimize recovery, it is recommended that you keep ARCHIVELOG mode enabled.

Warning: Changes to the structure of a database, such as the addition or removal of datafiles, make Storage Rollback impossible if they are made after a Storage Checkpoint was taken. A backup copy of the control file for the database is saved under the /etc/vx/vxdba/ORACLE SID/checkpoint dir directory immediately after a Storage Checkpoint is created. If necessary, you can use this file to assist with database recovery. If possible, both an ASCII and binary copy of the control file are made, with the binary version being compressed to conserve space. Use extreme caution if you attempt to recover your database using these control files. It is recommended that you remove old Storage Checkpoints and create new ones whenever you restructure a database.

# Rolling back a database

The procedure in this section describes how to roll back a database using a Storage Checkpoint, for example, after a logical error has occurred.

### To roll back a database

- Ensure that the database is offline. You can use the VxDBA utility to display the status of the database and its tablespaces, and to shut down the database:
  - Select 2 Display Database/VxDBA Information to access the menus that display status information.
  - Select 1 Database Administration > Shutdown Database Instance to shut down a database.
- 2 Select 4 Storage Rollback Administration > Roll Back the Database to a Storage Checkpoint in the VxDBA utility, and choose the appropriate Storage Checkpoint. This restores all data files used by the database, except redo logs and control files, to their state at the time that the Storage Checkpoint was made.
- Start up, but do not open, the database instance by selecting 1 Database Administration > Startup Database Instance in the VxDBA utility.
- Use one of the following commands to perform an incomplete media recovery of the database:

Recover the database until you stop the recovery:

```
recover database until cancel;
alter database [database] recover cancel;
```

Recover the database to the point just before a specified system change number, scn:

```
recover database until change scn;
```

Recover the database to the specified time:

```
recover database until time 'yyyy-mm-dd:hh:mm:ss';
```

Recover the database to the specified time using a backup control file:

```
recover database until time 'yyyy-mm-dd:hh:mm:ss' \
using backup controlfile;
```

Note: To find out when an error occurred, check the ../bdump/alert\*.log file.

See the Oracle documentation for complete and detailed information on database recovery.

To open the database after an incomplete media recovery, use the following command:

```
alter database open resetlogs;
```

**Note:** The resetlogs option is required after an incomplete media recovery to reset the log sequence. Remember to perform a full database backup and create another Storage Checkpoint after log reset.

Perform a full database backup, and use the VxDBA utility to remove any existing Storage Checkpoints that were taken before the one to which you just rolled back the database. These Storage Checkpoints can no longer be used for Storage Rollback. If required, use the VxDBA utility to delete the old Storage Checkpoints and to create new ones.

Chapter 9

# Backing up and recovering in a NetBackup environment

This chapter includes the following topics:

- About Veritas NetBackup
- About using NetBackup for backup and restore for Sybase
- About using Veritas NetBackup to backup and restore Quick I/O files for Sybase
- Using NetBackup in an SFHA Solutions product environment

# **About Veritas NetBackup**

Veritas NetBackup provides backup, archive, and restore capabilities for database files and directories contained on client systems in a client-server network. NetBackup server software resides on platforms that manage physical backup storage devices. The NetBackup server provides robotic control, media management, error handling, scheduling, and a repository of all client backup images.

Administrators can set up schedules for automatic, unattended full and incremental backups. These backups are managed entirely by the NetBackup server. The administrator can also manually back up clients. Client users can perform backups, archives, and restores from their client system, and once started, these operations also run under the control of the NetBackup server.

Veritas NetBackup can be configured for DB2 in an Extended Edition (EE) or Extended-Enterprise Edition (EEE) environment. For detailed information and instructions on configuring DB2 for EEE, see "Configuring for a DB2 EEE (DPF)

Environment" in the Veritas NetBackup for DB2 System Administrator's Guide for UNIX.

Veritas NetBackup, while not a shipped component of Storage Foundation Enterprise products, can be purchased separately.

# About using NetBackup for backup and restore for Sybase

Veritas NetBackup for Sybase is not included in the standard Veritas Database Edition. The information included here is for reference only.

Veritas NetBackup for Sybase integrates the database backup and recovery capabilities of Sybase Backup Server with the backup and recovery management capabilities of NetBackup.

Veritas NetBackup works with Sybase APIs to provide high-performance backup and restore for Sybase dataservers. With Veritas NetBackup, you can set up schedules for automatic, unattended backups for Sybase ASE dataservers (NetBackup clients) across the network. These backups can be full database dumps or incremental backups (transaction logs) and are managed by the NetBackup server. You can also manually backup dataservers. The Sybase dump and load commands are used to perform backups and restores.

Veritas NetBackup has both graphical and menu driven user interfaces to suit your needs.

For details, refer to NetBackup System Administrator's Guide for UNIX.

# About using Veritas NetBackup to backup and restore Quick I/O files for Sybase

Veritas NetBackup does not follow symbolic links when backing up files. Typical backup management applications are designed this way to avoid backing up the same data twice. This would happen if both the link and the file it points to were included in the list of files to be backed up.

A Quick I/O file consists of two components: a hidden file with the space allocated for it, and a link that points to the Quick I/O interface of the hidden file. Because NetBackup does not follow symbolic links, you must specify both the Quick I/O link and its hidden file in the list of files to be backed up.

To view all files and their attributes in the db01 directory:

```
total 2192
drwxr-xr-x 2 root root 96 Oct 20 17:39 .
drwxr-xr-x 9 root root 8192 Oct 20 17:39 ..
-rw-r--r 1 db2 dba 1048576 Oct 20 17:39 .dbfile
lrwxrwxrwx 1 db2 dba 22 Oct 20 17:39 dbfile ->\
.dbfile::cdev:vxfs:
```

In the example above, you must include both the symbolic link dbfile and the hidden file .dbfile in the file list of the backup class.

If you want to back up all Quick I/O files in a directory, you can simplify the process by just specifying the directory to be backed up. In this case, both components of each Quick I/O file will be properly backed up. In general, you should specify directories to be backed up unless you only want to back up some, but not all files, in those directories.

When restoring a Quick I/O file, if both the symbolic link and the hidden file already exist, NetBackup will restore both components from the backup image. If either one of or both of the two components are missing, NetBackup creates or overwrites as needed.

# Using NetBackup in an SFHA Solutions product environment

You can enhance the ease of use and efficiency of your SFHA Solutions product and NetBackup by integrating them as follows:

- Clustering a NetBackup Master Server
- Backing up and recovering a VxVM volume using NetBackup

## Clustering a NetBackup Master Server

To enable your NetBackup Master Server to be highly available in a cluster environment, use the following procedure.

### To make a NetBackup Master Server, media, and processes highly available

- Verify that your versions of NetBackup and Cluster Server are compatible. Detailed combination information is included in the NetBackup cluster compatibility list:
  - For NetBackup 7.x cluster compatibility:

See https://www.veritas.com/support/en US/article.TECH126902

- For NetBackup 6.x cluster compatibility: See https://www.veritas.com/support/en US/article.TECH43619
- For NetBackup 5.x cluster compatibility: See https://www.veritas.com/support/en US/article.TECH29272
- For more on NetBackup compatibility, see https://www.veritas.com/support/en US/dpp.15145.html
- 2 The steps to cluster a Master Server are different for different versions of NetBackup. See the applicable NetBackup guide for directions.

https://sort.veritas.com

### To verify the robustness of the VCS resources and NetBackup processes

- Verify that you can online the Netbackup master.
- 2 Verify that you can offline the Netbackup master.
- 3 Verify that you can monitor all the NetBackup resources.

## Backing up and recovering a VxVM volume using NetBackup

To enable NetBackup to backup objects on a VxVM volume, use the following procedure. This procedure enables an Instant Recovery (IR) using a VxVM volume.

### To back up objects in a VxVM volume using NetBackup

Create a VxVM disk group with six disks. The number of disks may vary depending on the volume size, disk size, volume layout, and snapshot method.

If the system this test is running on is a clustered system, create a shared disk group using the -s option.

```
# vxdg -s init database dg disk1 disk2 disk3 \
disk4 disk5 disk6
```

2 Create a "mirror-striped" VxVM volume with a size of 10 Gbytes or the maximum size of the disk, whichever is larger.

```
# vxassist -g database dg make vol name 10G \
layout=mirror-stripe init=active
# vxvol -g database dg set fastresync=on vol name
# vxassist -g database dg snapstart nmirror=1 vol name
```

**Note:** There are three types of snapshot: mirror, full-size instant, and space-optimized instant shanpshots. The example uses an Instant Recovery (IR) snapshot. For snapshot creation details:

See pages 104-107 of the NetBackup Snapshot Client Administrator's Guide for 7.6.

See https://www.veritas.com/support/en US/article.DOC6459

- 3 Make the file system on the volume.
- Mount a VxFS file system on the volume.

If the VxVM volume is a clustered volume, mount the VxFS file system with the "-o cluster" option.

- Fill up the VxFS file system up to the desired level. For example, you can fill 5 to 95% full, or to whatever level is appropriate for your file system.
- Store the cksum(1) for these files. 6
- 7 Un-mount the VxFS file system.
- Enable the following Advanced Client option: 8
  - Perform Snapshot Backup.
  - Set Advanced Snapshot Options to vxvm.

- Enable Retain snapshots for instant recovery.
- 9 Back up the VxVM volume with the NetBackup policy.

See NetBackup Snapshot Client Administrator's Guide for 7.6.

See https://www.veritas.com/support/en US/article.DOC6459

## Recovering a VxVM volume using NetBackup

To enable NetBackup to recover objects on a VxVM volume, use the following procedure. This procedure performs an Instant Recovery (IR) using a VxVM volume.

### To recover objects in a VxVM volume using NetBackup

- 1 Initialize the VxVM volume to zeros.
- 2 Recover the VxVM volume to the newly initialized VxVM volume.
- 3 Mount the VxFS file system on the empty VxVM volume.
- 4 Verify the cksum(1) values against the files recovered.

Chapter 10

# Off-host processing

This chapter includes the following topics:

- Veritas InfoScale Storage Foundation off-host processing methods
- Using a replica database for decision support
- What is off-host processing?
- About using VVR for off-host processing

# Veritas InfoScale Storage Foundation off-host processing methods

While backup and recovery is an important use case for Veritas InfoScale point-in-time copy methods, they can also be used for:

- Periodic analysis (mining) of production data
- Predictive what-if analysis
- Software testing against real data
- Application or database problem diagnosis and resolution

Off-host processing use cases are similar to the backup use case in that they generally require consistent images of production data sets. They differ from backup in the three important respects:

- Access mode Whereas backup is a read-only activity, most off-host processing activities update the data they process. Thus, Snapshot File Systems are of limited utility for off-host processing uses.
- Multiple uses

Backup uses each source data image once, after which the snapshot can be discarded. With other use cases, it is often useful to perform several experiments on the same data set. It is possible to take snapshots of both Storage Checkpoints and Space-Optimized Instant Snapshots of production data. This facility provides multiple identical data images for exploratory applications at almost no incremental overhead. Rather than testing destructively against a snapshot containing the data set state of interest, tests can be run against snapshots of that snapshot. After each test, the snapshot used can be deleted, leaving the original snapshot containing the starting state intact. Any number of tests or analyses can start with the same data, providing comparable alternatives for evaluation. All such tests can be run while production applications simultaneously process live data.

### Scheduling

Whereas backup is typically a regularly scheduled activity, allowing storage and I/O capacity needs to be planned, other applications of snapshots must run with little or no notice. Full-sized and space-optimized instant snapshots and Storage Checkpoints provide instantly accessible snapshots, and are therefore more suitable for these applications.

Veritas InfoScale examples for data analysis and off-host processing use cases:

- Decision support
- Active secondary use-case with VVR

# Using a replica database for decision support

You can use snapshots of a primary database to create a replica of the database at a given moment in time. You can then implement decision support analysis and report generation operations that take their data from the database copy rather than from the primary database. The FastResync functionality of Veritas Volume Manager (VxVM) allows you to quickly refresh the database copy with up-to-date information from the primary database. Reducing the time taken to update decision support data also lets you generate analysis reports more frequently.

Two methods are described for setting up a replica database for decision support:

- See "Creating a replica database on the same host" on page 121.
- See "Creating an off-host replica database" on page 133.

Note: All commands require superuser (root) or equivalent privileges, except where it is explicitly stated that a command must be run by the database administrator.

# Creating a replica database on the same host

Figure 10-1 shows an example where the primary database volumes to be backed up, dbase vol and dbase logs, are configured on disks attached to controllers c1 and c2, and the snapshots are to be created on disks attached to controllers c3 and c4.

Example system configuration for decision support on the primary Figure 10-1 host

Primary host for database disks · Controllers c1 c2 с3 с4 Database volumes are created Snapshot volumes are created on these disks on these disks Disk arrays

To set up a replica database to be used for decision support on the primary host

- Prepare the snapshot, either full-sized or space-optimized. See "Preparing a full-sized instant snapshot for a backup" on page 86.
- Create snapshot mirrors for volumes containing VxFS file systems for database files to be backed up.
- Make the database replica.
- All commands require superuser (root) or equivalent privileges.

### Preparing for the replica database

### To prepare a snapshot for a replica database on the primary host

If you have not already done so, prepare the host to use the snapshot volume that contains the copy of the database tables. Set up any new database logs and configuration files that are required to initialize the database. On the master node, verify that the volume has an instant snap data change object (DCO) and DCO volume, and FastResync is enabled on the volume:

```
# vxprint -q database dq -F%instant database vol
```

```
# vxprint -g database dg -F%fastresync database vol
```

If both commands return the value as ON, proceed to step 3. Otherwise, continue with step 2.

2 Use the following command to prepare a volume for instant snapshots:

```
# vxsnap -g database_dg prepare database_vol [regionsize=size] \
[ndcomirs=number] [alloc=storage attributes]
```

3 Use the following command to make a full-sized snapshot, snapvol, of the tablespace volume by breaking off plexes from the original volume:

```
# vxsnap -g database dg make \
  source=volume/newvol=snapvol/nmirror=N
```

The nmirror attribute specifies the number of mirrors, *N*, in the snapshot volume.

If the volume does not have any available plexes, or its layout does not support plex break-off, prepare an empty volume for the snapshot.

Use the vxprint command on the original volume to find the required size for the snapshot volume.

```
# LEN=`vxprint [-g diskgroup] -F%len volume`
```

**Note:** The command shown in this and subsequent steps assumes that you are using a Bourne-type shell such as sh, ksh or bash. You may need to modify the command for other shells such as csh or tcsh. These steps are valid only for an instant snap DCO.

- 5 Use the vxprint command on the original volume to discover the name of its DCO:
  - # DCONAME=`vxprint [-g diskgroup] -F%dco name volume`
- 6 Use the vxprint command on the DCO to discover its region size (in blocks):
  - # RSZ=`vxprint [-g diskgroup] -F%regionsz \$DCONAME`
- Use the vxassist command to create a volume, snapvol, of the required size and redundancy. You can use storage attributes to specify which disks should be used for the volume. The init=active attribute makes the volume available immediately.
  - # vxassist [-g diskgroup] make snapvol \$LEN \ [layout=mirror nmirror=number] init=active \ [storage\_attributes]
- Prepare the snapshot volume for instant snapshot operations as shown here:
  - # vxsnap [-g diskgroup] prepare snapvol [ndcomirs=number] \ regionsz=\$RSZ [storage attributes]

It is recommended that you specify the same number of DCO mirrors (ndcomirror) as the number of mirrors in the volume (nmirror).

9 To create the snapshot, use the following command:

```
# vxsnap -q database dq make source=volume/snapvol=snapvol
```

If a database spans more than one volume, specify all the volumes and their snapshot volumes as separate tuples on the same line, for example:

```
# vxsnap -g database dg make \
source=vol1/snapvol=svol1/nmirror=2 \
source=vol2/snapvol=svol2/nmirror=2 \
source=vol3/snapvol=svol3/nmirror=2
```

If you want to save disk space, you can use the following command to create a space-optimized snapshot instead:

```
# vxsnap -g database dg make \
  source=volume/newvol=snapvol/cache=cacheobject
```

The argument cacheobject is the name of a pre-existing cache that you have created in the disk group for use with space-optimized snapshots. To create the cache object, follow step 10 through step 13.

If several space-optimized snapshots are to be created at the same time, these can all specify the same cache object as shown in this example:

```
# vxsnap -g database dg make \
  source=vol1/newvol=svol1/cache=dbaseco \
  source=vol2/newvol=svol2/cache=dbaseco \
  source=vol3/newvol=svol3/cache=dbaseco
```

- 10 Decide on the following characteristics that you want to allocate to the cache volume that underlies the cache object:
  - The size of the cache volume should be sufficient to record changes to the parent volumes during the interval between snapshot refreshes. A suggested value is 10% of the total size of the parent volumes for a refresh interval of 24 hours.
  - If redundancy is a desired characteristic of the cache volume, it should be mirrored. This increases the space that is required for the cache volume in proportion to the number of mirrors that it has.
  - If the cache volume is mirrored, space is required on at least as many disks as it has mirrors. These disks should not be shared with the disks used for the parent volumes. The disks should also be chosen to avoid impacting I/O performance for critical volumes, or hindering disk group split and join operations.

- 11 Having decided on its characteristics, use the vxassist command to create the volume that is to be used for the cache volume. The following example creates a mirrored cache volume, cachevol, with size 1GB in the disk group, mydg, on the disks disk16 and disk17:
  - # vxassist -g mydg make cachevol 1g layout=mirror \ init=active disk16 disk17

The attribute init=active is specified to make the cache volume immediately available for use.

- 12 Use the vxmake cache command to create a cache object on top of the cache volume that you created in the previous step:
  - # vxmake [-g diskgroup] cache cache object \ cachevolname=volume [regionsize=size] [autogrow=on] \ [highwatermark=hwmk] [autogrowby=agbvalue] \ [maxautogrow=maxagbvalue]]

If you specify the region size, it must be a power of 2, and be greater than or equal to 16KB (16k). If not specified, the region size of the cache is set to 64KB.

**Note:** All space-optimized snapshots that share the cache must have a region size that is equal to or an integer multiple of the region size set on the cache. Snapshot creation also fails if the original volume's region size is smaller than the cache's region size.

If the cache is not allowed to grow in size as required, specify autogrow=off. By default, the ability to automatically grow the cache is turned on.

In the following example, the cache object, cobjmydg, is created over the cache volume, cachevol, the region size of the cache is set to 32KB, and the autogrow feature is enabled:

- # vxmake -q mydq cache cobjmydq cachevolname=cachevol \ regionsize=32k autogrow=on
- 13 Having created the cache object, use the following command to enable it:

```
# vxcache [-g diskgroup] start cache object
```

For example to start the cache object, cobjmydg:

# vxcache -g mydg start cobjmydg

Note: This step sets up the snapshot volumes, and starts tracking changes to the original volumes.

## Creating a replica database

After you prepare the snapshot, you are ready to create a replica of the database.

To create the replica database

If the volumes to be backed up contain database tables in file systems, suspend updates to the volumes:

DB2 provides the write suspend command to temporarily suspend I/O activity for a database. As the DB2 database administrator, use a script such as that shown in the example. Note that to allow recovery from any backups taken from snapshots, the database must be in LOGRETAIN RECOVERY mode.

```
#!/bin/ksh
# script: backup start.sh
# Sample script to suspend I/O for a DB2 database.
# Note: To recover a database using backups of snapshots,
# the database must be in LOGRETAIN mode.
db2 <<!
connect to database
set write suspend for database
quit
!
```

Sybase ASE from version 12.0 onward provides the Quiesce feature to allow temporary suspension of writes to a database. As the Sybase database administrator, put the database in quiesce mode by using a script such as that shown in the example.

```
#!/bin/ksh
# script: backup start.sh
# Sample script to quiesce example Sybase ASE database.
# Note: The "for external dump" clause was introduced in Sybase
# ASE 12.5 to allow a snapshot database to be rolled forward.
# See the Sybase ASE 12.5 documentation for more information.
isql -Usa -Ppassword -SFMR <<!
quiesce database tag hold database1[, database2]... [for
external dump]
qo
quit
1
```

If you are using Sybase ASE 12.5, you can specify the for external dump clause to the quiesce command. This warm standby method allows you to update a replica database using transaction logs dumped from the primary database.

See "Updating a warm standby Sybase ASE 12.5 database" on page 144.

2 Refresh the contents of the snapshot volumes from the original volume using the following command:

```
# vxsnap -g database dg refresh snapvol source=vol \
  [snapvol2 source=vol2]...
```

For example, to refresh the snapshots svol1, svol2 and svol3:

```
# vxsnap -g database dg refresh svol1 source=vol1 \
  svol2 source=vol2 svol3 source=vol3
```

3 If you temporarily suspended updates to volumes in step 1, perform the following steps.

Release all the tablespaces or databases from suspend, hot backup or quiesce mode:

As the DB2 database administrator, use a script such as that shown in the example.

```
#!/bin/ksh
# script: backup end.sh
# Sample script to resume I/O for a DB2 database.
db2 <<!
connect to database
set write resume for database
quit
!
```

As the Sybase database administrator, release the database from quiesce mode using a script such as that shown in the example.

```
#!/bin/ksh
# script: backup end.sh
# Sample script to release example Sybase ASE database from
# quiesce mode.
isql -Usa -Ppassword -SFMR <<!
quiesce database tag release
go
quit
```

If you are using Sybase ASE 12.5, you can specify the for external dump clause to the guiesce command. This warm standby method allows you to update a replica database using transaction logs dumped from the primary database.

See "Updating a warm standby Sybase ASE 12.5 database" on page 144.

For each snapshot volume containing tablespaces, check the file system that it contains, and mount the volume using the following commands:

```
# fsck -V vxfs /dev/vx/rdsk/diskgroup/snapvol
# mount -V vxfs /dev/vx/dsk/diskgroup/snapvol
     mount point
```

For example, to check the file system in the snapshot volume snap1 dbase vol, and mount it on /rep dbase vol:

```
# fsck -V vxfs /dev/vx/rdsk/database dg/snap1 dbase vol
# mount -V vxfs /dev/vx/dsk/database dg/snap1 dbase vol \
  /rep dbase vol
```

Copy any required log files from the primary database to the replica database.

For a Sybase ASE database, if you specified the for external dump clause when you quiesced the database, use the following isql command as the database administrator to dump the transaction log for the database:

```
dump transaction to dump device with standby access
```

Then copy the dumped transaction log to the appropriate replica database directory.

- 6 As the database administrator, start the new database:
  - For a Sybase ASE database, use a script such as that shown in the example.

```
#!/bin/ksh
# script: startdb.sh <list of database volumes>
# Sample script to recover and start replica Sybase ASE
# database.
# Import the snapshot volume disk group.
vxdq import $snapvoldq
# Mount the snapshot volumes (the mount points must already
# exist).
for i in $*
do
```

```
fsck -V vxfs /dev/vx/rdsk/$snapvoldg/snap $i
   mount -V vxfs /dev/vx/dsk/$snapvoldg/snap $i \
${rep mnt point}/$i
done
# Start the replica database.
# Specify the -q option if you specified the "for external
# dump" clause when you quiesced the primary database.
# See the Sybase ASE 12.5 documentation for more information.
/sybase/ASE-12 5/bin/dataserver \
[-q] \
-sdatabase name \
-d /sybevm/master \
-e /sybase/ASE-12 5/install/dbasename.log \
-M /sybase
# Online the database. Load the transaction log dump and
# specify "for standby access" if you used the -q option
# with the dataserver command.
isql -Usa -Ppassword -SFMR <<!
[load transaction from dump device with standby access
online database database name [for standby access]
quit
```

If you are using the warm standby method, specify the -g option to the dataserver command. Use the following isql commands to load the dump of the transaction log and put the database online:

load transaction from dump\_device with standby\_access online database database name for standby access

If you are not using the warm standby method, use the following isql command to recover the database, roll back any uncommitted transactions to the time that the quiesce command was issued, and put the database online:

online database database name

When you want to resynchronize a snapshot with the primary database, shut down the replica database, unmount the snapshot volume, and go back to step 1 to refresh the contents of the snapshot from the original volume.

# Creating an off-host replica database

Figure 10-2 shows an example where the primary database volumes to be backed up, dbase vol and dbase logs, are configured on disks attached to controllers c1 and c2, and the snapshots are to be created on disks attached to controllers c3 and c4.

There is no requirement for the off-host processing host to have access to the disks that contain the primary database volumes.

Note: If the database is configured on volumes in a cluster-shareable disk group, it is assumed that the primary host for the database is the master node for the cluster. If the primary host is not also the master node, all VxVM operations on shared disk groups must be performed on the master node.

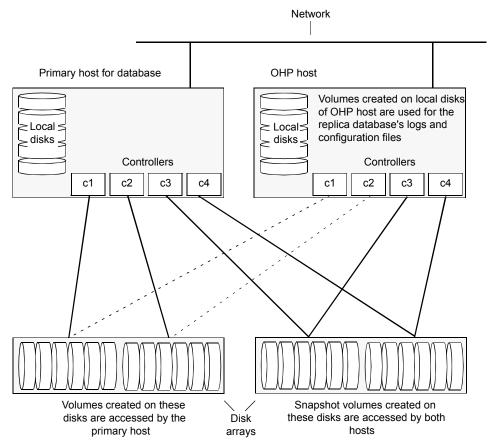

Figure 10-2 Example system configuration for off-host decision support

To set up a replica database to be used for decision support on another host

- Prepare the full-sized snapshot. See "Preparing a space-optimized snapshot for a database backup" on page 88.
- Create snapshot mirrors for volumes containing VxFS file systems for database files to be backed up.
- Make the database replica.
- All commands require superuser (root) or equivalent privileges.

### Setting up a replica database for off-host decision support

### To set up a replica database for off-host decision support

- If you have not already done so, prepare the off-host processing host to use the snapshot volume that contains the copy of the database tables. Set up any new database logs and configuration files that are required to initialize the database.
- On the primary host, use the following command to make a full-sized snapshot, snapvol, of the tablespace volume by breaking off plexes from the original volume:

```
# vxsnap -g database dg make \
  source=volume/newvol=snapvol/nmirror=N
```

The nmirror attribute specifies the number of mirrors, N, in the snapshot volume.

If the volume does not have any available plexes, or its layout does not support plex break-off, prepare an empty volume for the snapshot.

Then use the following command to create the snapshot:

```
# vxsnap -q database dq make source=volume/snapvol=snapvol
```

If a database spans more than one volume, specify all the volumes and their snapshot volumes as separate tuples on the same line, for example:

```
# vxsnap -g database dg make source=vol1/snapvol=svol1 \
source=vol2/snapvol=svol2 source=vol3/snapvol=svol3
```

Note: This step sets up the snapshot volumes, and starts tracking changes to the original volumes.

When you are ready to create the replica database, proceed to step 3.

If the volumes to be backed up contain database tables in file systems, suspend updates to the volumes:

DB2 provides the write suspend command to temporarily suspend I/O activity for a database. As the DB2 database administrator, use a script such as that shown in the example. Note that if the replica database must be able to be rolled forward (for example, if it is to be used as a standby database), the primary database must be in LOGRETAIN RECOVERY mode.

```
#!/bin/ksh
# script: backup start.sh
# Sample script to suspend I/O for a DB2 database.
# Note: To recover a database using backups of snapshots, the database
# must be in LOGRETAIN mode.
db2 <<!
connect to database
set write suspend for database
quit
!
```

Sybase ASE from version 12.0 onward provides the Quiesce feature to allow temporary suspension of writes to a database. As the Sybase database administrator, put the database in quiesce mode by using a script such as that shown in the example.

```
#!/bin/ksh
# script: backup start.sh
# Sample script to quiesce example Sybase ASE database.
# Note: The "for external dump" clause was introduced in Sybase
# ASE 12.5 to allow a snapshot database to be rolled forward.
# See the Sybase ASE 12.5 documentation for more information.
isql -Usa -Ppassword -SFMR <<!
quiesce database tag hold database1[, database2]... [for external dump]
qo
quit
1
```

If you are using Sybase ASE 12.5, you can specify the for external dump clause to the quiesce command. This warm standby method allows you to update a replica database using transaction logs dumped from the primary database.

See "Updating a warm standby Sybase ASE 12.5 database" on page 144.

4 On the primary host, refresh the contents of the snapshot volumes from the original volume using the following command:

```
# vxsnap -g database dg refresh snapvol source=vol \
  [snapvol2 source=vol2]... syncing=yes
```

The syncing=yes attribute starts a synchronization of the snapshot in the background.

For example, to refresh the snapshots svol1, svol2 and svol3:

```
# vxsnap -g database dg refresh svol1 source=vol1 \
   svol2 source=vol2 svol3 source=vol3
```

5 If you temporarily suspended updates to volumes in step 3, release all the tablespaces or databases from suspend, hot backup or quiesce mode:

As the DB2 database administrator, use a script such as that shown in the example.

```
#!/bin/ksh
# script: backup end.sh
# Sample script to resume I/O for a DB2 database.
db2 <<!
connect to database
set write resume for database
quit
!
```

As the Sybase database administrator, release the database from guiesce mode using a script such as that shown in the example.

```
#!/bin/ksh
# script: backup end.sh
# Sample script to release example Sybase ASE database from
 quiesce mode.
isql -Usa -Ppassword -SFMR <<!
quiesce database tag release
go
quit
!
```

Use the following command to wait for the contents of the snapshot to be fully synchronous with the contents of the original volume:

```
# vxsnap -q database dq syncwait snapvol
```

For example, to wait for synchronization to finish for all the snapshots svol1, svol2 and svol3, you would issue three separate commands:

```
# vxsnap -g database dg syncwait svol1
# vxsnap -g database dg syncwait svol2
# vxsnap -g database dg syncwait svol3
```

Note: You cannot move a snapshot volume into a different disk group until synchronization of its contents is complete. You can use the vxsnap print command to check on the progress of synchronization.

7 On the primary host, use the following command to split the disks containing the snapshot volumes into a separate disk group, snapvoldg, from the original disk group, database dg:

```
# vxdq split database dq snapvoldq snapvol ...
```

For example to split the snap volumes from *database dg*:

```
# vxdg split database dg snapvoldg svol1 svol2 svol3
```

**8** On the primary host, deport the snapshot volume's disk group using the following command:

```
# vxdg deport snapvoldg
```

On the off-host processing host where the replica database is to be set up, use the following command to import the snapshot volume's disk group:

```
# vxdq import snapvoldq
```

10 VxVM will recover the volumes automatically after the disk group import unless it is set to not recover automatically. Check if the snapshot volume is initially disabled and not recovered following the split.

If a volume is in the DISABLED state, use the following command on the off-host processing host to recover and restart the snapshot volume:

```
# vxrecover -q snapvoldg -m snapvol ...
```

- 11 On the off-host processing host, for each snapshot volume containing tablespaces, check the file system that it contains, and mount the volume using the following commands:
  - # fsck -V vxfs /dev/vx/rdsk/diskgroup/snapvol # mount -V vxfs /dev/vx/dsk/diskgroup/snapvol mount point

For example, to check the file system in the snapshot volume snap1 dbase vol, and mount it on /rep/dbase vol:

```
# fsck -V vxfs /dev/vx/rdsk/snapvoldg/snap1 dbase vol
# mount -V vxfs /dev/vx/dsk/snapvoldg/snap1 dbase vol \
  /rep/dbase_vol
```

Note: For a replica DB2 database, the database volume must be mounted in the same location as on the primary host.

**12** Copy any required log files from the primary host to the off-host processing host.

For a Sybase ASE database on the primary host, if you specified the for external dump clause when you quiesced the database, use the following isql command as the database administrator to dump the transaction log for the database:

dump transaction to dump\_device with standby\_access

Then copy the dumped transaction log to the appropriate database directory on the off-host processing host.

### **13** As the database administrator, start the new database:

If the replica DB2 database is not to be rolled forward, use the following commands to start and recover it:

#### db2start

```
db2inidb database as snapshot
```

If the replica DB2 database is to be rolled forward (the primary must have been placed in LOGRETAIN RECOVERY mode before the snapshot was taken), use the following commands to start it, and put it in roll-forward pending state:

#### db2start

```
db2inidb database as standby
```

Obtain the latest log files from the primary database, and use the following command to roll the replica database forward to the end of the logs:

```
db2 rollforward db database to end of logs
```

For a Sybase ASE database, use a script such as that shown in the example.

```
#!/bin/ksh
# script: startdb.sh <list of database volumes>
# Sample script to recover and start replica Sybase ASE
# database.
# Import the snapshot volume disk group.
vxdq import $snapvoldq
# Mount the snapshot volumes (the mount points must already
# exist).
for i in $*
   fsck -V vxfs /dev/vx/rdsk/$snapvoldg/snap $i
   mount -V vxfs /dev/vx/dsk/$snapvoldg/snap $i \
${rep mnt point}/$i
done
# Start the replica database.
# Specify the -q option if you specified the "for external
 dump" clause when you quiesced the primary database.
```

```
# See the Sybase ASE 12.5 documentation for more information.
/sybase/ASE-12 5/bin/dataserver \
[-q] \
-sdatabase name \
-d /sybevm/master \
-e /sybase/ASE-12 5/install/dbasename.log \
-M /sybase
# Online the database. Load the transaction log dump and
# specify "for standby access" if you used the -q option
# with the dataserver command.
isql -Usa -Ppassword -SFMR <<!
[load transaction from dump\_device with standby\_access
go]
online database database name [for standby access]
quit
!
```

If you are using the warm standby method, specify the -q option to the dataserver command. Use the following isql commands to load the dump of the transaction log and put the database online:

```
load transaction from dump device with standby access
online database database name for standby access
```

If you are not using the warm standby method, use the following isql command to recover the database, roll back any uncommitted transactions to the time that the quiesce command was issued, and put the database online:

```
online database database name
```

## Resynchronizing the data with the primary host

This procedure describes how to resynchronize the data in a snapshot with the primary host.

### To resynchronize a snapshot with the primary database

- On the off-host processing host, shut down the replica database, and use the following command to unmount each of the snapshot volumes:
  - # umount mount point
- 2 On the off-host processing host, use the following command to deport the snapshot volume's disk group:
  - # vxdg deport snapvoldg
- 3 On the primary host, re-import the snapshot volume's disk group using the following command:
  - # vxdg [-s] import snapvoldg

Note: Specify the -s option if you are reimporting the disk group to be rejoined with a shared disk group in a cluster.

- 4 On the primary host, use the following command to rejoin the snapshot volume's disk group with the original volume's disk group:
  - # vxdg join snapvoldg database dg
- VxVM will recover the volumes automatically after the join unless it is set to not recover automatically. Check if the snapshot volumes are initially disabled and not recovered following the join.
  - If a volume is in the DISABLED state, use the following command on the primary host to recover and restart the snapshot volume:
  - # vxrecover -g database\_dg -m snapvol
- 6 Use the steps in Creating an off-host replica database to resynchronize the snapshot and make the snapshot available at off-host processing host again.
  - The snapshots are now ready to be re-used for backup or for other decision support applications.

## Updating a warm standby Sybase ASE 12.5 database

If you specified the for external dump clause when you quiesced the primary database, and you started the replica database by specifying the -q option to the dataserver command, you can use transaction logs to update the replica database.

#### To update the replica database

On the primary host, use the following isql command to dump the transaction log for the database:

```
dump transaction to dump_device with standby_access
```

- Copy the transaction log dump to the appropriate database directory on the off-host processing host.
- 2 On the off-host processing host, use the following isql command to load the new transaction log:

```
load transaction from dump device with standby access
```

3 On the off-host processing host, use the following isql command to put the database online:

```
online database database name for standby access
```

#### Reattaching snapshot plexes

Some or all plexes of an instant snapshot may be reattached to the specified original volume, or to a source volume in the snapshot hierarchy above the snapshot volume.

**Note:** This operation is not supported for space-optimized instant snapshots.

By default, all the plexes are reattached, which results in the removal of the snapshot. If required, the number of plexes to be reattached may be specified as the value assigned to the nmirror attribute.

**Note:** The snapshot being reattached must not be open to any application. For example, any file system configured on the snapshot volume must first be unmounted.

#### To reattach a snapshot

Use the following command, to reattach some or all plexes of an instant snapshot to the specified original volume, or to a source volume in the snapshot hierarchy above the snapshot volume:

```
# vxsnap [-q diskgroup] reattach snapvol source=vol \
  [nmirror=number]
```

For example the following command reattaches 1 plex from the snapshot volume, snapmyvol, to the volume, myvol:

```
# vxsnap -q mydq reattach snapmyvol source=myvol nmirror=1
```

While the reattached plexes are being resynchronized from the data in the parent volume, they remain in the SNAPTMP state. After resynchronization is complete, the plexes are placed in the SNAPDONE state.

## What is off-host processing?

Off-host processing consists of performing operations on application data on a host other than the one where the application is running. Typical operations include Decision Support Systems (DSS) and backup. In a VVR environment, off-host processing operations can be performed on the Secondary of the Replicated Data Set. This reduces the load on the application server, the Primary.

The model for data access on the Secondary is that you break off a mirror from each data volume in the RVG, perform the operation on the mirror, and then reattach the mirror while replication is in progress.

## About using VVR for off-host processing

This chapter explains how to use Volume Replicator (VVR) for off-host processing on the Secondary host. You can use the In-Band Control (IBC) Messaging feature with the FastResync (FMR) feature of Veritas Volume Manager (VxVM) and its integration with VVR to take application-consistent snapshots at the replicated volume group (RVG) level. This lets you perform off-host processing on the Secondary host.

This chapter explains how to perform off-host processing operations using the vradmin ibc command. You can also use the vxibc commands to perform off-host processing operations.

Chapter 1

## Creating and refreshing test environments

This chapter includes the following topics:

- About test environments
- Creating a test environment
- Refreshing a test environment

### About test environments

Sometimes, there is a need to do some testing or development on a copy of production data. In such scenarios, it is essential to provide isolation of these environments from the production environment. This is required so that there is no interference of testing or development environments with production environment. Storage Foundation can provide a very efficient and cost effective mechanism to create multiple test setups at the same time from a copy of production data. This is done without affecting performance of the production application, at the same time providing complete isolation.

## Creating a test environment

Before you set up a test or development environment, you must have a production application volume already created in the application disk group.

#### To prepare for a test environment

◆ Prepare the application data volume(s) for snapshot operation

```
# vxsnap -g appdg prepare appvol
```

#### To create a test environment

- Identify disks to create break-off snapshots. These disks need not be from the same array as the application volume. These disks must be visible to the host that will run test/dev environment.
- 2 Use these disks to create a mirror breakoff snapshot:
  - Add the mirror to create a breakoff snapshot. This step copies application volume data into the new mirror added to create the snapshot.
    - # vxsnap -q appdg addmir appvol alloc=<sdisk1,sdisk2,...>
  - Create a snapshot.
    - # vxsnap -g appdg make src=appvol/nmirror=1/new=snapvol
- 3 Split the diskgroup containing the mirror breakoff snapshot.
  - # vxdg split appdg testdevdg snapvol
- 4 Deport the diskgroup from the production application host
  - # vxdq deport testdevdq
- 5 Import the *testdev* disk group on the host that will run the test environment.
  - # vxdq import testdevdq

Once this step is done, the snapvol present in the testdevdg disk group is ready to be used for testing or development purposes. If required, it is also possible to create multiple copies of snapvol using Storage Foundation's Flashsnap feature by creating a snapshot of *snapvol* using method described above.

## Refreshing a test environment

Periodically, it may be required to resynchronize the test or development environment with current production data. This can be efficiently achieved using the Flashsnap feature of Storage Foundation and High Availability Solutions products.

#### To refresh a test environment

- Deport the *testdevdg* disk group from the test environment. This step requires stopping the usage of *snapvol* in the test environment.
  - # vxdq deport testdevdq
- 2 Import *testdevdg* into the production environment.
  - # vxdg import testdevdg
- 3 Reattach the *snapvol* to *appvol* in order to synchronize current production data. Note that this synchronization is very efficient since it copies only the changed data.
  - # vxsnap -q appdg reattach snapvol source=appvol
- When you need to setup the *testdevdg* environment again, recreate the break-off snapshot.
  - # vxsnap -g appdg make src=appvol/nmirror=1/new=snapvol
- 5 Split the diskgroup containing the mirror breakoff snapshot.
  - # vxdg split appdg testdevdg snapvol
- 6 Deport the diskgroup from the production application host
  - # vxdq deport testdevdq
- 7 Import the *testdev* disk group on the host that will run the test environment.
  - # vxdg import testdevdg

Once this step is done, the *snapvol* present in *testdevdg* is ready to be used for testing or development purposes.

You can also create further snapshots of snapvol in order to create more test or development environments using the same snapshot. For this purpose, the following mechanisms can be used:

- Mirror breakoff snapshots See "Preparing a full-sized instant snapshot for a backup" on page 86.
- Space-optimized snapshot See "Preparing a space-optimized snapshot for a database backup" on page 88.
- Veritas File System Storage Checkpoints

See "Creating Storage Checkpoints" on page 110.

For more detailed information, see the *Storage Foundation™ Administrator's Guide* 

## Creating point-in-time copies of files

This chapter includes the following topics:

Using FileSnaps to create point-in-time copies of files

## Using FileSnaps to create point-in-time copies of files

The key to obtaining maximum performance with FileSnaps is to minimize the copy-on-write overhead. You can achieved this by enabling lazy copy-on-write. Lazy copy-on-write is easy to enable and usually results in significantly better performance. If lazy copy-on-write is not a viable option for the use case under consideration, an efficient allocation of the source file can reduce the need of copy-on-write.

### Using FileSnaps to provision virtual desktops

Virtual desktop infrastructure (VDI) operating system boot images are a good use case for FileSnaps. The parts of the boot images that can change are user profile, page files (or swap for UNIX/Linux) and application data. You should separate such data from boot images to minimize unsharing. You should allocate a single extent to the master boot image file.

The following example uses a 4 GB master boot image that has a single extent that will be shared by all snapshots.

- # touch /vdi images/master image
- # /opt/VRTS/bin/setext -r 4g -f chgsize /vdi images/master image

The master image file can be presented as a disk device to the virtual machine for installing the operating system. Once the operating system is installed and configured, the file is ready for snapshots.

#### Using FileSnaps to optimize write intensive applications for virtual machines

When virtual machines are spawned to perform certain tasks that are write intensive, a significant amount of unsharing can take place. Veritas recommends that you optimize performance by enabling lazy copy-on-write. If the use case does not allow enabling lazy copy-on-write, with careful planning, you can reduce the occurrence of unsharing. The easiest way to reduce unsharing is to separate the application data to a file other than the boot image. If you cannot do this due to the nature of your applications, then you can take actions similar to the following example.

Assume that the disk space required for a boot image and the application data is 20 GB. Out of this, only 4 GB is used by the operating system and the remaining 16 GB is the space for applications to write. Any data or binaries that are required by each instance of the virtual machine can still be part of the first 4 GB of the shared extent. Since most of the writes are expected to take place on the 16 GB portion, you should allocate the master image in such a way that the 16 GB of space is not shared, as shown in the following commands:

```
# touch /vdi images/master image
  # /opt/VRTS/bin/setext -r 4g -f chgsize /vdi images/master image
  # dd if=/dev/zero of=/vdi images/master image seek=20971520 \
bs=1024 count=1
```

The last command creates a 20 GB hole at the end of the file. Since holes do not have any extents allocated, the writes to hole do not need to be unshared.

#### Using FileSnaps to create multiple copies of data instantly

It is common to create one or more copies of production data for the purpose of generating reports, mining, and testing. These cases frequently update the copies of the data with the most current data, and one or more copies of the data always exists. FileSnaps can be used to create multiple copies instantly. The application that uses the original data can see a slight performance hit due to the unsharing of data that can take place during updates.

Section

## Maximizing storage utilization

- Chapter 13. Optimizing storage tiering with SmartTier
- Chapter 14. Optimizing storage with Flexible Storage Sharing

## Optimizing storage tiering with SmartTier

This chapter includes the following topics:

- About SmartTier
- About VxFS multi-volume file systems
- About VxVM volume sets
- About volume tags
- SmartTier use cases for Sybase
- Setting up a filesystem for storage tiering with SmartTier
- Relocating old archive logs to tier two storage using SmartTier
- Relocating inactive tablespaces or segments to tier two storage
- Relocating active indexes to premium storage
- Relocating all indexes to premium storage

#### About SmartTier

SmartTier matches data storage with data usage requirements. After data matching, the data can then be relocated based upon data usage and other requirements determined by the storage or database administrator (DBA).

As more and more data is retained over a period of time, eventually, some of that data is needed less frequently. The data that is needed less frequently still requires a large amount of disk space. SmartTier enables the database administrator to manage data so that less frequently used data can be moved to slower, less

expensive disks. This also permits the frequently accessed data to be stored on faster disks for quicker retrieval.

Tiered storage is the assignment of different types of data to different storage types to improve performance and reduce costs. With SmartTier, storage classes are used to designate which disks make up a particular tier. There are two common ways of defining storage classes:

- Performance, or storage, cost class: The most-used class consists of fast. expensive disks. When data is no longer needed on a regular basis, the data can be moved to a different class that is made up of slower, less expensive disks.
- Resilience class: Each class consists of non-mirrored volumes, mirrored volumes, and n-way mirrored volumes.
  - For example, a database is usually made up of data, an index, and logs. The data could be set up with a three-way mirror because data is critical. The index could be set up with a two-way mirror because the index is important, but can be recreated. The redo and archive logs are not required on a daily basis but are vital to database recovery and should also be mirrored.

SmartTier is a VxFS feature that enables you to allocate file storage space from different storage tiers according to rules you create. SmartTier provides a more flexible alternative compared to current approaches for tiered storage. Static storage tiering involves a manual one-time assignment of application files to a storage class, which is inflexible over a long term. Hierarchical Storage Management solutions typically require files to be migrated back into a file system name space before an application access request can be fulfilled, leading to latency and run-time overhead. In contrast, SmartTier allows organizations to:

- Optimize storage assets by dynamically moving a file to its optimal storage tier as the value of the file changes over time
- Automate the movement of data between storage tiers without changing the way users or applications access the files
- Migrate data automatically based on policies set up by administrators, eliminating operational requirements for tiered storage and downtime commonly associated with data movement

Note: SmartTier is the expanded and renamed feature previously known as Dynamic Storage Tiering (DST).

SmartTier policies control initial file location and the circumstances under which existing files are relocated. These policies cause the files to which they apply to be created and extended on specific subsets of a file systems's volume set, known as placement classes. The files are relocated to volumes in other placement classes when they meet specified naming, timing, access rate, and storage capacity-related conditions.

In addition to preset policies, you can manually move files to faster or slower storage with SmartTier, when necessary. You can also run reports that list active policies, display file activity, display volume usage, or show file statistics.

SmartTier leverages two key technologies included with Veritas InfoScale products: support for multi-volume file systems and automatic policy-based placement of files within the storage managed by a file system. A multi-volume file system occupies two or more virtual storage volumes and thereby enables a single file system to span across multiple, possibly heterogeneous, physical storage devices. For example the first volume could reside on EMC Symmetrix DMX spindles, and the second volume could reside on EMC CLARiiON spindles. By presenting a single name space, multi-volumes are transparent to users and applications. This multi-volume file system remains aware of each volume's identity, making it possible to control the locations at which individual files are stored. When combined with the automatic policy-based placement of files, the multi-volume file system provides an ideal storage tiering facility, which moves data automatically without any downtime requirements for applications and users alike.

In a database environment, the access age rule can be applied to some files. However, some data files, for instance are updated every time they are accessed and hence access age rules cannot be used. SmartTier provides mechanisms to relocate portions of files as well as entire files to a secondary tier.

To use SmartTier, your storage must be managed using the following features:

- VxFS multi-volume file system
- VxVM volume set
- Volume tags
- SmartTier management at the file level
- SmartTier management at the sub-file level

## About VxFS multi-volume file systems

Multi-volume file systems are file systems that occupy two or more virtual volumes. The collection of volumes is known as a volume set, and is made up of disks or disk array LUNs belonging to a single Veritas Volume Manager (VxVM) disk group. A multi-volume file system presents a single name space, making the existence of multiple volumes transparent to users and applications. Each volume retains a

separate identity for administrative purposes, making it possible to control the locations to which individual files are directed.

This feature is available only on file systems meeting the following requirements:

- The minimum disk group version is 140.
- The minimum file system layout version is 7 for file level SmartTier.
- The minimum file system layout version is 8 for sub-file level SmartTier.

To convert your existing VxFS system to a VxFS multi-volume file system, you must convert a single volume to a volume set.

The VxFS volume administration utility (fsvoladm utility) can be used to administer VxFS volumes. The fsvoladm utility performs administrative tasks, such as adding, removing, resizing, encapsulating volumes, and setting, clearing, or querying flags on volumes in a specified Veritas File System.

See the fsvoladm (1M) manual page for additional information about using this utility.

### About VxVM volume sets

Volume sets allow several volumes to be represented by a single logical object. Volume sets cannot be empty. All I/O from and to the underlying volumes is directed via the I/O interfaces of the volume set. The volume set feature supports the multi-volume enhancement to Veritas File System (VxFS). This feature allows file systems to make best use of the different performance and availability characteristics of the underlying volumes. For example, file system metadata could be stored on volumes with higher redundancy, and user data on volumes with better performance.

## About volume tags

You make a VxVM volume part of a placement class by associating a volume tag with it. For file placement purposes, VxFS treats all of the volumes in a placement class as equivalent, and balances space allocation across them. A volume may have more than one tag associated with it. If a volume has multiple tags, the volume belongs to multiple placement classes and is subject to allocation and relocation policies that relate to any of the placement classes.

**Warning:** Multiple tagging should be used carefully.

A placement class is a SmartTier attribute of a given volume in a volume set of a multi-volume file system. This attribute is a character string, and is known as a volume tag.

## SmartTier use cases for Sybase

Veritas InfoScale products include SmartTier, a storage tiering feature which enables you to tier your data to achieve optimal use of your storage.

Example procedures illustrate the following use cases:

- Relocating archive logs older than 2 days to Tier-2 storage
- Relocating inactive tablespaces or segments to Tier-2 storage
- Relocating active indexes to Tier-0 storage
- Relocating all indexes to Tier-0 storage

### Setting up a filesystem for storage tiering with **SmartTier**

In the use case examples, the following circumstances apply:

- The database containers are in the file system /DBdata
- The database archived logs are in the file system /DBarch

#### To create required filesystems for SmartTier

1 List the disks:

# vxdisk list

```
DISK
DEVICE
          TYPE
                                  GROUP
                                         STATUS
fas30700 0 auto:cdsdisk fas30700 0
                                          online thin
fas30700_1 auto:cdsdisk fas30700_1 ---
                                         online thin
fas30700_2 auto:cdsdisk fas30700_2 ---
                                         online thin
fas30700_3 auto:cdsdisk fas30700_3 ---
                                         online thin
fas30700 4 auto:cdsdisk fas30700 4
                                         online thin
fas30700 5 auto:cdsdisk fas30700 5
                                         online thin
fas30700_6 auto:cdsdisk fas30700_6 ---
                                         online thin
fas30700 7 auto:cdsdisk fas30700 7
                                         online thin
                                         online thin
fas30700 8 auto:cdsdisk fas30700 8 ---
```

Assume there are 3 LUNs on each tier.

**2** Create the disk group.

```
# vxdg init DBdg fas30700 0 fas30700 1 fas30700 2 \
fas30700 3
           fas30700 4
                       fas30700 5 fas30700 6 fas30700 7 \
fas30700 8
```

**3** Create the volumes *datavol* and *archvol*.

```
# vxassist -g DBdg make datavol 200G alloc=fas30700 3,\
fas30700 4,fas30700 5
# vxassist -q DBdq make archvol 50G alloc= fas30700 3,\
fas30700_4,fas30700_5
```

Tag datavol and archvol as tier-1.

```
# vxassist -g DBdg settag datavol vxfs.placement_class.tier1
# vxassist -g DBdg settag archvol vxfs.placement class.tier1
```

4 Create the Tier-0 volumes.

```
# vxassist -g DBdg make tier0 vol1 50G alloc= fas30700 0,\
fas30700 1,fas30700 2
# vxassist -g DBdg make tier0 vol2 50G alloc= fas30700 0,\
fas30700 1,fas30700 2
# vxassist -q DBdq settaq tier0 vol1 vxfs.placement class.tier0
# vxassist -g DBdg settag tier0 vol2 vxfs.placement class.tier0
```

**5** Create the Tier-2 volumes.

```
# vxassist -g DBdg make tier2 vol1 50G alloc= fas30700 6,\
fas30700 7,fas30700 8
# vxassist -g DBdg make tier2 vol2 50G alloc= fas30700 6,\
fas30700 7,fas30700 8
# vxassist -g DBdg settag tier2 vol1 vxfs.placement class.tier2
# vxassist -g DBdg settag tier2 vol2 vxfs.placement class.tier2
```

**6** Convert *datavol* and *archvol* to a volume set.

```
# vxvset -g DBdg make datavol mvfs datavol
# vxvset -g DBdg make archvol mvfs archvol
```

**7** Add the volumes *Tier-0* and *Tier-2* to *datavol\_mvfs*.

```
# vxvset -g DBdg addvol datavol mvfs tier0 vol1
# vxvset -g DBdg addvol datavol mvfs tier2 vol1
```

8 Add the volume Tier-2 to archvol mvfs

```
# vxvset -g DBdg archvol_mvfs tier2_vol2
```

9 Make the file system and mount *datavol mvfs* and *archvol mvfs*.

```
# mkfs -V vxfs /dev/vx/rdsk/DBdg/datavol mvfs
```

**10** Mount the *DBdata* file system

```
# mount -V vxfs /dev/vx/dsk/DBdg/datavol mvfs /DBdata
```

**11** Mount the *DBarch* filesystem

```
# mount -V vxfs /dev/vx/dsk/DBdq/archvol mvfs /DBarch
```

12 Migrate the database into the newly created, SmartTier-ready file system. You can migrate the database either by restoring from backup or copying appropriate files into respective filesystems.

See the database documentation for more information.

## Relocating old archive logs to tier two storage using SmartTier

A busy database can generate few hundred gigabytes of archivelogs per day. Restoring these archive logs from tape backup is not ideal because it increases database recovery time. Regulatory requirements could mandate that these archive logs be preserved for several weeks.

To save storage costs, you can relocate archive logs older than two days (for example) into tier two storage. To achieve this you must create a policy file, for example, archive policy.xml.

**Note:** The relocating archive logs use case applies for Sybase environments.

#### To relocate archive logs that are more than two days old to Tier-2

1 Create a policy file. A sample XML policy file is provided below.

```
<?xml version="1.0"?>
<!DOCTYPE PLACEMENT POLICY SYSTEM "/opt/VRTSvxfs/etc\</pre>
   /placement policy.dtd">
<PLACEMENT POLICY Version="5.0" Name="access_age_based">
    <RULE Flags="data" Name="Key-Files-Rule">
         <COMMENT>
            This rule deals with key files such as archive logs.
         </COMMENT>
    <SELECT Flags="Data">
         <COMMENT>
             You want all files. So choose pattern as '*'
         </COMMENT>
         <PATTERN> * </PATTERN>
     </SELECT>
    <CREATE>
        <0N>
            <DESTINATION>
                <CLASS> tier1 </CLASS>
            </DESTINATION>
        </ON>
    </CREATE>
    <RELOCATE>
    <TO>
          <DESTINATION>
             <CLASS> tier2 </CLASS>
          </DESTINATION>
    </TO>
          <WHEN>
                  <ACCAGE Units="days">
                     <MIN Flags="gt">2</MIN>
                  </ACCAGE>
          </WHEN>
    </RELOCATE>
    </RULE>
</PLACEMENT POLICY>
```

Notice the accage units in the WHEN clause.

2 To locate additional sample policy files, go to /opt/VRTSvxfs/etc.

The access age-based policy is appropriate for this use case. Pay attention to the CREATE ON and RELOCATE TO sections of the XML file.

#### To apply a policy file

- As root, validate archive\_policy.xml
  - # fsppadm validate /DBarch archive policy.xml
- 2 If the validation process is not successful, correct the problem. Validate archive policy.xml successfully before proceeding.
- Assign the policy to /DBarch filesystem
  - # fsppadm assign /DBarch archive policy.xml
- Enforce the policy. The relocation of two day old archive logs happens when the enforcement step is performed. The policy enforcements must be done every day to relocate aged archive logs. This enforcement can be performed on demand as needed or by using a cron-like scheduler.
  - # fsppadm enforce /DBarch

## Relocating inactive tablespaces or segments to tier two storage

It is general practice to use partitions in databases. Each partition maps to a unique tablespace. For example in a shopping goods database, the orders table can be portioned into orders of each quarter. Q1 orders can be organized into Q1 order tbs tablespace, Q2 order can be organized into Q2 order tbs.

As the guarters go by, the activity on older quarter data decreases. By relocating old quarter data into Tier-2, significant storage costs can be saved. The relocation of data can be done when the database is online.

For the following example use case, the steps illustrate how to relocate Q1 order data into Tier-2 in the beginning of Q3. The example steps assume that all the database data is in the /DBdata filesystem.

#### To prepare to relocate Q1 order data into Tier-2 storage for DB2

Obtain a list of containers belonging to Q1\_order\_tbs.

```
$ db2inst1$ db2 list tablespaces
```

2 Find the tablespace-id for the tablespace Q1 order tbs.

```
$ db2inst1$ db2 list tablespace containers for <tablespace-id>
```

3 Find the path names for the containers and store them in file Q1\_order\_files.txt.

```
#cat Q1 order files.txt
         NODE0000/Q1 order file1.f
         NODE0000/Q1 order file2.f
         NODE0000/Q1 order fileN.f
```

#### To prepare to relocate Q1 order data into Tier-2 storage for Sybase

Obtain a list of datafiles belonging to segment Q1\_order\_tbs. System Procedures sp helpsegment and sp\_helpdevice can be used for this purpose.

```
sybsadmin$ sp_helpsegment Q1_order_tbss
```

Note: In Sybase terminology, a "tablespace" is same as a "segment."

- 2 Note down the device names for the segment Q1 order tbs.
- 3 For each device name use the sp helpdevice system procedure to get the physical path name of the datafile.

```
sybsadmin$ sp helpdevice <device name>
```

Save all the datafile path names in Q1 order files.txt 4

```
# cat Q1 order files.txt
         NODE0000/Q1 order file1.f
         NODE0000/Q1 order file2.f
         NODE0000/Q1 order fileN.f
```

#### To relocate Q1 order data into Tier-2

Prepare a policy XML file. For the example, the policy file name is Q1 order policy.xml. Below is a sample policy.

This is policy is for unconditional relocation and hence there is no WHEN clause. There are multiple PATTERN statements as part of the SELECT clause. Each PATTERN selects a different file.

```
<?xml version="1.0"?>
<!DOCTYPE PLACEMENT POLICY SYSTEM "/opt/VRTSvxfs/etc/\</pre>
placement policy.dtd">
<PLACEMENT POLICY Version="5.0" Name="selected files">
    <RULE Flags="data" Name="Key-Files-Rule">
        <COMMENT>
            This rule deals with key important files.
        </COMMENT>
        <SELECT Flags="Data">
            <DIRECTORY Flags="nonrecursive" > NODE0000
            <PATTERN> Q1 order file1.f </pattern>
            <PATTERN> Q1 order file2.f </PATTERN>
            <PATTERN> Q1 order fileN.f </pattern>
        </SELECT>
        <RELOCATE>
             <COMMENT>
                Note that there is no WHEN clause.
             </COMMENT>
             <TO>
               <DESTINATION>
                    <CLASS> tier2 </CLASS>
                </pestination>
             </TO>
         </RELOCATE>
    </RULE>
</PLACEMENT POLICY>
```

- Validate the policy Q1\_order\_policy.xml.
  - # fsppadm validate /DBdata Q1 order policy.xml

- 3 Assign the policy.
  - # fsppadm assign /DBdata Q1 order policy.xml
- Enforce the policy.
  - # fsppadm enforce /DBdata

## Relocating active indexes to premium storage

The database transaction rate depends upon how fast indexes can be accessed. If Indexes reside on slow storage, the database transaction rate suffers. Tier-0 storage is generally too expensive to be practical to relocate the entire table data to Tier-0. Indexes are generally much smaller in size and are created to improve the database transaction rate, hence it is more practical to relocate active indexes to Tier-0 storage. Using SmartTier you can move active indexes to Tier-0 storage.

For the following telephone company database example procedure, assume the call\_details table has an index call\_idx on the column customer\_id.

#### To prepare to relocate call idx to Tier-0 storage for DB2

Find the tablespace where *call\_idx* resides.

```
$ db2inst1$ db2 connect to PROD
$ db2inst1$ db2 select index tbspace from syscat.tables \
where tabname='call details'
```

In this example, the index is in tablespace tbs\_call\_idx. To get the tablespace id for tbs call idx and the list of containers:

```
$ db2inst1$ db2 list tablespaces
```

Note the tablespace id for tbs call idx.

3 List the containers and record the filenames in the tabelspace *tbs\_call\_idx*.

```
$ db2inst1$ db2 list tablespace containers for <tablespace-id>
```

Store the files in index files.txt.

```
# cat index files.txt
/DB2data/NODE0000/IDX/call1.idx
/DB2data/NODE0000/IDX/call2.idx
/DB2data/NODE0000/IDX/call3.idx
```

#### To prepare to relocate *call\_idx* to premium storage for Sybase

**1** Obtain a list of datafiles for the *call\_idx* segment.

```
$ sybsadmin$ sp helpsegment call idx
```

- 2 Note down the device names for the segment call idx.
- For each device name use the sp helpdevice system procedure to get the physical pathname of the datafile.

```
sybsadmin$ sp helpdevice <device name>
```

Save all the datafile path names in *index\_files.txt*.

```
# cat index files.txt
/SYBdata/NODE0000/IDX/call1.idx
/SYBdata/NODE0000/IDX/call2.idx
/SYBdata/NODE0000/IDX/call3.idx
```

#### To relocate call idx to Tier-0 storage

Prepare the policy index\_policy.xml.

#### Example policy:

```
<?xml version="1.0"?>
<!DOCTYPE PLACEMENT POLICY SYSTEM "/opt/VRTSvxfs/etc/\</pre>
placement policy.dtd">
<PLACEMENT POLICY Version="5.0" Name="selected files">
    <RULE Flags="data" Name="Key-Files-Rule">
        <COMMENT>
            This rule deals with key important files.
        </COMMENT>
        <SELECT Flags="Data">
            <DIRECTORY Flags="nonrecursive" > NODE0000/DIRECTORY>
            <PATTERN> call*.idx </pattern>
        </select>
        <RELOCATE>
            <COMMENT>
                Note that there is no WHEN clause.
         </COMMENT>
         <TO>
            <DESTINATION>
                <CLASS> tier0 </CLASS>
            </DESTINATION>
         </TO>
         </RELOCATE>
    </RULE>
</PLACEMENT POLICY>
```

2 Assign and enforce the policy.

```
# fsppadm validate /DBdata index_policy.xml
# fsppadm assign /DBdata index policy.xml
# fsppadm enforce /DBdata
```

## Relocating all indexes to premium storage

It is a common practice for DBAs to name index files with some common extensions. For example, all index files are named with ".inx" extensions. If your Tier-0 storage has enough capacity, you can relocate all indexes of the database to Tier-0 storage. You can also make sure all index containers created with this special extension are automatically created on Tier-0 storage by using the  ${\tt CREATE}$  and  ${\tt RELOCATE}$  clause of policy definition.

#### To relocate all indexes to Tier-0 storage

**1** Create a policy such as the following example:

```
# cat index policy.xml
```

```
<?xml version="1.0"?>
<!DOCTYPE PLACEMENT POLICY SYSTEM "/opt/VRTSvxfs/etc/\</pre>
placement policy.dtd">
<PLACEMENT POLICY Version="5.0" Name="selected files">
    <RULE Flags="data" Name="Key-Files-Rule">
        <COMMENT>
            This rule deals with key important files.
        </COMMENT>
        <SELECT Flags="Data">
            <PATTERN> *.inx </PATTERN>
        </SELECT>
        <CREATE>
            <COMMENT>
                Note that there are two DESTINATION.
            </COMMENT>
            <ON>
                <DESTINATION>
                    <CLASS> tier0 </CLASS>
                </DESTINATION>
                <DESTINATION>
                    <CLASS> tier1</CLASS>
                </pestination>
            </ON>
        </CREATE>
             <RELOCATE>
                 <COMMENT>
                     Note that there is no WHEN clause.
                 </COMMENT>
                 <TO>
                     <DESTINATION>
                         <CLASS> tier0 </CLASS>
                     </DESTINATION>
                 </TO>
             </RELOCATE>
    </RULE>
</PLACEMENT POLICY>
```

- 2 To make sure file creation succeeds even if Tier-0 runs out of space, add two ON clauses as in the example policy in 1.
- 3 Assign and enforce the policy.
  - # fsppadm validate /DBdata index\_policy.xml
  - # fsppadm assign /DBdata index policy.xml
  - # fsppadm enforce /DBdata

Chapter 14

## Optimizing storage with Flexible Storage Sharing

This chapter includes the following topics:

- About Flexible Storage Sharing
- About use cases for optimizing storage with Flexible Storage Sharing
- Setting up an SFRAC clustered environment with shared nothing storage
- Implementing the SmartTier feature with hybrid storage
- Configuring a campus cluster without shared storage

## About Flexible Storage Sharing

Flexible Storage Sharing (FSS) enables network sharing of local storage, cluster wide. The local storage can be in the form of Direct Attached Storage (DAS) or internal disk drives. Network shared storage is enabled by using a network interconnect between the nodes of a cluster.

FSS allows network shared storage to co-exist with physically shared storage, and logical volumes can be created using both types of storage creating a common storage namespace. Logical volumes using network shared storage provide data redundancy, high availability, and disaster recovery capabilities, without requiring physically shared storage, transparently to file systems and applications.

FSS can be used with SmartIO technology for remote caching to service nodes that may not have local SSDs.

FSS is supported on clusters containing up to 8 nodes with CVM protocol versions 140 and above. For more details, refer to the *Veritas InfoScale Release Notes*.

Figure 14-1 shows a Flexible Storage Sharing environment.

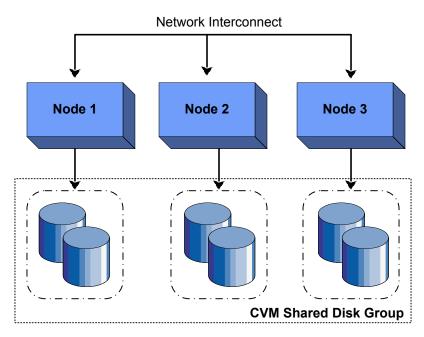

Figure 14-1 Flexible Storage Sharing Environment

#### Limitations of Flexible Storage Sharing

Note the following limitations for using Flexible Storage Sharing (FSS):

- FSS is only supported on clusters of up to 8 nodes.
- Disk initialization operations should be performed only on nodes with local connectivity to the disk.
- FSS does not support the use of boot disks, opaque disks, and non-VxVM disks for network sharing.
- Hot-relocation is disabled on FSS disk groups.
- FSS does not support non-SCSI3 disks connected to multiple hosts.
- Dynamic LUN Expansion (DLE) is not supported.
- FSS only supports instant data change object (DCO), created using the vxsnap operation or by specifying "logtype=dco dcoversion=20" attributes during volume creation.
- By default creating a mirror between SSD and HDD is not supported through vxassist, as the underlying mediatypes are different. To workaround this issue,

you can create a volume with one mediatype, for instance the HDD, which is the default mediatype, and then later add a mirror on the SSD. For example:

```
# vxassist -g diskgroup make volume size init=none
# vxassist -q diskgroup mirror volume mediatype:ssd
# vxvol -q diskgroup init active volume
```

See the "Administering mirrored volumes using vxassist" section in the Storage Foundation Cluster File System High Availability Administrator's Guide or the Storage Foundation for Oracle RAC Administrator's Guide.

## About use cases for optimizing storage with Flexible Storage Sharing

The following lists includes several use cases for which you would want to use the FSS feature:

- Setting up an SFRAC clustered environment with shared nothing storage
- Implementing the SmartTier feature with hybrid storage
- Configuring a campus cluster without shared storage

See the Storage Foundation Cluster File System High Availability Administrator's Guide or the Storage Foundation for Oracle RAC Administrator's Guide for more information on the FSS feature.

## Setting up an SFRAC clustered environment with shared nothing storage

FSS lets you run parallel applications in an SFRAC clustered environment without Fibre Channel shared storage connectivity. The network interconnect between nodes provides low latency and high throughput network sharing of local storage. As a result, storage connectivity and topology become transparent to applications. This use case lets you quickly provision clusters for applications with parallel access without requiring complex SAN provisioning.

See the Storage Foundation for Oracle RAC Administrator's guide for more information on setting up an SFRAC clustered environment and administering FSS.

## Implementing the SmartTier feature with hybrid storage

SmartTier lets you optimize storage tiering by matching data storage with data usage requirements. SmartTier policies relocate data based upon data usage and other predetermined requirements. Less frequently accessed data can be moved to slower disks, whereas frequently accessed data can be stored on faster disks for quicker retrieval.

FSS supports a combination of internal storage and SAN storage access to the cluster. Using SmartTier, you can map more than one volume to a single file system, and then configure policies that automatically relocate files from one volume to another to improve overall application performance. Implementing SmartTier with shared hybrid storage lets you augment overall storage with SAN storage in an online and transparent manner when local storage capacity is limited.

See the Storage Foundation Cluster File System High Availability Administrator's Guide for more information using SmartTier to maximize storage utilization and administering FSS.

See "About SmartTier" on page 154.

## Configuring a campus cluster without shared storage

FSS lets you configure an Active/Active campus cluster configuration with nodes across the site. Network sharing of local storage and mirroring across sites provides a disaster recovery solution without requiring the cost and complexity of Fibre Channel connectivity across sites.

See the Veritas InfoScale 7.2 Disaster Recovery Implementation Guide for more information on configuring a campus cluster.

See the Storage Foundation Cluster File System High Availability 7.2 Administrator's Guide for more information on administering FSS.

Section

## Migrating data

- Chapter 15. Understanding data migration
- Chapter 16. Offline migration of native volumes and file systems to VxVM and VxFS
- Chapter 17. Online migration of native LVM volumes to VxVM volumes
- Chapter 18. Online migration of a native file system to the VxFS file system
- Chapter 19. Migrating storage arrays
- Chapter 20. Migrating data between platforms

## Understanding data migration

This chapter includes the following topics:

Types of data migration

## Types of data migration

This section describes the following types of data migration:

- Migrating data from LVM to Storage Foundation using offline migration When you install Storage Foundation, you may already have some volumes that are controlled by the Logical Volume Manager. You can preserve your data and convert these volumes to Veritas Volume Manager volumes. See "About converting LVM, JFS and JFS2 configurations" on page 179.
- Migrating data from native LVM volume to a VxVM volume using online migration You may have some volumes that are controlled by the native Logical Volume Manager. You can migrate your data from these volumes to Veritas Volume Manager volumes, with limited application downtime, and an ability to roll back if necessary.

See "About online migration from Logical Volume Manager (LVM) volumes to Veritas Volume Manager (VxVM) volumes" on page 204.

You can migrate LVM volumes in a standalone environment to VxVM with online migration.

See "Online migration from LVM volumes in standalone environment to VxVM volumes" on page 206.

You can also migrate LVM volumes under a VCS HA cluster environment to VxVM with online migration.

See "Online migration from LVM volumes in VCS HA environment to VxVM volumes" on page 215.

- Migrating data from a native file system to a Veritas File System (VxFS) file system using online migration See "About online migration of a native file system to the VxFS file system" on page 225.
- Migrating data between platforms using Cross-platform Data Sharing (CDS) Storage Foundation lets you create disks and volumes so that the data can be read by systems running different operating systems. CDS disks and volumes cannot be mounted and accessed from different operating systems at the same time. The CDS functionality provides an easy way to migrate data between one system and another system running a different operating system.
  - See "Overview of the Cross-Platform Data Sharing (CDS) feature" on page 246.
- Migrating data between arrays Storage Foundation supports arrays from various vendors. If your storage needs change, you can move your data between arrays. See "Array migration for storage using Linux" on page 235.

Note: The procedures are different if you plan to migrate to a thin array from a thick array.

# Offline migration of native volumes and file systems to VxVM and VxFS

This chapter includes the following topics:

- About converting LVM, JFS and JFS2 configurations
- Initializing unused LVM physical volumes as VxVM disks
- Converting LVM volume groups to VxVM disk groups
- Restoring the LVM volume group configuration
- Examples of using vxconvert
- About test cases
- Converting LVM, JFS and JFS2 to VxVM and VxFS

## About converting LVM, JFS and JFS2 configurations

This section explains how to convert your LVM, JFS and JFS2 configuration to a VxVM and VxFS configuration and presents the following main topics:

- See "Initializing unused LVM physical volumes as VxVM disks" on page 180.
- See "Converting LVM volume groups to VxVM disk groups" on page 181.
   The conversion process also includes the conversion of JFS and JFS2 file systems stored in LVM volume groups to VxFS.

- See "Restoring the LVM volume group configuration" on page 193.
- See "Examples of using vxconvert" on page 193.

The basic tools for conversion are the VxVM commands, vxconvert and vxdiskadm. This discussion details how to use these tools and gives some insights into how these tools work.

The disks on your system managed by LVM can be of two types:

- Unused disks, which contain no user data, and are not used by any volume group, but which have LVM disk headers.
  - For unused LVM disks you can use vxdiskadm.
  - See the man page vxdiskadm(1M).
- LVM disks in volume groups, and which contain logical volumes and volume groups.
  - For LVM disks in volume groups, the primary tool for conversion is the vxconvert command.

### Initializing unused LVM physical volumes as VxVM disks

LVM disks that are not part of any volume group and contain no user data are cleaned up, so that there are no LVM disk headers. Then the disks are put under VxVM control through the normal means of initializing disks.

Warning: You must be absolutely certain that the disks are not in use in any LVM configuration. If there is any user data on these disks, it will be lost during initialization.

#### To initialize unused LVM physical volumes as VxVM disks

- Remove the LVM disk header information from the disks, using the following command:
  - # chpv -C diskname

where diskname is any physical disk, such as hdisk4.

- 2 Initialize the disk for VxVM use, in one of the following ways:
  - Use the vxdiskadm command and select the option:
    - 1) Add or initialize one or more disks

- Or use the command:
  - # /etc/vx/bin/vxdisksetup -fi disk name

VxVM utilities will not tamper with disks that are recognized as owned by LVM (by virtue of the LVM VGRA disk headers). The vxdisksetup or vxdiskadm commands fail if you attempt to use them on an LVM disk without first using the chpy command.

# Converting LVM volume groups to VxVM disk groups

It is recommended that you read through this section carefully before beginning any volume group conversion.

A mounted JFS or JFS2 file system cannot be converted. Unmount such file systems before proceeding with the conversion.

The vxconvert process converts LVM volume groups to VxVM disk groups in the default format. You can use the vxdiskadm menu to specify the default format. If you do not specify a default format, vxconvert uses the format that is compatible with the Cross-platform Data Sharing (CDS) feature (cdsdisk format).

This section outlines the process for converting LVM volume groups to VxVM disk groups. During the conversion process, all JFS or JFS2 file systems in a specified LVM volume group are converted to VxFS.

The conversion process involves many steps. Though there are tools to help you with the conversion, some of these steps cannot be automated. You should be sure to understand how the whole conversion process works, and what you will need to do in the process before beginning a volume group conversion.

The tool used for conversion is vxconvert. This interactive, menu-driven program walks you through many of the steps of the process of converting volume groups for use by VxVM. Using vxconvert can reduce the downtime associated with converting from LVM to VxVM. Without the vxconvert tool, the only possible method of in-place conversion would be to take full backups of user data, destroy the existing LVM configuration leaving only raw disks, recreate the configuration in VxVM, and then reload the user data.

The vxconvert process converts LVM volume groups to VxVM disk groups in place. This means, that the utility changes disks within LVM volume groups to VxVM disks by taking over the areas of the disks used for LVM configuration information, and creating the equivalent VxVM volume configuration information. User data, the

portions of the disks used for databases, and so on, are not affected by the conversion. Both JFS and JFS2 data is converted during the conversion.

The act of conversion changes the names by which your system refers to the logical storage. Therefore, the conversion process is necessarily performed off-line. There can be no application access to user data in the volume groups undergoing conversion. Access to the LVM configuration itself (the metadata of LVM) must also be limited to the conversion process.

#### Volume group conversion limitations

There are certain LVM volume configurations that cannot be converted to VxVM. Some of the reasons a conversion could fail are:

- A volume group with insufficient space for metadata. In the conversion of LVM to VxVM, the areas of the disks used to store LVM metadata are overwritten with VxVM metadata. If the VxVM metadata that needs to be written will not fit the space occupied by the LVM metadata, the group containing the disk cannot be converted. If you have just enough space for the conversion, you probably would want to have more space for future configuration changes.
- A volume group containing the root volume. The current release of VxVM on AIX does not support VxVM root volumes. Because of this, vxconvert does not convert any volume group that contains a rootable volume. Not only is the current root volume off limits, but any volume that might be used as an alternate root volume is rejected as well.
- A volume group containing mirrors using the Mirror Write Cache feature for volume consistency recovery. You should be aware that when converting mirrored LVM volumes to VxVM. some of these volumes will likely have the Mirror Write Cache consistency recovery method in force on the volume. The vxconvert utility can convert these volumes, but in some cases, it might not be able to create an equivalent level of consistency. Therefore, vxconvert will detect this case and warn the user that converting this volume group would lose this MWC functionality and leave the resultant VxVM mirrored disk group operating in a comparatively degraded state.
- Volume groups with any dump or primary swap volumes. Because VxVM does not support rootability, vxconvert will not convert primary swap or paging space on any type of volume to VxVM.
- A volume group containing the /usr file system. For this release, a volume group containing the /usr file system cannot be converted because vxconvert needs access to files in /usr.

- Volume groups with any disks that have bad blocks in the bad block directory. Unlike LVM, VxVM does not support bad block revectoring at the physical volume level. If there appear to be any valid bad blocks in the bad block directory of any disk used in an LVM volume group, the group cannot be converted. The list of conversion error messages describe the actions to take in this situation.
- Not enough disk space on the root LVM volume group to save a copy of each physical disks VGRA area.
  - For large LVM volume groups, especially those with large VGDA sizes, the required space could be greater than 64MB per physical volume. So, for a Volume Group with 128 disks, the required storage space could be greater than 8 GB.

The default save area is /etc/vx/reconfig.d.

 Volume groups with mirrored volumes. A conversion fails if the LVM volume group being converted has mirrored volumes, but the system does not have a valid license installed that enables mirroring for VxVM.

#### Conversion process summary

Several steps are used to convert LVM volume groups to VxVM disk groups. Most of these steps can be done with the vxconvert utility. All the steps are not compulsory, and some may have to be followed only if there are problems during conversion. Some of them (e.g. backing up user data) are left to you to accomplish through your regular administrative processes.

The order of the steps in the conversion process is:

- Identify LVM volume groups for conversion.
- Analyze an LVM volume group, and then analyzing JFS or JFS2 file systems. if any, on the volume group to see if conversion is possible.
- Take action to make conversion possible if analysis fails.
- Back up your LVM configuration and user data.
- Plan for new VxVM logical volume names.
- Stop application access to volumes in the volume group to be converted.
- Convert the JFS or JFS2 file systems, if any, on a specified volume group, and then converting the volume group.
- Take action if conversion fails.
- Implement changes for new VxVM logical volume names.

- Restart applications on the new VxVM volumes.
- Tailor your VxVM configuration.

These steps are described in detail in later sections of this section, including examples of how to use vxconvert.

See "Examples of using vxconvert" on page 193.

You can also restore back to your original LVM configuration.

See "Restoring the LVM volume group configuration" on page 193.

# Conversion of JFS and JFS2 file systems to VxFS

The vxconvert utility converts JFS and JFS2 file systems to VxFS file systems with a Version 7 disk layout.

Conversion from a JFS or JFS2 file system to a VxFS file system requires that there is sufficient free space within the file system or immediately after the end of the file system to convert the existing metadata. The space must be available on the same device or volume on which the file system resides. The amount of free space that is required is approximately 12-15% of the total size of the file system size, but the exact amount depends on the number and sizes of files and directories, and on the number of allocated inodes. The conversion process takes up to 3 times longer than running a file system check (fsck) on the file system.

After conversion, you can use utilities such as fsadm and vxresize to reorganize the file system.

The ability to shrink a file system that has been converted to VxFS depends on the amount and location of the remaining free space in the file system. If an attempt to shrink a converted file system fails, specify a smaller shrink size.

JFS or JFS2 log devices and JFS2 snapshot devices are not touched by the conversion process. After the file systems are converted, you can recover the space used by these devices for other purposes.

#### Conversion limitations

The following conversion limitations must be considered:

- You cannot use the vxconvert utility to reverse the conversion of a JFS or JFS2 file system to VxFS. Instead, you must recreate the original file system and restore the data from a backup.
- Compressed JFS file systems cannot be converted. You must first decompress a compressed JFS file system before starting the conversion process.
- A JFS file system with a fragment size of 512 bytes cannot be converted.

- The quota files in JFS or JFS2 file systems are not converted to the VxFS quota file format.
- The extended attributes of a JFS file system are not converted to VxFS extended attributes.
- A JFS2 file-system with a block size of 512 bytes cannot be converted.
- A JFS2 file system with inode numbers larger than 2<sup>32</sup> cannot be converted.
- JFS2 v1 file systems with extended attributes can be converted, but these attributes are not preserved.
- JFS2 v2 file systems with named attributes can be converted, but ACLs and DMAPI attributes are not preserved.
- JFS2 file systems with snapshots may be converted, but the snapshots are not preserved.

#### Conversion steps explained

Perform the following steps in this order for the conversion:

- See "Identify LVM disks and volume groups for conversion" on page 185.
- See "Analyze an LVM volume group to see if conversion is possible" on page 186.
- See "Take action to make conversion possible if analysis fails" on page 187.
- See "Back up your LVM configuration and user data" on page 187.
- See "Plan for new VxVM logical volume names" on page 188.
- See "Stop application access to volumes in the volume group to be converted" on page 189.
- See "Conversion and reboot" on page 190.
- See "Convert a volume group" on page 191.
- See "Take action if conversion fails" on page 191.
- See "Implement changes for new VxVM logical volume names" on page 191.
- See "Restart applications on the new VxVM volumes" on page 192.
- See "Tailor your VxVM configuration" on page 192.

#### Identify LVM disks and volume groups for conversion

The obvious first step in the conversion process is to identify what you want to convert. The native LVM administrative utilities like 1svg and SMIT can help you identify candidate LVM volume groups as well as the disks that comprise them.

You can also use the vxconvert and vxdisk commands to examine groups and their member disks.

The information presented through the vxconvert and vxdisk utilities and their interpretation is shown in several examples.

See "Examples of using vxconvert" on page 193.

You can also list the LVM disks with the following VxVM command:

# vxdisk list.

#### Analyze an LVM volume group to see if conversion is possible

After you have selected a volume group for conversion, you need to analyze it to determine if conversion for VxVM use is possible.

Use the analyze option of vxconvert to check for problems that would prevent the conversion from completing successfully. This option checks for several conditions.

See "Volume group conversion limitations" on page 182.

The analysis calculates the space required to add the volume group disks to a VxVM disk group, and to replace any existing disks and volumes with VxVM volumes, plexes, and subdisks. If you do not have the required space to convert the disks, the conversion fails. The analysis also calculates the space required to convert volumes containing JFS or JFS2 file systems to VxFS. If there is insufficient space in any of these volumes, the conversion is aborted.

Before you analyze an LVM volume group, the file system must be unmounted. If you try to analyze a live system, the analysis fails and you receive an error message.

To analyze LVM volume groups, choose option 1 of the vxconvert utility.

Note: The analysis option is presented as a separate menu item in vxconvert, but there is an implicit analysis with any conversion. If you simply select the "Convert LVM and JFS to VxVM and VxFS" menu option, vxconvert will go through analysis on any group you specify. When you are using the convert option directly, you are given a chance to abort the conversion after analysis, and before any changes are committed to disk.

See "Converting LVM volume groups to VxVM disk groups" on page 181.

The analysis option is useful when you have a large number of groups/disks for conversion and some amount of planning is needed before the actual conversion. Installations with many users or critical applications can use the analyze option on a running system. Then conversion downtime can be better planned and managed.

Smaller configurations may be better served by using the convert option directly while in a downtime period.

Sample examples of the analyze option are shown.

See "Examples of using vxconvert" on page 193.

#### Take action to make conversion possible if analysis fails

Analysis may fail for several reasons.

See "Volume group conversion limitations" on page 182.

Messages from vxconvert will explain the type of failure and any actions that can be taken before retrying the analysis.

Details of specific error messages and actions are provided.

#### Back up your LVM configuration and user data

After analysis you know which volume group or groups you want to convert to VxVM disk groups. Up to this point, you have not altered your LVM configuration.

By taking the next step (completing the conversion to VxVM), you are significantly changing access to your storage.

Although the conversion process does not move, or in any other way affect user data, you are strongly encouraged to back up all data on the affected disks.

During a conversion, any spurious reboots, power outages, hardware errors or operating system bugs can have unpredictable and undesirable consequences. You are advised to be on quard against disaster with a set of verified backups.

The vxconvert utility itself also saves a snapshot of the LVM metadata in the process of conversion for each disk. It can only be used via the vxconvert program. With certain limitations, you can reinstate the LVM volumes after they have been converted to VxVM using this data.

See "Displaying the vxconvert main menu" on page 193.

Even though veconvert provides this level of backup of the LVM configuration, you are advised to back up your data before running vxconvert.

To back up user data, use your regular backup processes.

Warning: Before you do the backup, you should be sure that all applications and configuration files refer properly to the new VxVM logical volumes.

See "Implement changes for new VxVM logical volume names" on page 191.

Backup processes and systems themselves may have dependencies on the volume names currently in use on your system. The conversion to VxVM changes those names. You are advised to understand the implications name changes have for restoring from the backups you are about to make.

To back up data, you can use the backup utility that you normally use to back up data on your logical volumes. For example, to back up logical volumes that contain file systems, the backup(1M) command can be used to back up the data to tape.

For example, to backup the data mounted on /foodir to device /dev/rmt#, use the following command:

```
# backup -0 -u -f /dev/rmt# /foodir
```

To back up application information, if a logical volume you are converting does not contain a file system, and is being used directly by an application (such as a database application), use the backup facilities provided by the application. If no such facility exists, consider using the dd command.

#### Plan for new VxVM logical volume names

When you change from LVM volumes to VxVM volumes, the device names by which your system accesses data are changed. LVM creates device nodes for its logical volumes in /dev under directories named for the volume group. VxVM creates its device nodes in /dev/vx/dsk and /dev/vx/rdsk. When conversion is complete, the old LVM device nodes are gone from the system, and the system will access data on the device nodes in /dev/vx.

This change in names can present problems. Any application that refers to specific device node names will be at risk when these names change. Similarly, any files that record specific device node names for use by applications can be problematic.

The most obvious area where this problem arises is in the /etc/filesystems file. To handle this problem, vxconvert rewrites /etc/filesystems with the new VxVM names when conversion is complete so that fsck, mount, and related utilities will behave as they did prior to the conversion.

There are potentially many other applications, though, that may be put at risk by the name changes in conversion. vxconvert cannot help with these. The system administrator must examine the mechanisms used in each of the following areas to see if they reference LVM device names:

- Databases run on raw logical devices may record the name of that device node.
- Backup systems may do device level backups based on device node names recorded in private files. Also labelling of the backups may record device names.
- Scripts run by cron(1M).

Other administrative scripts.

To work around the issue of the name changes in conversion, use the vxconvert mapping file. vxconvert records a mapping between the names of the LVM device nodes and VxVM device nodes. This data can be used to create symbolic links from the old LVM volume to the new VxVM device names. The mapping is recorded in the following file:

```
/etc/vx/reconfig.d/vgrecords/vol grp name/vol grp name.trans
```

This file provides information on how to proceed further to link the old LVM volume names to the new VxVM device names.

**Warning:** This method of resolving the naming problem has risks. The symbolic links can become stale. For example, if a database refers to /dev/vx/rdsk/vol1 through a symbolic link /dev/rvol1("the old LVM name"), and if the underlying VxVM volume configuration is changed in any way, the database could refer to a missing or different volume.

Note: You may want to use this symbolic link approach to ease the transition to VxVM. You can set up the symbolic links after the successful conversion to VxVM. Then, you can do the investigation on a case by case basis for each volume. When you are satisfied that there are no problems introduced by the name change, the symbolic link to that volume can be removed. You must be careful to maintain a static VxVM volume configuration during this transition period.

Over time, the ultimate goal should be that the underlying VxVM naming is used by all applications, and that there are no indirect references to those volumes.

#### Stop application access to volumes in the volume group to be converted

No applications can be active on the LVM volume group undergoing conversion. Before attempting to convert any volume group, you must ensure that applications using that group are down. This involves stopping databases, unmounting file systems, and so on.

Note: You need to check and update the /etc/filesystems file for valid and supported options for the VxFS file systems before mounting.

During the conversion, vxconvert tries to unmount mounted file systems.

See "Conversion and reboot" on page 190.

However, vxconvert makes no attempt to close down running applications on those file systems, also, it does not attempt to deal with applications (e.g., databases) running on raw LVM volumes.

Note: It is strongly recommended that you do not rely on vxconvert's mechanisms for unmounting file systems. Conversion will be simpler if you close applications, and unmount file systems before running vxconvert.

To unmount a file system, use the following command:

```
# umount file_system_device
```

For example:

# umount /dev/lv01

After you unmount the file system, use the fsck command to check its integrity:

```
# fsck -V vxfs -y file system device
```

For example:

# fsck -V vxfs -y /dev/lv01

#### Conversion and reboot

During conversion, after the analysis phase is complete, the disks to be converted are deemed to be conversion ready. The vxconvert program asks if you are ready to commit to the conversion changes. If you choose to complete the conversion, the system will try to unmount all of the associated mounted file systems, stop and export the volume group, and then install the VxVM configuration.

If vxconvert is unable to stop and export volume groups or unmount file systems, the conversion cannot be completed without rebooting the system. You will have the option of aborting the conversion or completing the conversion by rebooting the system. If you choose to reboot, vxconvert will trigger the completion of the conversion automatically, during reboot, when it can be guaranteed that no processes have access to the volumes that are being converted.

If you choose to abort rather than reboot to complete the conversion, vxconvert will return to the main menu.

Note: The LVM logical volumes to be converted must all be available to the vxconvert process. You should not deactivate the volume group or any logical volumes before running vxconvert.

To activate a volume group when you are not certain if the LVM volumes or the corresponding volume groups are active, you can activate them with the following command:

# varyonvg vol grp name

#### Convert a volume group

To do the actual conversion of LVM volume groups to VxVM disk groups, choose option 2 of the vxconvert utility.

vxconvert will prompt for a name for the VxVM disk group that will be created to replace the LVM volume group you are converting. This is the only object naming that is done through vxconvert.

VxVM volume names may need modified.

See "Tailor your VxVM configuration" on page 192.

The volume groups selected for conversion are analyzed to ensure that conversion is possible.

See "Analyze an LVM volume group to see if conversion is possible" on page 186.

After a successful analysis phase, vxconvert will ask you to commit to the change or abort the conversion. When you select to commit to conversion, the new VxVM metadata is written.

**Note:** It is good practice to convert one volume group at a time to avoid errors during conversion.

Examples with details of the conversion process are available.

See "Examples of using vxconvert" on page 193.

#### Take action if conversion fails

Conversion can fail for many reasons.

See "Volume group conversion limitations" on page 182.

Messages from vxconvert will explain the type of failure, and any actions you can take before retrying the conversion.

#### Implement changes for new VxVM logical volume names

You must be sure that all applications and configuration files refer properly to the new VxVM logical volumes.

See "Plan for new VxVM logical volume names" on page 188.

#### Restart applications on the new VxVM volumes

After the conversion to VxVM is complete, file systems can be mounted on the new devices and applications can be restarted.

For the file systems that you unmounted before running vxconvert, remount them using the new volume names. vxconvert will have updated /etc/filesystems with the new names.

After conversion, remove any VxVM log volumes that have been converted from corresponding JFS or JFS2 log volumes.

#### Tailor your VxVM configuration

vxconvert provides a default name for naming the newly formed VxVM disk group during conversion only as an option. However, you will be given the choice of choosing your own VxVM disk group name. By default, vxconvert renames the LVM volume group by replacing the prefix vg in the volume group name with the prefix dg. For example, vg08 would become dg08. If there is no vg in the LVM volume group name, vxconvert simply uses the same volume group name for its disk group.

The disks in the new VxVM disk group are given VxVM disk media names based on this disk group name.

See the man page vxintro(1M).

If your new VxVM disk group is dg08, it will have VxVM disks with names like dg0801, dq0802, and so on. The VxVM plexes within the logical volumes will be dq0801-01, dg0801-02, and so on.

If you do not like the default object names generated by the conversion, use the standard VxVM utilities to rename these objects. See the rename option in the vxedit(1M) man page for more details on renaming the disk groups.

Note: You must only rename objects in the VxVM configuration after you are fully satisfied with that configuration.

If you have chosen to set up symbolic links to the VxVM volumes, avoid renaming VxVM objects.

See "Plan for new VxVM logical volume names" on page 188.

These symbolic links are made invalid if the underlying VxVM device node name changes.

# Restoring the LVM volume group configuration

If you need to restore the original LVM configuration, you must restore the user data in addition to restoring the old LVM metadata and associated configuration files.

Note: The snapshot of LVM internal data is kept on the root file system. You must have backed up data located on all the volume groups' logical volumes before conversion to VxVM.

Restoration of LVM volume groups is a two-step process consisting of a restoration of LVM internal data (metadata and configuration files), and restoration of user or application data.

# Examples of using vxconvert

The following sections contain examples of using the vxconvert utility.

#### Displaying the vxconvert main menu

To display the vxconvert menu, use the following command:

```
# vxconvert
```

Press return to continue

Storage Foundation Operations

Menu: Volume Manager and File System Conversion

- Analyze LVM Volume Groups and JFS/JFS2 File Systems 1
- Convert LVM and JFS/JFS2 to VxVM and VxFS
- Set path for saving VGRA records and JFS/JFS2 meta data

list List disk information

listvg List LVM Volume Group information

- Display help about menu
- ?? Display help about the menuing system
- Exit from menus

Select an operation to perform:

#### Listing disk information

The list option of vxconvert displays information about the disks on a system.

```
Select an operation to perform: # list
List disk information
Menu: Volume Manager/LVM Conversion/ListDisk
Use this menu option to display a list of disks. You can also
choose to list detailed information about the disk at a specific
disk device address.
```

Enter disk device or "all" [<address>,all,q,?](default: all) all

| DEVICE      | DISK   | GROUP  | STATUS         |
|-------------|--------|--------|----------------|
| EXT_DISKS_0 | -      | -      | LVM            |
| EXT_DISKS_1 | -      | -      | online invalid |
| EXT_DISKS_2 | -      | -      | online invalid |
| EXT_DISKS_3 | -      | -      | online invalid |
| EXT_DISKS_4 | -      | -      | online invalid |
| EXT_DISKS_5 | -      | -      | online invalid |
| EXT_DISKS_6 | -      | -      | LVM            |
| EXT_DISKS_7 | -      | -      | online invalid |
| EXT_DISKS_8 | -      | -      | LVM            |
| EXT_DISKS_9 | disk01 | rootdg | online invalid |
|             |        |        |                |

Device to list in detail [<address>, none, q,?] (default: none) none

### Listing LVM volume group information

To list LVM volume group information, use the listvg option.

Note: The volume groups you want to convert must not be a root volume group or have bootable volumes in the group.

# Analyzing LVM volume groups, JFS and JFS2 for conversion

To analyze one or more LVM volume groups and any JFS or JFS2 file systems, select option 1.

#### **Example of failed analysis for LVM volumes**

The following example shows a failed analysis for LVM volumes.

Second Stage Conversion Analysis of vgbig

There is not enough free space on the /etc/vx device to complete the conversion of the LVM Volume Group (vgbig). You will need to have at least 17530 blocks free.

#### Converting LVM volume groups, and JFS or JFS2 file systems

To convert LVM volume groups to VxVM disk groups, and JFS or JFS2 file systems to VxFS, select option 2.

#### Example of a failed JFS conversion

The following example shows a failed JFS conversion.

Found insufficient space to convert the JFS (/dev/lv01) to VxFS. At least 2972 kilobytes space is required. To allow conversion, please go back and increase the filesystem size.

Analysis of (/dev/lv01) from JFS to VXFS has failed due to the error.

vxfs vxfsconvert: Total of 2972K bytes required to complete the conversion

Please check the error and do accordingly.

#### **Example of a failed LVM conversion**

The following example shows a failed LVM conversion.

Second Stage Conversion Analysis of vgbig

There is not enough free space on the /etc/vx device to complete the conversion of the LVM Volume Group (vgbig). You will need to have at least 17530 blocks free.

#### Sample output before and after conversion

The following example show output before and after conversion.

#### **Example output after conversion**

The following example shows output after conversion.

```
# vxconvert
Select an operation to perform: listvg
Enter Volume Group (i.e.- vg04) or "all"
[<address>,all,q,?] (default: all)
LVM VOLUME GROUP INFORMATION
Name Type
                  Physical Volumes
         ROOT
rootvg
                  hdisk0
Select an operation to perform: q
```

#### # vxprint

```
Disk group: dgbig
TY NAME
           ASSOC
                        KSTATE LENGTH PLOFFS STATE TUTILO PUTILO
dg dgbig
            dgbig
dm dgbig01 EXT_DISKS_6 - 17765832 -
v loglv00 gen ENABLED 131072 - ACTIVE -
pl loglv00-01 loglv00 ENABLED 131072 -
                                                ACTIVE -
sd dgbig01-01 loglv00-01 ENABLED 131072 0
                                                  _ _
v lv01 fsgen ENABLED 655360 -
                                                ACTIVE -
pl lv01-01 lv01 ENABLED 655360 - ACTIVE -
sd dgbig01-03 lv01-01 ENABLED 655360 0 - -
v lv02 fsgen ENABLED 65536 - ACTIVE -
pl lv02-01 lv02 ENABLED 65536 - ACTIVE -
                        ENABLED 65536 0
sd dgbig01-02 lv02-01
```

The disk group dgbig contains the VxVM disk dgbig01 and the volume loglv00. The VxVM disk dgbig01 is associated with disk device EXT DISKS 6 and is 17765832 blocks in length. The volume loglv00 is of type gen, is enabled in the VxVM kernel driver, is of length 131072, and is in the ACTIVE state. This means that the volume is started, and the plex is enabled. Operations to the volume such as recovery and data access will be governed by the usage type gen.

The plex loglv00-01 is associated with volume loglv00, and maps the entire address range of the volume. Associated with the plex is one subdisk, dgbig01-01 which maps the plex address range from 0 to the entire length of the plex, that is,

131072 blocks. As implied by the first part of its name, the subdisk dgbig01-01 uses an extent from the VxVM disk dgbig01.

#### About test cases

This section describes the test case configuration and the factors that impact conversion time.

#### Test case configuration

The test cases use the following configuration:

Storage Foundation (SF) release version SF 5.0-MP3

Hardware configuration Power 5 H/W, Model-51A

Operating system level AIX 5.3 TL07 SP2

Storage array EMC Clariion with EMC Powerpath enabled

#### Factors that impact conversion time

The test cases were formulated based on several theoretical factors that impact the conversion time, including:

- The average size of a file in the file system
- The size of the file system
- The number of files part of the file system
- The number of physical volumes in the volume group
- The number of logical volumes in the volume group

# Test case: file number and size, file system size

This test investigates the following factors:

- The number of files in the file system
- The average size of a file in the file system
- The size of the file system

| File | Ave. file size<br>(GB) | File system<br>size (GB) | LVM volume<br>group size<br>(GB) | Conversion time (min:sec) |
|------|------------------------|--------------------------|----------------------------------|---------------------------|
| 4    | 5                      | 50 (jfs)                 | 50                               | 1:28                      |
| 10   | 3                      | 70 (jfs)                 | 180                              | 3:12                      |
| 800  | .50                    | 450 (jfs2)               | 450                              | 3:36                      |
| 9    | 42                     | 400 (jfs2)               | 400                              | 3:49                      |

**Table 16-1** Values used in the test case

Based on the test results, you can infer the following:

- Decreasing the number of files decreases the conversion time.
- Increasing the free space in the file system decreases the conversion time.

## Test case: file number, file system size

This test case investigates the following factors:

- The number of files in the file system varies, while the file size is kept constant at 0.04 MB.
- The size of the file system.

**Table 16-2** Values used in the test case

| Files  | File system size (GB) | Disks | Logical<br>volumes | Volume<br>group size<br>(GB) | Conversion time (min:sec) |
|--------|-----------------------|-------|--------------------|------------------------------|---------------------------|
| 150    | 5                     | 3     | 3                  | 6                            | 2:44.281                  |
| 25000  | 5                     | 3     | 3                  | 6                            | 3:39.377                  |
| 150    | 15                    | 8     | 3                  | 16                           | 4:22.730                  |
| 25000  | 15                    | 8     | 3                  | 16                           | 5:38.280                  |
| 100000 | 5                     | 4     | 3                  | 6                            | 8:22.436                  |
| 100000 | 15                    | 8     | 3                  | 16                           | 9:01.918                  |
| 150    | 50                    | 29    | 2                  | 59                           | 24:18.791                 |

| Files  | File system size (GB) | Disks | Logical<br>volumes | Volume<br>group size<br>(GB) | Conversion time (min:sec) |
|--------|-----------------------|-------|--------------------|------------------------------|---------------------------|
| 25000  | 50                    | 29    | 2                  | 59                           | 26:24.359                 |
| 100000 | 50                    | 26    | 2                  | 51                           | 27:05.961                 |

**Table 16-2** Values used in the test case (continued)

Based on the test results, you can infer that increasing the number of files in a file system size range increases the conversion time.

Note: In this test, the increase in conversion time is marginal compared to the increase in the number of files. This can be attributed to the fairly small file system size. During one of the customer data center migrations from LVM to VxVM, there was a significant increase in the conversion time when a large file system (about 2 TB) had a very large number of files (nearly 2 million files).

# Test case: average file size

This test investigates how the average size of a file in the file system affects the conversion time. The amount of data, that is, the number of files multiplied by the average size of each file, remains constant. As a result, as the file size decreases, the number of files increases.

The test was performed while keeping the following parameters constant:

| Number of volumes       | 1            |
|-------------------------|--------------|
| Average volume size     | 350 GB       |
| File system size        | 350 GB (jfs) |
| Number of disks         | 8            |
| LVM volume group size   | 400 GB       |
| Number of volume groups | 1            |

| Files | Ave. file size (GB) | Conversion time (min:sec) |
|-------|---------------------|---------------------------|
| 24    | 12.5                | 4:21.412                  |
| 100   | 3                   | 4:25.849                  |
| 48    | 6.25                | 4:26.339                  |
| 300   | 1                   | 4:41.521                  |
| 12    | 25                  | 4:46.357                  |
| 600   | .50                 | 5:04.095                  |
| 6     | 50                  | 5:15.490                  |
| 1200  | .25                 | 5:25.575                  |

**Table 16-3** Values used in the test case

Based on the test results, you can infer the following:

- Decreasing the file size reduces the conversion time
- Increasing the number of files toward the end of the test increases conversion time

#### Test case: number of logical volumes

This test investigates how the number of logical volumes (LVs) in the volume group affects the conversion time.

You should compare these test results with the average file size test case.

See "Test case: average file size" on page 199.

This text was performed while keeping the following parameters constant:

Number of volumes 24 + 1

Average volume size 1 300 GB LV + 24 2 GB LVs

File system size 350 GB (jfs)

Number of disks 7

LVM volume group size 400 GB Number of volume groups

1

Values used in the test case **Table 16-4** 

| Files | Ave. file size (GB) | Conversion time (min:sec) |
|-------|---------------------|---------------------------|
| 300   | 1                   | 5:11.013                  |
| 600   | .50                 | 5:26.123                  |
| 1200  | .25                 | 5:42.171                  |
| 24    | 12.5                | 6:22.357                  |
| 48    | 6.25                | 6:26.523                  |
| 100   | 3                   | 6:41.312                  |
| 12    | 25                  | 6:42.512                  |
| 6     | 50                  | 7:05.872                  |

#### Inference

Based on the test results, you can infer that increasing the number of logical volumes increases the conversion time; however the increase is marginal.

# Test case: number of physical volumes

This test investigates how the number of physical volumes in the volume group affects conversion time.

The test was performed while keeping the following parameters constant:

Number of disks 52 Number of logical volumes 1 Size of each file 1 MB 100 GB Volume group size

| File system size (GB) | Files  | Conversion time (min:sec) |
|-----------------------|--------|---------------------------|
| 5                     | 150    | 83:57.106                 |
| 5                     | 25000  | 84:42.825                 |
| 5                     | 100000 | 80:05.713                 |
| 15                    | 150    | 81:03.553                 |
| 15                    | 25000  | 83:37.725                 |
| 15                    | 100000 | 84:51.357                 |
| 50                    | 150    | 82:04.489                 |
| 50                    | 25000  | 85:01.479                 |
| 50                    | 100000 | 85:23.097                 |
| 100                   | 150    | 79:24.965                 |
| 100                   | 25000  | 96:13.457                 |
| 100                   | 100000 | 93:59.675                 |

**Table 16-5** Values used in the test case

Compared with the test case that focuses on the file number and file system size, when the number of disks is kept constant across the test case, conversion time "leap frogs." This result implies that increasing the number of disks in a volume group plays a significant role in increasing the conversion time.

See "Test case: file number, file system size" on page 198.

# Converting LVM, JFS and JFS2 to VxVM and VxFS

#### Estimating system down time

When you want to convert your LVM configurations to VxVM, a common question is, "How long will it take?" Veritas has developed a series of test cases to evaluate various configurations and calculate conversion times. Based on this data, Veritas can reasonably estimate your down time.

#### General information regarding conversion speed

Factors affecting conversion speed include:

- Size of volume groups. The larger the volume groups, the larger the VGRA area on each disk. A copy must be made of the VGRA area of each physical disk. Some areas are greater than 64MB; therefore a 50-disk volume requires 64MB reads and writes (that is, 100 large I/O requests) to complete. Some volume groups have 128 disks.
- Individual size of a logical volume in a volume group, and the complexity of the logical volume layout. For example, for a system with 50 9GB drives, a simple 50GB logical volume can be created using 6 disks. But a 50GB striped logical volume that takes the first 1GB of all 50 disks can also be created. The first and simple logical volume takes less time to convert than the striped volume since only 5 disks need to be checked for metadata. However, for the striped volume, 50 disks need to be checked and 50 VGRAs to be copied. In addition, the complexity of reproducing the VxVM commands to set up the striped volumes requires more VxVM commands to be generated to represent more smaller subdisks representing the same amount of space.
  - Another factor in converting stripes is that stripes create more work for the converter. In some cases, stripes require 1GB volume, although only the metadata is being changed. In other cases, where there are more physical disks in one volume than another, there is more metadata to deal with. The converter has to read every physical extent map to ensure there are no holes in the volume; if holes are found, the converter maps around them.
- Number of volumes. While it takes longer to convert one 64GB volume than one 2GB volume, it also takes longer to convert 64 1GB volumes than one 64GB volume, providing that the volumes are of similar type.
- Mirrored volumes. Mirrored volumes typically do not take more time to convert than simple volumes. Volumes that are mirrored and striped at the same time would take longer.
  - Currently, after conversion, mirrored volumes are not automatically synchronized because a large mirror could take hours to complete.
  - For example, in tests, a 150 GB volume group consisting of 20 simple logical volumes takes approximately 35-40 minutes to convert. In contrast, the same volume group (150GB) consisting of mirrored volumes that need to be synchronized can take 30-40 hours to convert.

Note: If you convert mirrored volumes, you must synchronize them in a separate step.

Chapter 17

# Online migration of native LVM volumes to VxVM volumes

This chapter includes the following topics:

- About online migration from Logical Volume Manager (LVM) volumes to Veritas
   Volume Manager (VxVM) volumes
- Online migration from LVM volumes in standalone environment to VxVM volumes
- Online migration from LVM volumes in VCS HA environment to VxVM volumes

# About online migration from Logical Volume Manager (LVM) volumes to Veritas Volume Manager (VxVM) volumes

The online migration feature provides a convenient way to migrate existing applications running on native LVM volumes to VxVM volumes, with a limited downtime. The native LVM volume is referred to as the source volume and the VxVM volume as the target volume. This feature migrates the source LVM volume data to the target VxVM volumes on new storage, with the flexibility of different storage configuration and layouts. Once the configuration is set up, the application can be resumed, while data synchronization from LVM to the VxVM volumes continues in the background. The migration configuration is set up such that the application does not require immediate reconfiguration to the new VxVM device paths. You can choose the point of committing the migration, when data synchronization is complete for all required volumes. In case of errors, it provides

a way to abort the migration and safely revert to the original LVM configuration. Source volumes are kept up-to-date till you commit or abort the migration.

Online migration feature enables you to migrate from LVM to VxVM, in the following environments.

- From LVM volumes in a standalone environment. This supports a single host, in a non high-availability environment. See "Online migration from LVM volumes in standalone environment to VxVM
- volumes" on page 206. From LVM volumes in a VCS HA environment. This supports the VCS cluster
- system with failover type high availability. See "Online migration from LVM volumes in VCS HA environment to VxVM volumes" on page 215.

This feature is certified with Oracle as the primary database application, particularly with the versions 10gr2, 11gr1.

Figure 17-1 illustrates the online migration process.

Original source Committed Active migration LVM configuration configuration configuration Server Server Server Application Application Application **†** /dev/myvol (43,2001) /dev/myvol /dev/myvol (43,2001)(48,5)VxVM volume VxVM volume Source LVM mirror Target LVM volume VxVM /dev/myvol vxlv Target VxVM mirror(s) (48,5)mirror(s) MPIO/PP/NMP DMP LVM volume AD0 N AD1 0 AD1 N AD0 0 **DMP** ADO\_O ADO\_N AD1 O AD1 N Array 1 Array 2 Array 1 Array 2

Migration process Figure 17-1

Legend: ▶ WRITEs ▶ READs

The first stage shows the initial LVM source configuration.

The second stage shows the migration configuration. The renamed LVM volume is configured as a source mirror under the VxVM volume, from which data is synchronized to the VxVM target mirrors. Application accesses the VxVM volume through the original LVM device path. WRITEs go to LVM as well as VxVM mirrors, and READs are served by the LVM mirror till the VxVM mirrors get synchronized.

The third stage shows the committed setup, where the LVM mirror is dissociated from the VxVM configuration. The LVM volume is not updated with the application IO any further.

# Online migration from LVM volumes in standalone environment to VxVM volumes

The online migration feature provides a method to migrate native LVM volumes in a standalone environment to VxVM volumes.

See "Administrative interface for online migration from LVM in standalone environment to VxVM" on page 206.

Review the following prerequisites, do's and don'ts, and the scenarios not supported, before you start online migration in standalone environment.

See "Preparing for online migration from LVM in standalone environment to VxVM" on page 209.

See "Do's and Don'ts for online migration from LVM in standalone environment to VxVM " on page 213.

See "Scenarios not supported for migration from LVM in standalone environment to VxVM" on page 215.

Refer to the following sections for the procedure to migrate, or to backout from a migration.

See "Migrating from LVM in standalone environment to VxVM" on page 210.

See "Backing out online migration of LVM in standalone environment to VxVM" on page 213.

#### Administrative interface for online migration from LVM in standalone environment to VxVM

Online migration of native LVM volumes to VxVM volumes can be managed using the vxmigadm administrative command. This command is available in/etc/vx/bin, /opt/VRTS/bin, and /usr/lib/vxvm/bin.

#### The syntax is as follows:

```
vxmigadm [options] operation [input-set]
```

The input-set can be a volume group, or a subset of volumes in a volume group, specified with the original source or target names. This input-set indicates the volumes or volume group the application is working on, and must be the same for all vxmigadm operations intended on that set, except for the recover operation.

Details of operation execution are logged to the vxmigadm.log file in the /var/adm/vx directory, which can also be accessed through /etc/vx/log.

You can use the verbose option -v, to get an indication of the operation progress.

Table 17-1 describes the vxmigadm operations.

Note: The same operations are used for online migration in the VCS HA environment. For their additional description in the VCS HA environment:

See Table 17-2 on page 218.

**Table 17-1** 

| Operation | Description                                                                                                    |
|-----------|----------------------------------------------------------------------------------------------------|
| analyze   | Conducts sanity checks for the LVM and VxVM configuration intended for migration. Displays the detected irregularities, if any, that need to be fixed. Does not make any configuration changes in the setup. Performs checks for the environment, source volume group, source volumes, target diskgroup, and target volumes. |
|           | You must fix the reported problems, and re-run the analyze operation until no issues are reported.  Use this operation for analysis only prior to the start operation.                                                                                                    |

#### **Table 17-1** (continued)

| Operation                                               | Description                                                                                                    |
|---------------------------------------------------------|----------------------------------------------------------------------------------------------------|
| start                                                   | Starts the migration. Shut down the application before executing the start operation.                                                                                                    |
|                                                         | Displays error and exits if anomalies are detected.                                                                                                    |
|                                                         | Sets up the migration configuration, by adding the LVM volume as a source mirror, and the VM volume plex(es) as the target mirror(s).                                                                                                    |
|                                                         | Starts data synchronization from LVM to VxVM volumes, in the background.                                                                                                    |
|                                                         | The application, when resumed, works with the target VxVM volumes through the original LVM volume device paths. Source LVM volumes are renamed to <ivolname>_vxIv. Source volumes are kept up to date till you commit or abort the migration.</ivolname>                                                                                                    |
|                                                         | Use this operation only after the analyze operation is successful.                                                                                                    |
| status Shows a detailed status of data synchronization. |                                                                                                    |
|                                                         | Lists volumes in different categories like "data synchronization not yet complete", "active data synchronization", and "data synchronization complete". For volumes in active synchronization, it displays details including the volume name, task id, task state, and the percentage of completion of that task. A volume can have multiple tasks, and it can switch between the categories of active data synchronization and data synchronization not yet complete, till all its tasks are done. |
|                                                         | Displays status only for the live migration setup, before you commit or abort migration. Also shows the current config type as STANDALONE or SFHA.                                                                                                    |
| commit                                                  | Commits the migration. Verifies that the migration is successfully completed for all input volumes. Dissociates the LVM configuration from the target VxVM configuration.                                                                                                    |
|                                                         | The application continues to use the target VxVM volumes through the original LVM volume device paths. Source LVM volumes are retained with renamed names as <ivolname>_vxIv. The LVM volumes have the data up to the commit point, and are not updated any further.</ivolname>                                                                                                    |
|                                                         | Commit the migration only after the status operation indicates that data synchronization is completed for all volumes.                                                                                                    |

(continued)

Table 17-1

| Operation | Description                                                                                                    |
|-----------|----------------------------------------------------------------------------------------------------|
| abort     | Aborts the migration and restores the LVM and VxVM configurations to the original state. Shut down the application before executing the abort operation.                                                                         |
|           | The application, when resumed, works with the source LVM volumes through the original LVM volume device paths. Source LVM volumes are renamed back to original names. The source LVM volumes contain data up to the abort point. |
|           | Use this operation in case of errors, before you commit the migration.                                                                                                    |
| recover   | Recovers all existing migration configurations after a system crash or reboot. For any other disturbances, refer to the usual VxVM recovery procedures.                                                                          |
|           | Do this operation for post-reboot recovery, only if the migration is not already committed or aborted.                                                                                                    |

See the vxmigadm(1M) manual page for more details.

#### Preparing for online migration from LVM in standalone environment to VxVM

For online migration of native LVM volumes to VxVM volumes, make sure the standalone system satisfies the following prerequisites.

- The system has a valid license for Mirroring.
- LVM volume group is not varied off.
- LVM volume group is not Concurrent.
- LVM volume group does not have bootable, paging space, or swap volumes.
- LVM volumes are in a usable state.
- LVM volume names are within the permissible length of 10 characters.
- Original LVM volume names do not have the vxlv string.
- To avoid conflicts for the LVM volume devices to be added in VxVM during migration, make sure that there are no VxVM objects with names of the form <source Ivolname> vxIv.
- If the VxVM disk group is CDS type, temporarily turn off CDS to allow for the migration configuration to be set up. You can enable CDS again, after the commit or abort operation.

- To avoid relocating data during migration, turn off hot relocation for the VxVM diskgroup, using the following method.
  - In the /etc/default/vxassist file, set spare=only, and in the VxVM diskgroup, do not mark any disks as spare.
- VxVM volumes have the desired layout, except RAID5. RAID5 layout is not supported.
- Target VxVM disk group and volumes have the same names as the corresponding source LVM volume group and volumes.
- Target VxVM volumes have the same sizes, and credentials such as permissions. owner, and group, as that of the source LVM volumes.
- Some applications, like Oracle, may require the target VxVM volumes to have the same devsubtype as that of the source LVM volume. This constraint is particularly applicable if the source volume group is of Big or Scalable type.
- For optimized synchronizations and recoveries, add DCO, with version 20 or higher, to all the target VxVM volumes.

```
vxsnap -q mydq prepare volume name drl=yes ndcomirs=num mirrors
```

Otherwise, reserve sufficient free space for the start operation to create mirrored DCO automatically for all VxVM volumes.

- Comment fields for the VM volume, plexes, and DCO volumes are empty.
- The source and target volumes are not open or in use.

**Note:** Any source volume-specific features are not preserved on the target volume.

Additional prerequisites apply to the online migration in VCS HA environment.

See "Preparing for online migration from LVM in VCS HA environment to VxVM" on page 219.

#### Migrating from LVM in standalone environment to VxVM

Perform the following procedure.

#### To migrate native LVM volume to VxVM volume

- Install Storage Foundation on the application host.
  - See the Storage Foundation Installation Guide.
- 2 Add new storage to the application host and configure it under Veritas Volume Manager (VxVM).
- 3 It is recommended to migrate all storage to DMP, as a common host-wide multi-pathing solution.
  - See the Dynamic Multi-Pathing Administrator's Guide.
- Create VxVM diskgroups and volumes on the newly added storage, according to your desired configuration. Online migration does not automatically create target VxVM configuration.
- 5 Make sure that the prerequisites for online migration are satisfied.

See "Preparing for online migration from LVM in standalone environment to VxVM" on page 209.

Note: Stop all operations or configuration changes that affect the VxVM or LVM volumes in the migration set, until migration is committed or aborted.

Analyze the configuration. Fix any discrepancies found, and re-analyze until no errors are reported.

```
# vxmigadm [-v] [-L logfile] [-t type] [-S] analyze -g grpname [-1
vol list]
```

If the application uses multiple volume groups, perform the analyze operation for each volume group.

- 7 If the application is online, then shut down the application. Make sure that the source and target volumes are not in use.
- 8 Start the migration.

```
# vxmigadm [-v] [-L logfile] [-t type] start -g grpname [-l vol list]
```

If the application uses multiple volume groups, start the migration for each volume group separately, one by one.

Migrate all volumes of a particular application before you proceed to the next step of resuming the application.

9 When alerted, bring the application online.

The application can remain online while data synchronization continues in the background.

10 Use the status operation to track the progress of migration and to check if the data synchronization is complete.

```
# vxmigadm [-v] [-L logfile] status -g grpname [-l vol list]
```

If the application uses multiple volume groups, track the migration status for each volume group. Ensure that data synchronization is complete for all required volumes, before you proceed to the next step of committing the migration.

You can administer the data synchronization tasks using the vxtask command. For example,

- # vxtask pause <task-id>
- # vxtask resume <task-id>

#### **11** Commit the migration:

```
# vxmigadm [-v] [-L logfile] [-t type] commit -g grpname [-l
vol list]
```

In the presence of the FastResync license, data consistency is maintained by default for the source LVM set in a volume group.

In the absence of FastResync license, you must use forced commit:

If you want to maintain data consistency in this case, shut down the application before the forced commit.

```
# vxmiqadm [-v] [-L logfile] [-t type] -f commit -q qrpname [-l
vol_list]
```

If the application was shutdown, resume it after the forced commit is completed.

If the application uses multiple volume groups, commit the migration for each volume group separately, one by one. If data consistency for the source LVM volumes is to be maintained across multiple volume groups, shut down the application before commit. Once all the volume groups are committed, resume the application.

Note: After the commit operation, reconfigure the application to directly use the target VxVM volume device path, as early as possible.

See "Reconfiguring the application to use VxVM volume device path" on page 213.

#### Reconfiguring the application to use VxVM volume device path

After the commit operation, reconfigure the application, as early as possible, to use the standard device path of the target VxVM volume

/dev/vx/(r)dsk/<dqname>/<volname>. This would be as per the recommended reconfiguration procedure for the application. To discontinue the maintenance of the original LVM volume device path mapping to the VM volume, clear the vxmig end marker from the VxVM volumes' comment field. Also remove the block and char device entries of the original LVM device path initially used by application.

#### Backing out online migration of LVM in standalone environment to **VxVM**

Perform the following procedure to abort the online migration in case of any errors, before the point of committing the migration.

The abort operation rolls back any LVM and VxVM configuration changes performed for migration setup, and restores the original source LVM configuration.

#### To back out online migration of LVM in standalone environment to VxVM

- 1 If the application is running, shut it down.
- 2 If the start operation is in progress, exit it.
- Abort the migration:

```
# vxmigadm [-v] [-L logfile] [-t type] abort -g grpname [-l vol list]
```

If the application uses multiple volume groups, abort the migration for each volume group separately, one by one.

Abort all volumes of a particular application before you proceed to the next step of resuming the application.

When alerted, bring the application online.

#### Do's and Don'ts for online migration from LVM in standalone environment to VxVM

For online migration of native LVM volumes to the VxVM volumes, follow these do's and don'ts in a standalone system.

- To avoid data corruption, do not use the original LVM device path and the VxVM device path simultaneously, in the migrated or committed config. To maintain application access to VxVM volume through the original LVM volume device path, in the migrated or committed config, do not cause any disturbances to the LVM volume group directory contents and availability, or to the comment fields of VxVM volumes.
  - To avoid such disruptions, reconfigure the application as early as possible to directly use the target VxVM volume device path, after the commit operation. See "Reconfiguring the application to use VxVM volume device path" on page 213.
- Perform the migration operations in the right supported sequence. Also, do not interrupt the vxmigadm operations as far as possible. Else the configuration might need manual intervention for cleanup, for example in the case of commit.
- In the status operation output, if a volume shows in the category of "Data synchonization not yet complete" for a considerable time, then user intervention might be required. Check for any target VxVM mirrors in erroneous state, and manually rectify the issue for data synchonization to proceed to completion. Do not perform any operations on, or disturb, the source LVM mirror under any circumstances.
- Do not perform configuration changes on, or disturb the availability of, the source LVM and the target VxVM objects in the migration set, till the migration is aborted or committed. The migration setup, including the original LVM volume device path through which the VxVM volume is made available, must not be disrupted. Vxmigadm operations expect the setup must be in appropriate state for their further execution.
- For migrated or committed configuration, maintain the same volume name. permissions, owner, and group for the VxVM volume and the original LVM device path used by application. If these parameters need to be changed, do the changes onto the VxVM target volume. These changes done for the VxVM volume will also get applied to the original LVM device path used by application.
- Do not execute configuration change operations like start, abort, or commit simultaneously on multiple volume groups.
- Do not perform reconfiguration operations like vxdisk scandisks or vold restarts while configuration change operations like start, abort, or commit are being executed during migration.
- Migration configuration is intended only for the special process of migration. Do not use it for exhaustive or general purpose.
- For SmartMove capable volumes, the vxmigadm recover operation used for post-reboot recovery, gives the following message. It prompts to mount the

VxFS file system for SmartMove enabled data synchronization for the listed volumes, else it proceeds with full synchronization.

VxVM vxmigadm NOTICE Mount the file system to enable synchronization with SmartMove for these volumes. If file system is not mounted, then full synchronization will be done : <volume names> VxVM vxmigadm NOTICE Press y to continue.

Note that if the file system is not mounted here, then full synchronization will not be automatically started for volumes on thin LUNs, similar to the usual VxVM recovery for volumes through vxrecover. For such volumes, after the vxmigadm recover operation completes, follow the method of executing the vxrecover command with -o force option, if you want to trigger full synchronization.

Additional recommendations apply to the online migration in VCS HA environment.

See "Do's and Don'ts for online migration from LVM in VCS HA environment to VxVM" on page 223.

#### Scenarios not supported for migration from LVM in standalone environment to VxVM

Online migration of LVM in standalone environment to VxVM is not supported in the following scenarios.

- Moving or importing the migration configuration in migrated or committed state, onto another host is not supported, until you perform the entire procedure to reconfigure the application to use VxVM volume device path after commit. See "Reconfiguring the application to use VxVM volume device path" on page 213.
- LVM or VxVM configurations with advanced features like snapshots, replication, and such other features are not supported.

Some additional scenarios are not supported for online migration in VCS HA environment.

See "Scenarios not supported for migration from LVM VCS HA environment to VxVM" on page 224.

# Online migration from LVM volumes in VCS HA environment to VxVM volumes

The online migration feature is also integrated with VCS to provide online migration in High Availability (HA) environment. This enables VCS to monitor and maintain high availability of the updated configuration, during the migration process.

See "About online migration from LVM in VCS HA environment to VxVM" on page 216.

See "Administrative interface for online migration from LVM in VCS HA environment to VxVM" on page 218.

Review the following prerequisites, do's and don'ts, and the scenarios not supported, before you start online migration in SFHA environment.

See "Preparing for online migration from LVM in VCS HA environment to VxVM" on page 219.

See "Do's and Don'ts for online migration from LVM in VCS HA environment to VxVM" on page 223.

See "Scenarios not supported for migration from LVM VCS HA environment to VxVM" on page 224.

Refer to the following sections for the procedure to migrate, or to backout from a migration.

See "Migrating from LVM in VCS HA environment to VxVM" on page 219.

See "Backing out online migration of LVM in VCS HA environment to VxVM" on page 222.

# About online migration from LVM in VCS HA environment to VxVM

The online migration feature provides a method to migrate native LVM volumes in VCS HA environment to VxVM volumes. The vxmigadm command can be used for migration in both standalone or VCS HA environment. For VCS HA environment, execute the vxmigadm commands on the node having the LVM volume group's service group online.

All the vxmigadm operations detect the current configuration type as VCS HA or standalone. For VCS HA environment, vxmigadm operations also do the required VCS configuration changes, along with the LVM and VxVM changes.

For a migrated, committed, or aborted setup, all the standard VCS operations like service group offline, online, switch, and so on, can be performed as usual. In case of service group failover or switch, all the requisite configuration is established or recovered on the target node, for the application to work.

In VCS HA environment, the vxmigadm command operations automatically perform the required VCS configuration changes like the following.

- Freezes the Service Group temporarily during the operation duration, and then unfreezes it.
- Takes the relevant resources offline before performing the operation, and brings the resources online towards the end.

- Adds or removes required resources like VxVM DiskGroup, VxVM Volume, and other temporary resources, under VCS control.
- Changes the VCS resource dependencies, so that the application depends on LVM and/or VxVM configuration as appropriate.
- Modifies the required resource attributes.

VCS resource hierarchy changes:

During migration, the start operation adds VxVM resources for the respective VxVM objects, corresponding to the LVM resources.

VxVM DiskGroup resource is added for its corresponding LVMVG resource.

During the start operation, a temporary resource is also added to the VCS hierarchy, below the VxVM DiskGroup resource. This resource is specific to the live migration setup, for managing the LVM volume device configuration in VxVM, during service group online and offline operations. It is removed once the setup is aborted or committed.

Figure 17-2 illustrates the changes to VCS hierarchy, during and after online migration.

VCS resource hierarchy for online migration in VCS HA Figure 17-2 environment

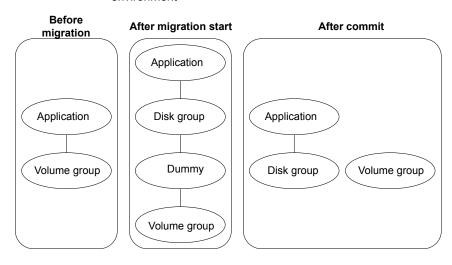

# Administrative interface for online migration from LVM in VCS HA environment to VxVM

Online migration from LVM in VCS HA environment utilizes the vxmigadm administrative command. Details of VCS operations are logged to the vcs vxvm aom.log file in the /var/VRTSvcs/log directory.

See "Administrative interface for online migration from LVM in standalone environment to VxVM" on page 206.

The same operations, as used in standalone environment, are used during online migration from LVM in VCS HA environment.

See Table 17-1 on page 207.

Table 17-2 gives additional description of the vxmigadm operations during online migration in VCS HA environment.

**Table 17-2** 

| Operation | Description                                                                                                    |
|-----------|----------------------------------------------------------------------------------------------------|
| analyze   | Performs VCS sanity checks. The -s option is used for analysis on all standby nodes which do not have the service group online.                                                                                                    |
| start     | New VxVM resources are added in the volume group's service group under VCS control. The resource dependencies are updated so that application will depend on both LVM and VxVM resources. Also some temporary resources are added to manage the LVM and VxVM migration configuration during service group failover.     |
| commit    | Resource dependencies are updated so that the application depends only on VxVM resources. The LVM resources are still present in the service group, but are disconnected from the application resource tree, and marked non-critical. Also removes the unrequired temporary resources added during the start operation. |
| abort     | All the VxVM resources that were added in the start operation are deleted. The original VCS resource dependencies are restored back so that application depends only on LVM resources. Also removes the unrequired temporary resources added during the start operation.                                                |

**Note:** The recover operation is required only in the standalone environment. In VCS HA environment, the required recovery is internally done by VCS.

See the vxmigadm(1M) manual page for more details.

# Preparing for online migration from LVM in VCS HA environment to VxVM

The prerequisites for online migration in a standalone system apply to online migration in VCS HA environment.

See "Preparing for online migration from LVM in standalone environment to VxVM" on page 209.

In addition, the following prerequisites must be satisfied for migration from LVM volumes in VCS HA environment.

- VCS is installed and running on all the cluster nodes.
- LVM volume group, logical volumes, and all the related resources to be migrated, are configured under VCS control in a single service group of failover type.
- Target VxVM objects, such as diskgroup and volumes, are not already configured under VCS control.
- The service group having volume group to be migrated, is not in frozen state.
- VCS configuration is not in read-write mode.

# Migrating from LVM in VCS HA environment to VxVM

Perform the following procedure.

### To migrate native LVM volume to VxVM volume

- 1 Install Storage Foundation High Availability on the nodes of the cluster. See the Storage Foundation and High Availability Installation and Configuration Guide.
- 2 Add new storage to the application host and configure it under Veritas Volume Manager (VxVM).
- It is recommended to migrate all storage to DMP, as a common host-wide multi-pathing solution.
  - See the Dynamic Multi-Pathing Administrator's Guide.
- Create VxVM diskgroups and volumes on the newly added storage, according to your desired configuration. Online migration does not automatically create target VxVM configuration.

Online migration from LVM volumes in VCS HA environment to VxVM volumes

5 Make sure that the prerequisites for online migration are satisfied.

See "Preparing for online migration from LVM in VCS HA environment to VxVM" on page 219.

**Note:** Stop all operations or configuration changes that affect the VxVM or LVM volumes in the migration set, and the VCS configuration, until migration is committed or aborted.

Analyze the configuration. Fix any discrepancies found, and re-analyze until no errors are reported. Execute analyze with -s option on all standby nodes which do not have the service group online.

```
# vxmigadm [-v] [-L logfile] [-t type] [-S] analyze -g grpname [-l
vol list]
```

- 7 If the application is online, then shut down the application resource. Make sure that the source and target volumes are not in use.
- 8 Start the migration.

```
# vxmigadm [-v] [-L logfile] [-t type] start -g grpname [-l vol list]
```

9 When alerted, bring the application resources online.

The application can remain online while data synchronization continues in the background.

10 Use the status operation to track the progress of migration and to check if the data synchronization is complete.

```
# vxmigadm [-v] [-L logfile] status -g grpname [-l vol_list]
```

You can administer the data synchronization tasks using the vxtask command. For example,

# vxtask pause <task-id>

### # vxtask resume <task-id>

### **11** Commit the migration:

```
# vxmigadm [-v] [-L logfile] [-t type] commit -g grpname [-l
vol list]
```

In the presence of the FastResync license, data consistency is maintained by default for the source LVM set in a volume group.

In the absence of FastResync license, you must use forced commit:

If you want to maintain data consistency in this case, shut down the application before the forced commit.

```
# vxmigadm [-v] [-L logfile] [-t type] -f commit -g grpname [-l
vol list]
```

If the application was shutdown, resume it after the forced commit is completed.

For migrating configurations with multiple volume groups:

See "Migrating configurations with multiple volume groups" on page 221.

Note: After the commit operation, reconfigure the application to directly use the target VxVM volume device path, as early as possible.

See "Reconfiguring the application to use VxVM volume device path" on page 213.

Additionally, also modify the BlockDevice attributes of Mount resource to reflect the VxVM volume device path.

# Migrating configurations with multiple volume groups

In a VCS HA system, only one volume group can be in a migration state at a time. Hence for migrating multiple volume groups present on the system, a volume group must be migrated and committed, before proceeding with the migration of the next volume group.

Perform the following procedure, to migrate configurations having multiple volume groups:

- One or more applications using multiple volume groups configured in a single service group.
- One or more applications using one or more volume groups in service group 1, another set of one or more applications using one or more volume groups in service group 2, and so on.

### To migrate a configuration with multiple volume groups

- 1 Select a volume group to be migrated.
- 2 If its application is online, then make offline the application resources dependent on the LVM resources.
- 3 Start migration of the volume group using the vxmigadm start operation.
- When alerted, bring the application resources online, that were made offline (in step 2).
- Use the vxmigadm status operation to track progress till it indicates that the data synchronization is completed for the volume group.
- If application data consistency is required for the source LVM volumes after commit, and the application is online, then make offline the application resources dependent on that volume group.
- Commit migration of the volume group using the vxmigadm commit operation. 7
- 8 If you had made the application resources offline (in step 6), then bring the application resources online.
- 9 Repeat the above steps for the next volume group. Continue in this way for all other volume groups one by one.

# Backing out online migration of LVM in VCS HA environment to VxVM

Perform the following procedure to abort the online migration in case of any errors, before the point of committing the migration.

The abort operation cancels any LVM, VxVM, and VCS configuration changes performed for migration setup, and restores the original source LVM configuration.

### To back out online migration of LVM in VCS HA environment to VxVM

- 1 If the application is running, offline the application resources.
- 2 If the start operation is in progress, exit it.
- Abort the migration:

```
# vxmigadm [-v] [-L logfile] [-t type] abort -g grpname [-l vol list]
```

When alerted, bring the application resource online.

# Do's and Don'ts for online migration from LVM in VCS HA environment to VxVM

The do's and don'ts for online migration in a standalone system apply to online migration in VCS HA environment.

See "Do's and Don'ts for online migration from LVM in standalone environment to VxVM " on page 213.

In addition, follow these do's and don'ts for online migration from LVM volumes in VCS HA environment.

- All volumes of a volume group that are to be migrated, should be migrated together. Remaining volumes of that volume group cannot be migrated later separately.
- If the start operation fails, the service group is left in a frozen state. Unfreeze the service group manually and run the abort operation on the same node.
- Do not perform any VCS configuration change while migration operations are in progress.
- Do not perform any changes in the VCS service group involved in migration till the migration is either committed or aborted.
- For an active migration setup, the service group failover may require disk re-scanning on the failover node. This may require tuning the value of OnlineTimeout attribute of temporary resource added below DiskGroup resource, as per time required for the vxdisk scandisks operation. The default value of OnlineTimeout is 1hr.
- On committing the migration, the LVM resources like LVMVG are present in the service group as non-critical resources. If these resources are not required, remove them from the service group.
- During abort or commit operation on a cluster node, the LVM volume devices are cleaned up from VxVM configuration on this node. For all other cluster nodes previously traversed by migration setup, stray entries of LVM volume devices in VxVM configuration remain. You should clean up these stray entries, to prevent interference in any further online migration functioning on that node. Check and clean up the stray entries for LVM volume < lvol>, as follows:

```
# vxdisk list <lvol> vxlv
If the device exists, remove it as:
# vxdisk rm <lvol> vxlv
# vxddladm listforeign | grep <1vol> vxlv
```

If the device entry exists, remove it as:

```
# vxddladm rmforeign charpath= \
/dev/r<lvol> vxlv blockpath=/dev/<lvol> vxlv
```

# Scenarios not supported for migration from LVM VCS HA environment to VxVM

Scenarios not supported for online migration in standalone environment apply to online migration in VCS HA environment.

See "Scenarios not supported for migration from LVM in standalone environment to VxVM" on page 215.

In addition, the following scenarios are not supported.

- Moving or importing the configuration in migrated or committed state, onto another independent system is not supported, until you perform the entire procedure to reconfigure the application to use VxVM volume device path after commit.
  - See "Reconfiguring the application to use VxVM volume device path" on page 213. Additionally, also modify the BlockDevice attributes of Mount resource to reflect the VxVM volume device path.
- Configurations with advanced VCS features like GCO, RDC, and such other features are not supported.
- Clustering software other than Cluster Server is not supported.
- Configurations with parallel type service group are not supported.

Chapter 18

# Online migration of a native file system to the VxFS file system

This chapter includes the following topics:

- About online migration of a native file system to the VxFS file system
- Administrative interface for online migration of a native file system to the VxFS file system
- Migrating a native file system to the VxFS file system
- Migrating a source file system to the VxFS file system over NFS v3
- Backing out an online migration of a native file system to the VxFS file system
- VxFS features not available during online migration

# About online migration of a native file system to the VxFS file system

The online migration feature provides a method to migrate a native file system to the VxFS file system. The native file system is referred to as source file system and the VxFS file system is referred to as the target file system. The online migration takes minimum amounts of clearly bounded, easy to schedule downtime. Online migration is not an in-place conversion and requires a separate storage. During online migration the application remains online and the native file system data is copied over to the VxFS file system. Both of the file systems are kept in sync during migration. This makes online migration back-out and recovery seamless. The online

migration tool also provides an option to throttle the background copy operation to speed up or slow down the migration based on your production needs.

Figure 18-1 illustrates the overall migration process.

Migration process Figure 18-1

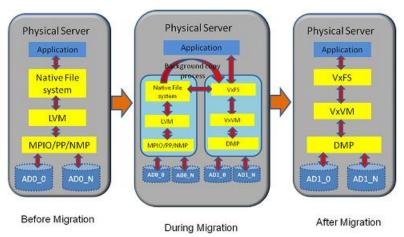

You can migrate JFS and JFS2 file systems.

# Administrative interface for online migration of a native file system to the VxFS file system

Online migration of a native file system to the VxFS file system can be started using the fsmigadm VxFS administrative command.

Table 18-1 describes the fsmigadm keywords.

**Table 18-1** 

| Keyword | Usage                                                                                                    |
|---------|----------------------------------------------------------------------------------------------------|
| analyze | Analyzes the source file system that is to be converted to VxFS and generates an analysis report.                                                         |
| start   | Starts the migration.                                                                                                    |
| list    | Lists all ongoing migrations.                                                                                                    |
| status  | Shows a detailed status of the migration, including the percentage of completion, for the specified file system, or for all file systems under migration. |

| Keyword  | Usage                                                                                                    |
|----------|----------------------------------------------------------------------------------------------------|
| throttle | Throttles the background copy operation.                                                                                                    |
| pause    | Pauses the background copy operation for one or more of migrations.                                                                           |
| resume   | Resumes the background copy operation if the operation was paused or the background copy operation was killed before the migration completed. |
| commit   | Commits the migration.                                                                                                    |
| abort    | Aborts the migration.                                                                                                    |

**Table 18-1** (continued)

See the fsmigadm(1M) manual page.

# Migrating a native file system to the VxFS file system

The following procedure migrates a native file system to the VxFS file system.

Note: You cannot unmount the target (VxFS) file system nor the source file system after you start the migration. Only the commit or abort operation can unmount the target file system. Do not force unmount the source file system; use the abort operation to stop the migration and unmount the source file system.

### To migrate a native file system to the VxFS file system

- Install Storage Foundation on the physical application host.
  - See the Veritas InfoScale Installation Guide.
- Add new storage to the physical application host on which you will configure Veritas Volume Manager (VxVM).
  - See the Storage Foundation Administrator's Guide.
- Create a VxVM volume according to the your desired configuration on the newly added storage. The volume size cannot be less than source file system size.
  - # vxdg init dg disk\_access\_name
  - # vxassist -q dq make vol1 size

See the Storage Foundation Administrator's Guide.

Mount the source file system if the file system is not mounted already.

```
# mount -t ext4special /mnt1
```

- (Optional) Run the fsmigadm analyze command and ensure that all checks pass:
  - # fsmigadm analyze /dev/vx/dsk/dg/vol1 /mnt1

Here /dev/vx/dsk/dg/vol1 is the target device and /mnt1 is the mounted source file system.

- 6 If the application is online, then shut down the application.
- 7 Start the migration by running fsmigadm start:
  - # fsmigadm start /dev/vx/dsk/dg/vol1 /mnt1

The fsmigadm command performs the following tasks:

- Unmounts the source file system.
- Creates a VxFS file system using the mkfs command on the new storage provided, specifying the same block size (bsize) as the source file system. You can use the -b blocksize option with fsmigadm start to specify your desired supported VxFS block size.
- Mounts the target file system.
- Mounts the source file system inside the target file system, as /mnt1/lost+found/srcfs.

You can perform the following operations during the migration on the target VxFS file system:

■ You can get the status of the migration using the fsmigadm status command:

### # fsmigadm status /mnt1

Migration Status:

/mnt1:

```
Source Device:
                              /dev/sdh
Target Device:
                               /dev/vx/dsk/migdg/vol1
Throttle rate:
                               0 MB/s
                               0.00 MB/s
Copy rate:
Total files copied:
                              9104
Total data copied:
                              585.01 MB
```

Migration completed

- You can speed up or slow down the migration using the fsmigadm throttle command:
  - # fsmigadm throttle 9g /mnt1
- You can pause the migration using fsmigadm pause command:
  - # fsmigadm pause /mnt1
- You can resume the migration using the fsmigadm resume command:
  - # fsmigadm resume /mnt1

The application can remain online throughout the entire migration operation. When the background copy operation completes, you are alerted via the system log.

Both the target and the source file systems are kept up-to-date until the migration is committed.

- 8 While the background copy operation proceeds, you can bring the application online.
- After the background copy operation completes, if you brought the application online while the migration operation proceeded, then shut down the application again.
- **10** Commit the migration:
  - # fsmigadm commit /mnt1

The fsmigadm command unmounts the source file system, unmounts the target file system, and then remounts the migrated target VxFS file system on the same mount point.

**Note:** Make sure to commit the migration only after the background copy operation is completed.

**11** Start the application on the Storage Foundation stack.

# Migrating a source file system to the VxFS file system over NFS v3

When you migrate a file system over NFS v3, the NFS server exports the file system to the server's NFS clients. During the migration, only a single NFS client can mount the exported file system. The application on the host is only available on this NFS client node during migration.

The following procedure migrates a source file system to the VxFS file system over NFS v3.

Note: You cannot unmount the target (VxFS) file system nor the source file system after you start the migration. Only the commit or abort operation can unmount the target file system. Do not force unmount the source file system; use the abort operation to stop the migration and unmount the source file system.

Do not modify the exported file system from the NFS server during the migration.

### To migrate a source file system to the VxFS file system over NFS v3

- Install Storage Foundation on the physical application host. See the Veritas InfoScale Installation Guide.
- 2 Add new storage to the physical application host on which you will configure Veritas Volume Manager (VxVM).
- Create a VxVM volume according to the your desired configuration on the newly added storage. The volume size cannot be less than source file system size.
- Mount the source file system if the file system is not mounted already.

```
# mount -V nfs3 fs1:/dump /mnt1
# mount
 node
         mounted mounted over vfs date options
      /dev/hd4
                                ifs2 Feb 28 15:05 rw, log=/dev/hd8
fs1
     /dump
                  /mnt1 nfs3 Mar 14 12:07
```

The source file system to be migrated is exported from NFS server, and the source file system is mounted on a single NFS client. The migration runs on this NFS client.

- Run the fsmigadm analyze command and ensure that all checks pass:
  - # fsmigadm analyze /dev/vx/rdsk/s03dg/vol1 /mnt1
- 6 If the application is online, then shut down the application.
- 7 Start the migration by running fsmigadm start:

### # fsmigadm start /dev/vx/rdsk/s03dg/vol1 /mnt1

### # mount

| node | mounted          | mounted over      | vfs     | date         | options                                                    |
|------|------------------|-------------------|---------|--------------|------------------------------------------------------------|
|      | /dev/hd4         | /                 | jfs2    | Feb 28 15:05 | rw,log=/dev/hd8                                            |
| •••  | /dev/vx/dsk/s03d | dg/vol1 /mnt1     | vxfs    | Mar 14 12:07 | migrate, rw, delaylog, suid, ioerror=mwdisable, largefiles |
| fs1  | /dump            | /mnt1/lost+found/ | srcfs r | nfs3 Mar 14  | , ,                                                        |

- While the migration operation proceeds, you can bring the application online.
- Check the log file for any errors during migration. If you find any errors, you must copy the indicated files manually from the source file system after performing the commit operation.
- **10** After the migration operation completes, shut down the application.
- **11** Commit the migration:
  - # fsmigadm commit /mnt1

The fsmigadm command unmounts the source file system, unmounts the target file system, then mounts the target file system.

**12** Start the application on the Storage Foundation stack.

# Restrictions of NFS v3 migration

The following restrictions apply when you migrate over NFS v3:

- Migration over only NFS v3 is supported.
- The root directory must be exported from the NFS server to the NFS client.
- The source file system exported from the NFS Server to the NFS client must have 'root' and 'rw' permissions.
- The NFS server and the NFS client must be different nodes.

# Backing out an online migration of a native file system to the VxFS file system

The following procedure backs out an online migration operation of a native file system to the VxFS file system.

**Note:** As both source and target file system are kept in sync during migration, the application sometimes experiences performance degradation.

In the case of a system failure, if the migration operation completed before the system crashed, then you are able to use the VxFS file system.

## To back out an online migration operation of a native file system to the VxFS file system

- Shut down the application
- Abort the migration:
  - # fsmigadm abort /mnt1

The source file system is mounted again.

3 Bring the application online.

# VxFS features not available during online migration

During the online migration process, the following VxFS features are not supported on a file system that you are migrating:

- Block clear (blkclear) mount option
- Cached Quick I/O
- Cross-platform data sharing (portable data containers)
- Data management application programming interface (DMAPI)
- File Change Log (FCL)
- File promotion (undelete)
- Fileset quotas
- Forced unmount
- Online resize

- Quick I/O
- Quotas
- Reverse name lookup
- SmartTier
- Snapshots
- Storage Checkpoints
- **FileSnaps**
- Compression
- SmartIO
- Storage Foundation Cluster File System High Availability (SFCFSHA)

During the online migration process, the following commands are not supported on a file system that you are migrating:

- fiostat
- fsadm
- tar
- vxdump
- vxfreeze
- vxrestore
- vxupgrade

All of the listed features and commands become available after you commit the migration.

# Limitations of online migration

Consider the following limitations while performing online migration on VxFS:

- Online migration cannot be performed on a nested source mount point.
- Migration from a VxFS file system to a VxFS file system is not supported.
- Multiple mounts of source or target file system are not supported.
- Bind mount of a source or a target file system is not supported.
- Some source file attributes such as immutable, secured deletion, and append are lost during online migration. Only the VxFS supported extended attributes such as user, security, system.posix acl access, and system.posix acl default are preserved.

- Online migration is supported with only Oracle database workload.
- If an error is encountered during migration, migration is discontinued by disabling the target file system. The error messages are logged onto the console. After this, all file system operation by the application will fail. The user is expected to abort the migration manually. After the abort operation, the application needs to be brought online, on the source (native) file system.

Chapter 19

# Migrating storage arrays

This chapter includes the following topics:

- Array migration for storage using Linux
- Overview of storage mirroring for migration
- Allocating new storage
- Initializing the new disk
- Checking the current VxVM information
- Adding a new disk to the disk group
- Mirroring
- Monitoring
- Mirror completion
- Removing old storage
- Post-mirroring steps

# Array migration for storage using Linux

The array migration example documented for this use case uses a Linux system. The example details would be different for AIX, Solaris, or Windows systems.

Storage Foundation and High Availability Solutions (SFHA Solutions) products provide enterprise-class software tools which enable companies to achieve data management goals which would otherwise require more expensive hardware or time-consuming consultative solutions.

For many organizations, both large and small, storage arrays tend to serve as useful storage repositories for periods of 3-6 years. Companies are constantly evaluating

new storage solutions in their efforts to drive down costs, improve performance and increase capacity. The flexibility of Storage Foundation and High Availability Solutions enable efficient migration to new storage and improve the overall availability of data.

While there are several methods for accomplishing the migration, the most basic and traditional method is using a volume level mirror. The example procedures:

- Provide system administrators responsible for SFHA Solutions systems within their organization a demonstration of the steps required for performing an online storage array migration from one array to another.
- Illustrate the migration process using a Linux system which is connected to two different storage arrays through a SAN.
- Provide steps for starting with a file system with a single volume, mirroring the volume to a volume to another array, and then detaching the original storage.
- Are performed from the command prompt.
- Use Operating System Based Naming (OSN) for disk devices (sdb, sdc, etc).

There are two user interface options:

- The SFHA Solutions command line interface (CLI).
- The Veritas InfoScale Operations Manager graphical user interface (GUI) has a storage migration wizard.

See the Veritas InfoScale Operations Manager documentation for details: https://sort.veritas.com/documents/doc\_details/vom/7.0Windows%20and%20UNIX/ProductGuides/

**Note:** Veritas NetBackup PureDisk comes bundled with the Storage Foundation and High Availability Solutions software for the purpose of enhanced storage management and high availability. Storage arrays used with PureDisk can also be migrated using the SFHA Solutions methodologies.

# Overview of storage mirroring for migration

The migration example occurs between a Hitachi 9900 array, 350 GB disk/LUN and a NetApps 3050 Fibre-Attached 199GB disk/LUN.

### To migrate storage using storage mirroring

- Connect the new array to the SAN.
- Zone the array controller ports(s) to the server HBA port(s).
- 3 Create or present the new LUN(s) on the array.
- 4 Map the new LUN(s) to the server HBA port(s).

- Stop any processes that are running on this volume or file system.
- 6 Rescan hardware using rescan-scsi-bus.sh and scsidev commands, or reboot (optional).
- Confirm that the operating system has access to the new target storage (Array-B).
- Bring new disks under Veritas Volume Manager (VxVM) control.
- Start the VxVM mirroring process to synchronize the plexes between the source and target array enclosures.
- **10** Monitor the mirroring process.
- **11** After mirroring is complete, logically remove disks from VxVM control.

**Note:** The example Linux system happens to be running as a Veritas NetBackup Puredisk server which includes the Storage Foundation software. Puredisk also supports this mode of storage array migration.

**12** Disconnect the old storage array (enclosure).

# Allocating new storage

The first step to migrating array storage is to allocate new storage to the server.

### To allocate new storage as in the example

- Create the LUN(s) on the new array.
- 2 Map the new LUN(s) to the server.
- Zone the new LUN(s) to the server.
- Reboot or rescan using a native OS tool such as "fdisk" and the new external disk is now visible.

In the example, the original disk (/dev/rhdisk75) has already been initialized by Veritas Volume Manager (VxVM).

Note that it has a partition layout already established. Note also the different disk sizes. It may turn out that you want to use smaller or larger LUNs. This is fine, but if you are going to mirror to a smaller LUN you will need to shrink the original volume so that it can fit onto the physical disk device or LUNs.

```
oot@ny-puredisk:fdisk -1
Disk /dev/sda: 80.0 GB, 80026361856 bytes
255 heads, 63 sectors/track, 9729 cylinders
Units - cylinders of 16065 * 512 - 8225280 bytes
Disk /dev/sdb: 375.0 GB, 375813308416 bytes
255 heads, 63 sectors/track, 45690 cylinders
Jutts - cylinders of 16065 * 512 - 8225280 bytes

        Device Boot
        Start
        End
        Blocks
        Id
        System

        /dev/sdb4
        1
        45683
        366948666
        5
        Extended

        /dev/sdb5
        1
        1165+
        7f
        Unknown

        /dev/sdb5
        1
        45683
        366947343
        7e
        Unknown

Disk /dev/sdc: 213 % GB, 213676323840 bytes
255 heads, 63 sectors/track, 25978 cylinders
Units - cylinders of 16065 * 512 - 8225280 bytes
Device Boot Start End Blocks Id System
'dev/sdc4 1 25976 208652188+ 5 Extended
root@ny-puredisk:
```

### To shrink the original volume

- You can shrink the new volume size to *n* gigabytes:
  - # vxassist -g diskgroup name shrinkto volume name ng

Then resize the file system:

# /opt/VRTS/bin/fsadm -V vxfs -b new size in sectors /Storage

Alternately, use the vxresize command to resize both the volume and the file system.

### To grow the original volume

- You can increase the new volume size to *n* gigabytes:
  - # vxassist -g diskgroup name growto volume name ng

Then resize the file system:

# /opt/VRTS/bin/fsadm -V vxfs -b new size in sectors /Storage

Alternately, use the vxresize command to resize both the volume and the file system.

Note: SmartMove enables you to migrate from thick array LUNs to thin array LUNs on those enclosures that support Thin Provisioning.

# Initializing the new disk

Now that the operating system recognizes the new disk, the next step is to initialize it.

### To initialize the disk as in the example

Use the vxdisksetup command to establish the appropriate VxVM-friendly partition layout for Veritas Volume Manager.

Note below that the internal name OLDDISK is assigned to the old disk. The new disk is assigned a unique name later for the sake of clarity.

```
DISK
                                         GROUP
DEVICE
                                                      STATUS
                                                      online invalid
eda
            auto:none
ıdb
            auto:sliced
                            OLDDISK
                                         PDDG
                                                      online
                                                      online invalid
obs
            anto:none
oot@ny-puredisk:
coot@ny-puredisk
coot@ny-puredisk:/usr/lib/vxvm/bin/vxdisksetup_sdc
coot@ny-puredisk:vxdisk list
                                                      STATUS
           auto:none
                                                      online invalid
rda.
          auto:sliced
db
                            OLDDISK
                                                      online invalid
            auto:none
oot@ny-puredisk:
```

The disk is now initialized under VxVM control. Note below, that the disk has a new partition table similar to the existing disk (sdb)and is ready to be joined to the Veritas disk group PDDG (name of the example disk group).

```
oot@ny-puredisk:fdisk -1 /dev/sdc
Disk /dev/sdc: 213.6 GB, 213676323840 bytes
255 heads, 63 sectors/track, 25978 cylinders
Units - cylinders of 16065 * 512 - 8225280 bytes
                                                                  | Blocks | Id | System | 208652188+ | 5 | Extended | 1165+ | 7f | Unknown | 208650865+ | 7e | Unknown |
/dev/sdc5
/dev/sdc6
oot@ny-puredisk:
```

# Checking the current VxVM information

Check the VxVM information after initializing the new disk. The screen shot below illustrates all the disks on the server along with their corresponding partition tables. Note that disks sdb and sdc are partitioned in the same manner since they were both set up with the vxdisksetup command.

```
oot@ny-puredisk:fdisk -1
255 heads, 63 sectors/track, 9729 cylinders
Units - cylinders of 16065 * 512 - 8225280 bytes
   Device Boot Start End Blocks Id System
ew/sdal * 1 13 104391 B3 Linux
ew/sda2 14 1580 12586927+ B2 Linux swap / Solaris
ew/sda3 1581 9729 65456442+ B3 Linux
/dev/sdal
 dev/sda2
Disk /dev/sdb: 375.8 GB, 375813308416 bytes
255 heads, 63 sectors/track, 45690 cylinders
Units - cylinders of 16065 * 512 - 8225280 bytes
   Device Boot Start End Blocks
sv/sdb4 1 45683 366948666
sv/sdb5 1 1 1165+
sv/sdb6 1 45683 366947343
                                                 45683 366948666 5 Extended
1 1165+ 7f Unknown
45683 366947343 7e Unknown
/dev/sdb4
 dev/sdb5
Disk /dev/sdc: 213.6 GB, 213676323840 bytes
255 heads, 63 sectors/track, 25978 cylinders
Units - cylinders of 16065 * 512 - 8225280 bytes
   Device Boot Start
av/sdc4 1
av/sdc5 1
                                              End Blocks Id System
25976 208652188+ 5 Extended
1 1165+ 0 Empty
 dev/sdc4
 dev/sdc5
                                                                208650865+
  ot@ny-puredisk:
```

The screen shot below shows the VxVM hierarchy for existing storage objects. Remember that we are working with a live and running server. We are using a logical disk group called PDDG which has other storage objects subordinate to it. The most important storage object here is the volume which is called *Storage*. The volume name can be any arbitrary name that you want, but for this example, the volume name is "Storage". The volume object is denoted by "v" in the output of the vxprint command. Other objects are subdisks (sd) which represents a single contiguous range of blocks on a single LUN. The other object here is a plex ("pl") which represents the virtual object or container to which the OS reads and writes. In vxprint, the length values are expressed in sectors, which in Linux are 512 bytes each. The raw volume size is 377487360 sectors in length, or when multiplied by 512 bytes (512\*377487360) is 193273528320 bytes, or about 193 GB(2).

Notice that when the new disk was added it was 213GB yet the original existing Storage volume was 250GB. The Storage volume had to first be shrunk to a size equal the same (or smaller) number of sectors as the disk to which it would be mirrored.

| Y NAME<br>PUTILO | ASSOC      | KSTATE  | LENGTH    | PLOFFS | STATE  | TUTIL0 |   |
|------------------|------------|---------|-----------|--------|--------|--------|---|
| ig PDDG          | PDDG       | -       | -         | -      | -      | -      | - |
| m OLDDISK        | sdb        | -       | 733894672 | 2 -    | _      | _      | _ |
| im adc           | adc        | -       | 417301712 | 2 -    | -      | -      | - |
| Storage          | fsgen      | ENABLED | 377487360 | 0 -    | ACTIVE | _      | _ |
| ol Storage-02    | Storage    | ENABLED | 377487360 | 0 -    | ACTIVE | -      | - |
|                  | Storage-02 | ENABLED | 377487360 | 0 0    | _      | -      | - |

### To shrink a volume as in the example Storage volume

Use the vxresize command:

```
# vxresize -f -t my-shrinktask -g PDDG Storage 193g
```

The original physical disk ("dm") that has been grouped into the *PDDG* diskgroup is called sdb but we have assigned the internal name OLDDISK for the purpose of this example. This can be done with the vxedit command using the rename operand. We also see the new disk (sdc) under VxVM control. It has been initialized but not yet assigned to any disk group.

```
coot@ny-puredisk:vxdisk list
                              DISK
DEVICE
            auto:none
                                                         online invalid
sda
                              OLDDISK
                                                         online
edb
                                            PDDG
             auto:none
                                                         online invalid
root@ny-puredisk:
```

# Adding a new disk to the disk group

The next step is adding the new disk into the PDDG disk group and assigning the name of NEWDISK to the disk.

### To add a new disk to the example disk group

- Initialize the disk.
- Add the disk into the *PDDG* disk group

```
root@ny-puredisk:vxdisk init sdc
root@ny-puredisk:vxdg -g PDDG adddisk sdo
root@ny-puredisk:vxprint
TY NAME ASSOC KSTATE LENGTH PLOFFS STATE
dg PDDG PDDG - - - -
dn OLDDISK sdb - 733894672 - -
dn ade ade - 417301712 - -
                                                                                              TUTILO PUTILO
dm sdc
v Storage fsgen ENABLED 377487360 - ACTIVE -
pl Storage-02 Storage ENABLED 377487360 - ACTIVE -
sd OLDDISK-01 Storage-02 ENABLED 377487360 0 - -
```

The internal VxVM name of the new disk is changed from the default disk to NEWDISK.

|    | k group: PD | OG .       |         |           |        |        |        |      |
|----|-------------|------------|---------|-----------|--------|--------|--------|------|
| TY | NAME        | ASSOC      | KSTATE  | LENGTH    | PLOFFS | STATE  | TUTILO | PUTI |
| dg | PDDG        | PDDG       | -       | -         | -      | -      | -      | -    |
| dn | OLDDISK     | adb        | -       | 733894672 | -      | -      | _      | _    |
| dn | NEWDISK     | sdc        | -       | 417301712 | -      | -      | -      | -    |
| v  | Storage     | fsgen      | ENABLED | 377487360 | ) -    | ACTIVE | -      | _    |
| pl | Storage-02  | Storage    | ENABLED | 377487360 | ) -    | ACTIVE | -      | -    |
| ad | OLDDISK-01  | Storage-02 | ENABLED | 377487360 | 0      | -      | -      | -    |

# Mirroring

The next step is to start the mirroring process. We used the vxassist command to transform the Storage volume from a simple, concatenated volume into a mirrored volume. Optionally, a DRL (Dirty Region Log) can be added to the volume. If enabled, the DRL speeds recovery of mirrored volumes after a system crash. It requires an additional 1 Megabyte of extra disk space.

```
root@ny-puredisk: /usr/sbin/wxassist -b -g PODG mirror Storage layout=nostripe alloc=NEWDISK
Disk group: FDDG
```

### To add a DRL as in the example Storage volume

Use:

# vxassist -q PDDG addlog Storage logtype=drl

For more information about DRL logging,:

See the Storage Foundation Administrator's Guide

# Monitoring

The mirroring process must complete before you can proceed. During this time there may be a heavy I/O load on the system as the mirroring process reads from one disk and writes to another.

### To monitor the mirroring progress

Use the vxtask list command.

Raw I/O statistics can also be monitored with the vxstat command. Mirroring should be done either during times of low demand on the server, or, optionally, to have the services stopped completely. While the initial synchronization is underway, the STATE of the new plex is still TEMPRMSD.

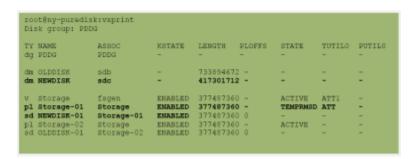

### To pause and resume mirroring

Use the vxtask command.

### To throttle the mirroring process and free up I/O if needed

Use the wxtask command.

```
ot@ny-puredisk:vxtask list
TASKID PTID TYPE/STATE
                              PROGRESS
               ATCOPY/R 00.12% 0/377487360/449792 PLXATT Storage Storage-01 PDDG
```

The TEMPRMSD plex state is used by vxassist when attaching new data plexes to a volume. If the synchronization operation does not complete, the plex and its subdisks are removed.

See https://www.veritas.com/support/en US/article.TECH19044

# Mirror completion

When the mirroring completes, you can see that the output from vxprint shows the volume now has two active plexes associated with it. This is the mirrored volume comprised of two plexes, each plex residing on separate physical storage arrays.

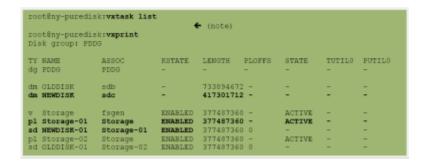

### To confirm completion of the mirror task

Use the vxtask command.

# Removing old storage

After the mirroring process completes, you can remove the old storage.

### To remove the old storage

- Break the mirror.
- Check the viability of the volume. Services do not need to be stopped during this phase.

Clean up the mirror from the old disk (*OLDDISK*).

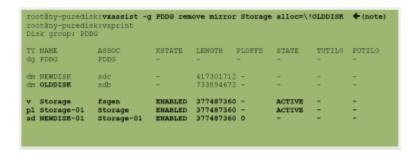

Remove the old storage from the diskgroup.

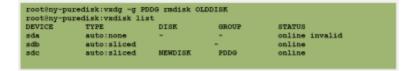

The use of the backslash is necessary to override the significance of "!" to the bash Shell which is the default shell for root user. Without the "\", the bash ( or C Shell) command line interpreter would look for some history of command event.

# Post-mirroring steps

The last step is to check on application services by running whatever utilities you have to ensure the application is up. At some point, a reboot should be done at this point to ensure that the system properly starts and can access the disks during a reboot. No additional modifications need to be made to the file system mount table (etc/fstab, for example) since all storage, disk group, and volume object names remain unchanged.

Chapter 20

# Migrating data between platforms

This chapter includes the following topics:

- Overview of the Cross-Platform Data Sharing (CDS) feature
- CDS disk format and disk groups
- Setting up your system to use Cross-platform Data Sharing (CDS)
- Maintaining your system
- File system considerations
- Alignment value and block size
- Migrating a snapshot volume

# Overview of the Cross-Platform Data Sharing (CDS) feature

This section presents an overview of the Cross-Platform Data Sharing (CDS) feature of Veritas InfoScale Storage Foundation. CDS provides you with a foundation for moving data between different systems within a heterogeneous environment. The machines may be running HP-UX, AIX, Linux or the Solaris™ operating system (OS), and they may all have direct access to physical devices holding data. CDS allows Veritas products and applications to access data storage independently of the operating system platform, enabling them to work transparently in heterogeneous environments.

The Cross-Platform Data Sharing feature is also known as Portable Data Containers (PDC). For consistency, this document uses the name Cross-Platform Data Sharing throughout.

The following levels in the device hierarchy, from disk through file system, must provide support for CDS to be used:

End-user applications Application level.

Veritas™ File System (VxFS) File system level.

Veritas™ Volume Manager (VxVM) Volume level

Operating system Device level.

CDS is a license-enabled feature that is supported at the disk group level by VxVM and at the file system level by VxFS.

CDS utilizes a new disk type (auto:cdsdisk). To effect data sharing, VxVM supports a new disk group attribute (cds) and also supports different OS block sizes.

Note: CDS allows data volumes and their contents to be easily migrated between heterogeneous systems. It does not enable concurrent access from different types of platform unless such access is supported at all levels that are required.

# Shared data across platforms

While volumes can be exported across platforms, the data on the volumes can be shared only if data sharing is supported at the application level. That is, to make data sharing across platforms possible, it must be supported throughout the entire software stack.

For example, if a VxFS file system on a VxVM volume contains files comprising a database, then the following functionality applies:

- Disks can be recognized (as cds disks) across platforms.
- Disk groups can be imported across platforms.
- The file system can be mounted on different platforms.

However, it is very likely that, because of the inherent characteristics of databases, you may not be able to start up and use the database on a platform different from the one on which it was created.

An example is where an executable file, compiled on one platform, can be accessed across platforms (using CDS), but may not be executable on a different platform.

Note: You do not need a file system in the stack if the operating system provides access to raw disks and volumes, and the application can utilize them. Databases and other applications can have their data components built on top of raw volumes without having a file system to store their data files.

# Disk drive sector size

Sector size is an attribute of a disk drive (or SCSI LUN for an array-type device), which is set when the drive is formatted. Sectors are the smallest addressable unit of storage on the drive, and are the units in which the device performs I/O. The sector size is significant because it defines the atomic I/O size at the device level. Any multi-sector writes which VxVM submits to the device driver are not guaranteed to be atomic (by the SCSI subsystem) in the case of system failure.

# Block size issues

The block size is a platform-dependent value that is greater than or equal to the sector size. Each platform accesses the disk on block boundaries and in quantities that are multiples of the block size.

Data that is created on one platform, and then accessed by a platform of a different block size, can suffer from the following problems:

- Addressing issues 
  The data may not have been created on a block boundary compatible with that used by the accessing platform.
  - The accessing platform cannot address the start of the data.

Bleed-over issues 
The size of the data written may not be an exact multiple of the block size used by the accessing platform. Therefore the accessing platform cannot constrain its I/O within the boundaries of the data on disk.

# Operating system data

Some operating systems (OS) require OS-specific data on disks in order to recognize and control access to the disk.

# CDS disk format and disk groups

This section provides additional information about CDS disk format and CDS disk groups.

# CDS disk access and format

For a disk to be accessible by multiple platforms, the disk must be consistently recognized by the platforms, and all platforms must be capable of performing I/O on the disk. CDS disks contain specific content at specific locations to identify or control access to the disk on different platforms. The same content and location are used on all CDS disks, independent of the platform on which the disks are initialized.

In order for a disk to be initialized as, or converted to a CDS disk, it must satisfy the following requirements:

- Must be a SCSI disk
- Must be the entire physical disk (LUN)
- Only one volume manager (such as VxVM) can manage a physical disk (LUN)
- There can be no disk partition (slice) which is defined, but which is not configured on the disk
- Cannot contain a volume whose use-type is either root or swap (for example, it cannot be a boot disk)

The CDS conversion utility, vxcdsconvert, is provided to convert non-CDS VM disk formats to CDS disks, and disk groups with a version number less than 110 to disk groups that support CDS disks.

See "Converting non-CDS disks to CDS disks" on page 258.

# CDS disk types

The CDS disk format, cdsdisk, is recognized by all VxVM platforms. The cdsdisk disk format is the default for all newly-created VM disks unless overridden in a defaults file. The vxcdsconvert utility is provided to convert other disk formats and types to CDS.

See "Defaults files" on page 261.

Note: Disks with format cdsdisk can only be added to disk groups with version 110 or later.

### Private and public regions

A VxVM disk usually has a private and a public region.

The private region is a small area on the disk where VxVM configuration information is stored, such as a disk header label, configuration records for VxVM objects (such as volumes, plexes and subdisks), and an intent log for the configuration database.

The default private region size is 32MB, which is large enough to record the details of several thousand VxVM objects in a disk group.

The public region covers the remainder of the disk, and is used for the allocation of storage space to subdisks.

The private and public regions are aligned and sized in multiples of 8K to permit the operation of CDS. The alignment of VxVM objects within the public region is controlled by the disk group alignment attribute. The value of the disk group alignment attribute must also be 8K to permit the operation of CDS.

Note: With other (non-CDS) VxVM disk formats, the private and public regions are aligned to the platform-specific OS block size.

## Disk access type auto

The disk access (DA) type auto supports multiple disk formats, including cdsdisk, which is supported across all platforms. It is associated with the DA records created by the VxVM auto-configuration mode. Disk type auto automatically determines which format is on the disk.

### Platform block

The platform block resides on disk sector 0, and contains data specific to the operating system for the platforms. It is necessary for proper interaction with each of those platforms. The platform block allows a disk to perform as if it was initialized by each of the specific platforms.

### AIX coexistence label

The AIX coexistence label resides on the disk, and identifies the disk to the AIX logical volume manager (LVM) as being controlled by VxVM.

### **HP-UX** coexistence label

The HP-UX coexistence label resides on the disk, and identifies the disk to the HP logical volume manager (LVM) as being controlled by VxVM.

### VxVM ID block

The VxVM ID block resides on the disk, and indicates the disk is under VxVM control. It provides dynamic VxVM private region location and other information.

# About Cross-platform Data Sharing (CDS) disk groups

A Cross-platform Data Sharing (CDS) disk group allows cross-platform data sharing of Veritas Volume Manager (VxVM) objects, so that data written on one of the

supported platforms may be accessed on any other supported platform. A CDS disk group is composed only of CDS disks (VxVM disks with the disk format cdsdisk), and is only available for disk group version 110 and greater.

Starting with disk group version 160, CDS disk groups can support disks of greater than 1 TB.

Note: The CDS conversion utility, vxcdsconvert, is provided to convert non-CDS VxVM disk formats to CDS disks, and disk groups with a version number less than 110 to disk groups that support CDS disks.

See "Converting non-CDS disks to CDS disks" on page 258.

All VxVM objects in a CDS disk group are aligned and sized so that any system can access the object using its own representation of an I/O block. The CDS disk group uses a platform-independent alignment value to support system block sizes of up to 8K.

See "Disk group alignment" on page 252.

CDS disk groups can be used in the following ways:

- Initialized on one system and then used "as-is" by VxVM on a system employing a different type of platform.
- Imported (in a serial fashion) by Linux, Solaris, AIX, and HP-UX systems.
- Imported as private disk groups, or shared disk groups (by CVM).

You cannot include the following disks or volumes in a CDS disk group:

- Volumes of usage type root and swap. You cannot use CDS to share boot devices.
- Encapsulated disks.

Note: On Solaris and Linux systems, the process of disk encapsulation places the slices or partitions on a disk (which may contain data or file systems) under VxVM control. On AIX and HP-UX systems, LVM volumes may similarly be converted to VxVM volumes.

### **Device quotas**

Device quotas limit the number of objects in the disk group which create associated device nodes in the file system. Device quotas are useful for disk groups which are to be transferred between Linux with a pre-2.6 kernel and other supported platforms. Prior to the 2.6 kernel, Linux supported only 256 minor devices per major device.

You can limit the number of devices that can be created in a given CDS disk group by setting the device quota.

See "Setting the maximum number of devices for CDS disk groups" on page 269.

When you create a device, an error is returned if the number of devices would exceed the device quota. You then either need to increase the quota, or remove some objects using device numbers, before the device can be created.

See "Displaying the maximum number of devices in a CDS disk group" on page 273.

### Minor device numbers

Importing a disk group will fail if it will exceed the maximum devices for that platform.

Note: There is a large disparity between the maximum number of devices allowed for devices on the Linux platform with a pre-2.6 kernel, and that for other supported platforms.

# Non-CDS disk groups

Any version 110 (or greater) disk group (DG) can contain both CDS and non-CDS disks. However, only version 110 (or greater) disk groups composed entirely of CDS disks have the ability to be shared across platforms. Whether or not that ability has been enabled is controlled by the cds attribute of the disk group. Enabling this attribute causes a non-CDS disk group to become a CDS disk group.

Although a non-CDS disk group can contain a mixture of CDS and non-CDS disks having dissimilar private region alignment characteristics, its disk group alignment will still direct how all subdisks are created.

# Disk group alignment

One of the attributes of the disk group is the block alignment, which represents the largest block size supported by the disk group.

The alignment constrains the following attributes of the objects within a disk group:

- Subdisk offset
- Subdisk length
- Plex offset
- Volume length
- Log length
- Stripe width

The offset value specifies how an object is positioned on a drive.

The disk group alignment is assigned at disk group creation time.

See "Disk group tasks" on page 266.

#### Alignment values

The disk group block alignment has two values: 1 block or 8k (8 kilobytes).

All CDS disk groups must have an alignment value of 8k.

All disk group versions before version 110 have an alignment value of 1 block, and they retain this value if they are upgraded to version 110 or later.

A disk group that is not a CDS disk group, and which has a version of 110 and later. can have an alignment value of either 1 block or 8k.

The alignment for all newly initialized disk groups in VxVM 4.0 and later releases is 8k. This value, which is used when creating the disk group, cannot be changed. However, the disk group alignment can be subsequently changed.

See "Changing the alignment of a non-CDS disk group" on page 266.

Note: The default usage of vxassist is to set the layout=diskalign attribute on all platforms. The layout attribute is ignored on 8K-aligned disk groups, which means that scripts relying on the default may fail.

#### Dirty region log alignment

The location and size of each map within a dirty region log (DRL) must not violate the disk group alignment for the disk group (containing the volume to which the DRL is associated). This means that the region size and alignment of each DRL map must be a multiple of the disk group alignment, which for CDS disk groups is 8K. (Features utilizing the region size can impose additional minimums and size increments over and above this restriction, but cannot violate it.)

In a version 110 disk group, a traditional DRL volume has the following region requirements:

- Minimum region size of 512K
- Incremental region size of 64K

In a version 110 disk group, an instant snap DCO volume has the following region requirements:

- Minimum region size of 16K
- Incremental region size of 8K

#### Object alignment during volume creation

For CDS disk groups, VxVM objects that are used in volume creation are automatically aligned to 8K. For non-CDS disk groups, the vxassist attribute, dgalign checking, controls how the command handles attributes that are subject to disk group alignment restrictions. If set to strict, the volume length and values of attributes must be integer multiples of the disk group alignment value, or the command fails and an error message is displayed. If set to round (default), attribute values are rounded up as required. If this attribute is not specified on the command-line or in a defaults file, the default value of round is used.

The diskalign and nodiskalign attributes of vxassist, which control whether subdisks are aligned on cylinder boundaries, is honored only for non-CDS disk groups whose alignment value is set to 1.

# Setting up your system to use Cross-platform **Data Sharing (CDS)**

In order to migrate data between platforms using Cross-platform Data Sharing (CDS), set up your system to use CDS disks and CDS disk groups. The CDS license must be enabled. You can use the default files to configure the appropriate settings for CDS disks and disk groups.

Table 20-1 describes the tasks for setting up your system to use CDS.

**Table 20-1** Setting up CDS disks and CDS disk groups

| Task                  | Procedures                                                                                                    |
|-----------------------|----------------------------------------------------------------------------------------------------|
| Create the CDS disks. | You can create a CDS disk in one of the following ways:                                                                                                    |
|                       | <ul> <li>Creating CDS disks from uninitialized disks</li> <li>See "Creating CDS disks from uninitialized disks" on page 255.</li> <li>Creating CDS disks from initialized VxVM disks</li> <li>See "Creating CDS disks from initialized VxVM disks" on page 256.</li> <li>Converting non-CDS disks to CDS disks See "Converting non-CDS disks to CDS disks" on page 258.</li> </ul> |

Defaults files See "Defaults files" on page 261.

| Task                        | Procedures                                                                                                    |
|-----------------------------|----------------------------------------------------------------------------------------------------|
| Create the CDS disk groups. | You can create a CDS disk group in one of the following ways:                                                                                                    |
|                             | <ul> <li>Creating CDS disk groups</li> <li>See "Creating CDS disk groups"</li> <li>on page 257.</li> <li>Converting a non-CDS disk group to a CDS disk group</li> <li>See "Converting a non-CDS disk group to a CDS disk group" on page 259.</li> </ul> |
| Verify the CDS license.     | Verifying licensingSee "Verifying licensing" on page 261.                                                                                                    |

**Table 20-1** Setting up CDS disks and CDS disk groups (continued)

## Creating CDS disks from uninitialized disks

You can create a CDS disk from an uninitialized disk by using one of the following methods:

Creating CDS disks by using vxdisksetup

Verify the system defaults related to CDS.

Creating CDS disks by using vxdiskadm

#### Creating CDS disks by using vxdisksetup

To create a CDS disk by using the vxdisksetup command

Type the following command:

# vxdisksetup -i disk [format=disk format]

The format defaults to cdsdisk unless this is overridden by the /etc/default/vxdisk file, or by specifying the disk format as an argument to the format attribute.

See "Defaults files" on page 261.

See the vxdisksetup(1M) manual page.

#### Creating CDS disks by using vxdiskadm

To create a CDS disk by using the vxdiskadm command

Run the vxdiskadm command, and select the "Add or initialize one or

more disks" item from the main menu. You are prompted to specify the format.

Warning: On CDS disks, the CDS information occupies the first sector of that disk, and there is no fdisk partition information. Attempting to create an fdisk partition (for example, by using the fdisk or format commands) erases the CDS information, and can cause data corruption.

## Creating CDS disks from initialized VxVM disks

How you create a CDS disk depends on the current state of the disk, as follows:

- Creating a CDS disk from a disk that is not in a disk group
- Creating a CDS disk from a disk that is already in a disk group

#### Creating a CDS disk from a disk that is not in a disk group

To create a CDS disk from a disk that is not in a disk group

- Run the following command to remove the VM disk format for the disk:
  - # vxdiskunsetup disk

This is necessary as non-auto types cannot be reinitialized by vxdisksetup.

If the disk is listed in the /etc/vx/darecs file, remove its disk access (DA) record using the command:

```
# vxdisk rm disk
```

(Disk access records that cannot be configured by scanning the disks are stored in an ordinary file, /etc/vx/darecs, in the root file system. Refer to the vxintro(1M) manual page for more information.)

- 3 Rescan for the disk using this command:
  - # vxdisk scandisks
- Type this command to set up the disk:
  - # vxdisksetup -i disk

#### Creating a CDS disk from a disk that is already in a disk group

To create a CDS disk from a disk that is already in a disk group

 Run the vxcdsconvert command. See "Converting non-CDS disks to CDS disks" on page 258.

## Creating CDS disk groups

You can create a CDS disk group in the following ways:

- Creating a CDS disk group by using vxdg init
- Creating a CDS disk group by using vxdiskadm

#### Creating a CDS disk group by using vxdg init

Note: The disk group version must be 110 or greater.

To create a CDS disk group by using the vxdg init command

Type the following command:

```
# vxdq init diskgroup disklist [cds={on|off}]
```

The format defaults to a CDS disk group, unless this is overridden by the /etc/default/vxdq file, or by specifying the cds argument.

See the vxdg(1M) manual page for more information.

#### Creating a CDS disk group by using vxdiskadm

You cannot create a CDS disk group when encapsulating an existing disk, or when converting an LVM volume.

When initializing a disk, if the target disk group is an existing CDS disk group, vxdiskadm will only allow the disk to be initialized as a CDS disk. If the target disk group is a non-CDS disk group, the disk can be initialized as either a CDS disk or a non-CDS disk.

If you use the vxdiskadm command to initialize a disk into an existing CDS disk group, the disk must be added with the cdsdisk format.

The CDS attribute for the disk group remains unchanged by this procedure.

To create a CDS disk group by using the vxdiskadm command

■ Run the vxdiskadm command, and select the "Add or initialize one or more disks" item from the main menu. Specify that the disk group should be a CDS disk group when prompted.

## Converting non-CDS disks to CDS disks

Note: The disks must be of type of auto in order to be re-initialized as CDS disks.

#### To convert non-CDS disks to CDS disks

- If the conversion is not going to be performed on-line (that is, while access to the disk group continues), stop any applications that are accessing the disks.
- Make sure that the disks have free space of at least 256 sectors before doing the conversion.
- Add a disk to the disk group for use by the conversion process. The conversion process evacuates objects from the disks, reinitializes the disks, and relocates objects back to the disks.

**Note:** If the disk does not have sufficient free space, the conversion process will not be able to relocate objects back to the disk. In this case, you may need to add additional disks to the disk group.

Type one of the following forms of the CDS conversion utility (vxcdsconvert) to convert non-CDS disks to CDS disks.

```
# vxcdsconvert -g diskgroup [-A] [-d defaults file] \
  [-o novolstop] disk name [attribute=value] ...
# vxcdsconvert -g diskgroup [-A] [-d defaults file] \
  [-o novolstop] alldisks [attribute=value] ...
```

The alldisks and disk keywords have the following effect

alldisks Converts all non-CDS disks in the disk group into CDS disks. disk

Specifies a single disk for conversion. You would use this option under the following circumstances:

- If a disk in the non-CDS disk group has cross-platform exposure, you may want other VxVM nodes to recognize the disk, but not to assume that it is available for initialization.
- If the native Logical Volume Manager (LVM) that is provided by the operating system needs to recognize CDS disks, but it is not required to initialize or manage these disks.
- Your intention is to move the disk into an existing CDS disk group.

Specify the -o novolstop option to perform the conversion on-line (that is, while access to the disk continues). If the -o novolstop option is not specified, stop any applications that are accessing the disks, and perform the conversion off-line.

Warning: Specifying the -o novolstop option can greatly increase the amount of time that is required to perform conversion.

Before you use the vxcdsconvert command, make sure you understand its options, attributes, and keywords.

See the vxcdsconvert(1M) manual page.

## Converting a non-CDS disk group to a CDS disk group

#### To convert a non-CDS disk group to a CDS disk group

- 1 If the disk group contains one or more disks that you do not want to convert to CDS disks, use the vxdq move or vxdq split command to move the disks out of the disk group.
- 2 The disk group to be converted must have the following characteristics:
  - No dissociated or disabled objects.
  - No sparse plexes.
  - No volumes requiring recovery.
  - No volumes with pending snapshot operations.
  - No objects in an error state.

To verify whether a non-CDS disk group can be converted to a CDS disk group, type the following command:

# vxcdsconvert -g diskgroup -A group

alignment.

- 3 If the disk group does not have a CDS-compatible disk group alignment, the objects in the disk group must be relayed out with a CDS-compatible alignment.
- If the conversion is not going to performed online (that is, while access to the disk group continues), stop any applications that are accessing the disks.
- 5 Type one of the following forms of the CDS conversion utility (vxcdsconvert) to convert a non-CDS disk group to a CDS disk group.

```
# vxcdsconvert -g diskgroup [-A] [-d defaults file] \
  [-o novolstop] alignment [attribute=value] ...
# vxcdsconvert -q diskgroup [-A] [-d defaults file] \
  [-o novolstop] group [attribute=value] ...
```

The alignment and group keywords have the following effect:

| arraiment. | epocines angriment conversion where are not converted,                 |
|------------|------------------------------------------------------------------------|
|            | and an object relayout is performed on the disk group. A successful    |
|            | completion results in an 8K-aligned disk group. You might consider     |
|            | this option, rather than converting the entire disk group, if you want |
|            | to reduce the amount of work to be done for a later full conversion    |
|            | to CDS disk group.                                                     |
| group      | Specifies group conversion of all non-CDS disks in the disk group      |
|            | before relaying out objects in the disk group.                         |

Specifies alignment conversion where disks are not converted.

The conversion involves evacuating objects from the disk, reinitializing the disk, and relocating objects back to disk. You can specify the -o novolstop option to perform the conversion online (that is, while access to the disk group continues). If the -o novolstop option is not specified, stop any applications that are accessing the disks, and perform the conversion offline.

Warning: Specifying the -o novolstop option can greatly increase the amount of time that is required to perform conversion.

Conversion has the following side effects:

 Non-CDS disk group are upgraded by using the vxdq upgrade command. If the disk group was originally created by the conversion of an LVM volume group (VG), rolling back to the original LVM VG is not possible. If you decide to go through with the conversion, the rollback records for the disk group will be removed, so that an accidental rollback to an LVM VG cannot be done.

- Stopped, but startable volumes, are started for the duration of the conversion
- Any volumes or other objects in the disk group that were created with the layout=diskalign attribute specified can no longer be disk aligned.
- Encapsulated disks may lose the ability to be unencapsulated.
- Performance may be degraded because data may have migrated to different regions of a disk, or to different disks.

In the following example, the disk group, mydg, and all its disks are converted to CDS while keeping its volumes still online:

```
# vxcdsconvert -q mydq -o novolstop group \
 move_subdisks_ok=yes evac_subdisks_ok=yes \
 evac disk list=disk11,disk12,disk13,disk14
```

The evac disk list attribute specifies a list of disks (disk11 through disk14) to which subdisks can be evacuated to disks by setting the evac subdisks ok option to yes.

Before you use the vxcdsconvert command, make sure you understand its options, attributes, and keywords.

See the vxcdsconvert(1M) manual page.

## Verifying licensing

The ability to create or import a CDS disk group is controlled by a CDS license. CDS licenses are included as part of the Storage Foundation license.

To verify the CDS enabling license

Type the following command:

```
# vxlicrep
```

Verify the following line in the output:

```
Cross-platform Data Sharing = Enabled
```

#### Defaults files

The following system defaults files in the /etc/default directory are used to specify the alignment of VxVM objects, the initialization or encapsulation of VM disks, the conversion of LVM disks, and the conversion of disk groups and their disks to the CDS-compatible format

vxassist

Specifies default values for the following parameters to the vxcdsconvert command that have an effect on the alignment of VxVM objects: dgalign checking, diskalign, and nodiskalign.

See "Object alignment during volume creation" on page 254.

See the vxassist(1M) manual page.

vxcdsconvert

Specifies default values for the following parameters to the vxcdsconvert command: evac disk list, evac subdisks ok, min split size, move subdisks ok, privlen, and split subdisks ok.

The following is a sample vxcdsconvert defaults file:

evac subdisks ok=no min split size=64k move subdisks ok=yes privlen=2048 split subdisks ok=move

An alternate defaults file can be specified by using the -d option with the vxcdsconvert command.

See the vxcdsconvert(1M) manual page.

vxdq

Specifies default values for the cds, default activation mode and enable activation parameters to the vxdg command. The default activation mode and enable activation parameters are only used with shared disk groups in a cluster.

The following is a sample vxdg defaults file:

cds=on

See the vxdg(1M) manual page.

vxdisk

Specifies default values for the format and privlen parameters to the vxdisk and vxdisksetup commands. These commands are used when disks are initialized by VxVM for the first time. They are also called implicitly by the vxdiskadm command and the Veritas InfoScale Operations Manager GUI.

The following is a sample vxdisk defaults file:

format=cdsdisk privlen=2048

See the vxdisk(1M) manual page.

See the vxdisksetup(1M) manual page.

vxencap

Specifies default values for the format, privlen, privoffset and puboffset parameters to the vxencap and vxlvmencap commands. These commands are used when disks with existing partitions or slices are encapsulated, or when LVM disks are converted to VM disks. It is also called implicitly by the vxdiskadm, vxconvert (on AIX) and vxvmconvert (on HP-UX) commands, and by the Veritas InfoScale Operations Manager.

The following is a sample vxencap defaults file:

format=sliced privlen=4096 privoffset=0 puboffset=1

See the vxencap(1M) manual page.

See the vxconvert(1M) manual page.

See the vxvmconvert(1M) manual page.

In the defaults files, a line that is empty, or that begins with a "#" character in the first column, is treated as a comment, and is ignored.

Apart from comment lines, all other lines must define attributes and their values using the format attribute=value. Each line starts in the first column, and is terminated by the value. No white space is allowed around the = sign.

# Maintaining your system

You may need to perform maintenance tasks on the CDS disks and CDS disk groups. Refer to the respective section for each type of task.

- Disk tasks See "Disk tasks" on page 264.
- Disk group tasks See "Disk group tasks" on page 266.
- Displaying information See "Displaying information" on page 272.
- Default activation mode of shared disk groups See "Default activation mode of shared disk groups" on page 275.
- Additional considerations when importing CDS disk groups See "Defaults files" on page 261.

#### Disk tasks

The following disk tasks are supported:

- Changing the default disk format
- Restoring CDS disk labels

#### Changing the default disk format

When disks are put under VxVM control, they are formatted with the default cdsdisk layout. This happens during the following operations:

- Initialization of disks
- Encapsulation of disks with existing partitions or slices (Linux and Solaris systems)
- Conversion of LVM disks (AIX, HP-UX and Linux systems)

You can override this behavior by changing the settings in the system defaults files. For example, you can change the default format to sliced for disk initialization by modifying the definition of the format attribute in the /etc/default/vxdisk defaults file.

To change the default format for disk encapsulation or LVM disk conversion

 Edit the /etc/default/vxencap defaults file, and change the definition of the format attribute.

See "Defaults files" on page 261.

#### Restoring CDS disk labels

CDS disks have the following labels:

- Platform block
- AIX coexistence label
- HP-UX coexistence or VxVM ID block

There are also backup copies of each. If any of the primary labels become corrupted, VxVM will not bring the disk online and user intervention is required.

If two labels are intact, the disk is still recognized as a cdsdisk (though in the error state) and vxdisk flush can be used to restore the CDS disk labels from their backup copies.

Note: For disks larger than 1 TB, cdsdisks use the EFI layout. The procedure to restore disk labels does not apply to cdsdisks with EFI layout.

Note: The platform block is no longer written in the backup label. vxdisk flush cannot be used to restore the CDS disk label from backup copies.

Primary labels are at sectors 0, 7, and 16; and a normal flush will not flush sectors 7 and 16. Also, the private area is not updated as the disk is not in a disk group. There is no means of finding a "good" private region to flush from. In this case, it is possible to restore the CDS disk labels from the existing backups on disk using the flush operation.

If a corruption happened after the labels were read and the disk is still online and part of a disk group, then a flush operation will also flush the private region.

Warning: Caution and knowledge must be employed because the damage could involve more than the CDS disk labels. If the damage is constrained to the first 128K, the disk flush would fix it. This could happen if another system on the fabric wrote a disk label to a disk that was actually a CDS disk in some disk group.

To rewrite the CDS ID information on a specific disk

Type the following command:

```
# vxdisk flush disk access name
```

This rewrites all labels except sectors 7 and 16.

To rewrite all the disks in a CDS disk group

Type the following command:

```
# vxdg flush diskgroup
```

This rewrites all labels except sectors 7 and 16.

To forcibly rewrite the AIX coexistence label in sector 7 and the HP-UX coexistence label or VxVM ID block in sector 16

Type the following command:

```
# vxdisk -f flush disk access name
```

This command rewrites all labels if there exists a valid VxVM ID block that points to a valid private region. The -f option is required to rewrite sectors 7 and 16 when a disk is taken offline due to label corruption (possibly by a Windows system on the same fabric).

## Disk group tasks

The following disk group tasks are supported:

- Changing the alignment of a disk group during disk encapsulation
- Changing the alignment of a non-CDS disk group
- Determining the setting of the CDS attribute on a disk group
- Splitting a CDS disk group
- Moving objects between CDS disk groups and non-CDS disk groups
- Moving objects between CDS disk groups
- Joining disk groups
- Changing the default CDS setting for disk group creation
- Creating non-CDS disk groups
- Upgrading an older version non-CDS disk group
- Replacing a disk in a CDS disk group
- Setting the maximum number of devices for CDS disk groups

#### Changing the alignment of a disk group during disk encapsulation

If you use the wxdiskadm command to encapsulate a disk into a disk group with an alignment of 8K, the disk group alignment must be reduced to 1.

If you use the vxencap command to perform the encapsulation, the alignment is carried out automatically without a confirmation prompt.

To change the alignment of a disk group during disk encapsulation

■ Run the vxdiskadm command, and select the "Add or initialize one or more disks" item from the main menu. As part of the encapsulation process, you are asked to confirm that a reduction of the disk group alignment from 8K to 1 is acceptable.

#### Changing the alignment of a non-CDS disk group

The alignment value can only be changed for disk groups with version 110 or greater.

For a CDS disk group, alignment can only take a value of 8k. Attempts to set the alignment of a CDS disk group to 1 fail unless you first change it to a non-CDS disk group.

Increasing the alignment may require vxcdsconvert to be run to change the layout of the objects in the disk group.

To display the current alignment value of a disk group, use the vxprint command.

See "Displaying the disk group alignment" on page 273.

To change the alignment value of a disk group

■ Type the vxdg set command:

```
# vxdq -q diskgroup set align={1|8k}
```

The operation to increase the alignment to 8K fails if objects exist in the disk group that do not conform to the new alignment restrictions. In that case, use the vxcdsconvert alignment command to change the layout of the objects:

```
# vxcdsconvert -g diskgroup [-A] [-d defaults_file] \
  [-o novolstop] alignment [attribute=value] ...
```

This command increases the alignment value of a disk group and its objects to 8K, without converting the disks.

The sequence 8K to 1 to 8K is possible only using vxdg set as long as the configuration does not change after the 8K to 1 transition.

See "Converting a non-CDS disk group to a CDS disk group" on page 259.

#### Splitting a CDS disk group

You can use the vxdq split command to create a CDS disk group from an existing CDS disk group. The new (target) disk group preserves the setting of the CDS attribute and alignment in the original (source) disk group.

To split a CDS disk group

■ Use the vxdq split command to split CDS disk groups. See the Storage Foundation Administrator's Guide.

#### Moving objects between CDS disk groups and non-CDS disk groups

The alignment of a source non-CDS disk group must be 8K to allow objects to be moved to a target CDS disk group. If objects are moved from a CDS disk group to a target non-CDS disk group with an alignment of 1, the alignment of the target disk group remains unchanged.

To move objects between a CDS disk group and a non-CDS disk group

■ Use the vxdg move command to move objects between a CDS disk group and a non-CDS disk groups.

See the Storage Foundation Adminstrator's Guide.

#### Moving objects between CDS disk groups

The disk group alignment does not change as a result of moving objects between CDS disk groups.

To move objects between CDS disk groups

 Use the vxdq move command to move objects between CDS disk groups. See the Storage Foundation Administrator's Guide.

#### Joining disk groups

Joining two CDS disk groups or joining two non-CDS disk groups is permitted, but you cannot join a CDS disk group to a non-CDS disk group. If two non-CDS disk groups have different alignment values, the alignment of the resulting joined disk group is set to 1, and an informational message is displayed.

To join two disk groups

 Use the vxdg join command to join two disk groups. See the Storage Foundation Administrator's Guide.

#### Changing the default CDS setting for disk group creation

To change the default CDS setting for disk group creation

Edit the /etc/default/vxdq file, and change the setting for the cds attribute.

## Creating non-CDS disk groups

A disk group with a version lower than 110 is given an alignment value equal to 1 when it is imported. This is because the dg align value is not stored in the configuration database for such disk groups.

To create a non-CDS disk group with a version lower than 110

Type the following vxdg command:

# vxdg -T version init diskgroup disk name=disk access name

#### Upgrading an older version non-CDS disk group

You may want to upgrade a non-CDS disk group with a version lower than 110 in order to use new features other than CDS. After upgrading the disk group, the cds attribute is set to off, and the disk group has an alignment of 1.

Note: You must also perform a disk group conversion (using the vxcdsconvert utility) to use the CDS feature.

To upgrade the non-CDS pre-version 110 disk group

- Type the following vxdg command:
  - # vxdq upgrade diskgroup

#### Replacing a disk in a CDS disk group

Note: When replacing a disk in a CDS disk group, you cannot use a non-CDS disk as the replacement.

To replace a disk in a CDS disk group

Type the following commands:

```
# vxdg -g diskgroup -k rmdisk disk name
# vxdg -g diskgroup -k adddisk disk name=disk access name
```

The -k option retains and reuses the disk media record for the disk that is being replaced. The following example shows a disk device disk21 being reassigned to disk mydg01.

```
# vxdg -g diskgroup -k rmdisk mydg01
# vxdg -g diskgroup -k adddisk mydg01=disk21
```

For other operating systems, use the appropriate device name format.

#### Setting the maximum number of devices for CDS disk groups

To set the maximum number of devices that can be created in a CDS disk group

■ Type the following vxdg set command:

```
# vxdg -g diskgroup set maxdev=max-devices
```

The maxdev attribute can take any positive integer value that is greater than the number of devices that are currently in the disk group.

#### Changing the DRL map and log size

If DRL is enabled on a newly-created volume without specifying a log or map size, default values are used. You can use the command line attributes logmap len and loglen in conjunction with the vxassist, vxvol, and vxmake commands to set the DRL map and DRL log sizes. The attributes can be used independently, or they can be combined.

You can change the DRL map size and DRL log size only when the volume is disabled and the DRL maps are not in use. Changes can be made to the DRL map size only for volumes in a CDS disk group.

The logmap len attribute specifies the required size, in bytes, for the DRL log. It cannot be greater than the number of bytes available in the map on the disk.

To change the DRL map and log size

Use the following commands to remove and rebuild the logs:

```
# vxassist -g diskgroup remove log volume nlog=0
# vxassist -g diskgroup addlog volume nlog=nlogs \
  logtype=drl logmap len=len-bytes [loglen=len-blocks]
```

#### Note the following restrictions

| If only logmap_len is specified                           | The DRL log size is set to the default value (33 * disk group alignment).                                 |
|-----------------------------------------------------------|----------------------------------------------------------------------------------------------------|
| <pre>If logmap_len is greater than (DRL log size)/2</pre> | The command fails, and you need to either provide a sufficiently large loglen value or reduce logmap_len. |
| For CDS disk groups                                       | The DRL map and log sizes are set to a minimum of 2 * (disk group alignment).                             |

#### Creating a volume with a DRL log

To create a volume with a traditional DRL log by using the vxassist command

Type the following command:

```
# vxassist -g diskgroup make volume length mirror=2 \
  logtype=drl [loglen=len-blocks] [logmap len=len-bytes]
```

This command creates log subdisks that are each equal to the size of the DRL log.

Note the following restrictions

If neither logmap len nor loglen is specified

- loglen is set to a default value that is based on disk group alignment.
- maplen is set to a reasonable value.

If only loglen is specified

- For pre-version 110 disk groups, maplen is set to zero.
- For version 110 and greater disk groups, maplen is set to use all the bytes available in the on-disk map.

If only logmap len is specified

- For pre-version 110 disk groups, logmap len is not applicable.
- For version 110 and greater disk groups, maplen must be less than the number of available bytes in the on-disk map for the default log length.

#### Setting the DRL map length

#### To set a DRL map length

- Stop the volume to make the DRL inactive.
- 2 Type the following command:

```
# vxvol -g diskgroup set [loglen=len-blocks] \
  [logmap len=len-bytes] volume
```

This command does not change the existing DRL map size.

Note the following restrictions

If both logmap len and loglen are specified

- if logmap len is greater than loglen/2, vxvol fails with an error message. Either increase loglen to a sufficiently large value, or decrease logmap len to a sufficiently small value.
- The value of logmap len cannot exceed the number of bytes in the on-disk map.

If logmap len is specified

- The value is constrained by size of the log, and cannot exceed the size of the on-disk map. The size of the on-disk map in blocks can be calculated from the following formula: round(loglen/nmaps) - 24 where nmaps is 2 for a private disk group, or 33 for a shared disk group.
- The value of logmap len cannot exceed the number of bytes in the on-disk map.

If loglen is specified

- Specifying a value that is less than twice the disk group alignment value results in an error message.
- The value is constrained by size of the logging subdisk.

## Displaying information

This section describes the following tasks:

- Determining the setting of the CDS attribute on a disk group
- Displaying the maximum number of devices in a CDS disk group
- Displaying map length and map alignment of traditional DRL logs
- Displaying the disk group alignment
- Displaying the log map length and alignment
- Displaying offset and length information in units of 512 bytes

#### Determining the setting of the CDS attribute on a disk group

To determine the setting of the CDS attribute on a disk group

Use the vxdg list command or the vxprint command to determine the setting of the CDS attribute, as shown in the following examples:

#### # vxdg list

NAME STATE ΙD

dgTestSol2 1063238039.206.vmesc1 enabled,cds

```
# vxdg list dgTestSol2
Group: dgTestSol2
dgid:
       1063238039.206.vmesc1
import-id: 1024.205
flags:
        cds
version: 110
alignment: 8192 (bytes)
# vxprint -F %cds -G -g dgTestSol2
on
```

The disk group, dgTestSol2, is shown as having the CDS flag set.

#### Displaying the maximum number of devices in a CDS disk group

To display the maximum number of devices in a CDS disk group

Type the following command:

```
# vxprint -q diskgroup -G -F %maxdev
```

#### Displaying map length and map alignment of traditional DRL logs

To display the map length and map alignment of traditional DRL logs

Type the following commands

```
# vxprint -g diskgroup -vl volume
# vxprint -g diskgroup -vF '%name %logmap len %logmap align' \
 volume
```

#### Displaying the disk group alignment

To display the disk group alignment

Type the following command:

```
# vxprint -q diskgroup -G -F %align
```

Utilities such as vxprint and vxdq list that print information about disk group records also output the disk group alignment.

#### Displaying the log map length and alignment

To display the log map length and alignment

Type the following command:

```
# vxprint -g diskgroup -lv volume
```

For example, to print information for the volume vol1 in disk group dq1:

```
# vxprint -g dg1 -lv vol1
```

The output is of the form:

```
logging: type=REGION loglen=0 serial=0/0 mapalign=0
maplen=0 (disabled)
```

This indicates a log map alignment (logmap align) value of 0, and a log map length (logmap len) value of 0.

If the log map is set and enabled, the command and results may be in the following form:

#### # vxprint -lv drlvol

```
Disk group: dgTestSol
Volume: drlvol
info: len=20480
type:
       usetype=fsgen
state: state=ACTIVE kernel=ENABLED cdsrecovery=0/0 (clean)
assoc: plexes=drlvol-01, drlvol-02, drlvol-03
policies: read=SELECT (round-robin) exceptions=GEN DET SPARSE
flags: closed writecopy writeback
logging: type=REGION loglen=528 serial=0/0 mapalign=16
maplen=512 (enabled)
apprecov: seqno=0/0
recovery: mode=default
recov id=0
device: minor=46000 bdev=212/46000 cdev=212/46000
path=/dev/vx/dsk/dgTestSol/drlvol
perms: user=root group=root mode=0600
quid: {d968de3e-1dd1-11b2-8fc1-080020d223e5}
```

#### Displaying offset and length information in units of 512 bytes

To display offset and length information in units of 512 bytes

 Specify the -b option to the vxprint and vxdisk commands, as shown in these examples:

```
# vxprint -bm
# vxdisk -b list
```

Specifying the -b option enables consistent output to be obtained on different platforms. Without the -b option, the information is output in units of sectors. The number of bytes per sector differs between platforms.

When the vxprint -bm or vxdisk -b list command is used, the output also contains the b suffix, so that the output can be fed back to vxmake.

## Default activation mode of shared disk groups

The default activation mode of shared disk groups involves a local in-kernel policy that differs between platforms. This means that, regardless of the platform on which the disk group was created, the importing platform will have platform-specific behavior with respect to activation of shared disk groups. Specifically, with the exception of HP-UX, importing a shared disk group results in the volumes being active and enabled for shared-write. In the case of HP-UX, the shared volumes will be inactive and require other actions to activate them for shared-write operations.

## Additional considerations when importing CDS disk groups

Before you attempt to use CDS to move disk groups between different operating systems, and if the configuration of the disks has changed since the target system was last rebooted, you should consider the following points

Does the target the disks?

For example, the disks may not have been connected to the system system know about either physically (not cabled) or logically (using FC zoning or LUN masking) when the system was booted up, but they have subsequently been connected without rebooting the system. This can happen when bringing new storage on-line, or when adding an additional DMP path to existing storage. On the target system, both the operating system and VxVM must be informed of the existence of the new storage. Issue the appropriate command to tell the operating system to look for the storage. (On Linux, depending on the supported capabilities of the host adapter, you may need to reboot the target system to achieve this.) Having done this, run either of the following commands on the target system to have VxVM recognize the storage:

- # vxdctl enable
- # vxdisk scandisks

Do the disks contain partitions or slices?

Both the Solaris and Linux operating systems maintain information about partitions or slices on disks. If you repartition a disk after the target system was booted, use the appropriate command to instruct the operating system to rescan the disk's TOC or partition table. For example, on a target Linux system, use the following command:

# blockdev --rereadpt

Having done this, run either of the following commands on the target system to have VxVM recognize the storage:

- # vxdctl enable
- # vxdisk scandisks

Has the format of any of the disks changed since the target system was last booted?

For example, if you use the vxdisksetup -i command to format a disk for VxVM on one system, the vxdisk list command on the target system may still show the format as being auto:none. If so, use either of the following commands on the target system to instruct VxVM to rescan the format of the disks:

- # vxdctl enable
- # vxdisk scandisks

# File system considerations

To set up or migrate volumes with VxFS file systems with CDS, you must consider the file system requirements. This section describes these requirements. It also describes additional tasks required for migrating or setting up in CDS.

## Considerations about data in the file system

Data within a file system might not be in the appropriate format to be accessed if moved between different types of systems. For example, files stored in proprietary binary formats often require conversion for use on the target platform. Files containing databases might not be in a standard format that allows their access when moving a file system between various systems, even if those systems use the same byte order. Oracle 10g's Cross-Platform Transportable Tablespace is a notable exception; if used, this feature provides a consistent format across many platforms.

Some data is inherently portable, such as plain ASCII files. Other data is designed to be portable and the applications that access such data are able to access it irrespective of the system on which it was created, such as Adobe PDF files.

Note that the CDS facilities do not convert the end user data. The data is uninterpreted by the file system. Only individual applications have knowledge of the data formats, and thus those applications and end users must deal with this issue. This issue is not CDS-specific, but is true whenever data is moved between different types of systems.

Even though a user might have a file system with data that cannot be readily interpreted or manipulated on a different type of system, there still are reasons for moving such data by using CDS mechanisms. For example, if the desire is to bring a file system off line from its primary use location for purposes of backing it up without placing that load on the server or because the system on which it will be backed up is the one that has the tape devices directly attached to it, then using CDS to move the file system is appropriate.

An example is a principal file server that has various file systems being served by it over the network. If a second file server system with a different operating system was purchased to reduce the load on the original server, CDS can migrate the file system instead of having to move the data to different physical storage over the network, even if the data could not be interpreted or used by either the original or new file server. This is a scenario that often occurs when the data is only accessible or understood by software running on PCs and the file server is UNIX or Linux-based.

## File system migration

File system migration refers to the system management operations related to stopping access to a file system, and then restarting these operations to access the file system from a different computer system. File system migration might be required to be done once, such as when permanently migrating a file system to another system without any future desire to move the file system back to its original system or to other systems. This type of file system migration is referred to as one-time file system migration. When ongoing file system migration between multiple systems is desired, this is known as ongoing file system migration. Different actions are required depending on the kind of migration, as described in the following sections.

## Specifying the migration target

Most of the operations performed by the CDS commands require the target to which the file system is to be migrated to be specified by target specifiers in the following format:

```
os name=name[,os rel=release][,arch=arch name]
[, vxfs version=version] [, bits=nbits]
```

The CDS commands require the following target specifiers:

| os_name= <i>name</i> | Specifies the name of the target operating system to which the file system is planned to be migrated. Possible values are HP-UX, AIX, SunOS, or Linux. The os_name field must be specified if the target is specified. |
|----------------------|----------------------------------------------------------------------------------------------------|
| os_rel=release       | Specifies the operating system release version of the target. For example, $11.31.$                                                                                                    |
| arch=arch_name       | Specifies the architecture of the target. For example, specify $\mathtt{ia}\ or\ \mathtt{pa}$ for HP-UX.                                                                                                    |
| vxfs_version=version | Specifies the VxFS release version that is in use at the target. For example, 5.1.                                                                                                    |
| bits=nbits           | Specifies the kernel bits of the target. <i>nbits</i> can have a value of 32 or 64 to indicate whether the target is running a 32-bit kernel or 64-bit kernel.                                                         |

While os name must be specified for all fscdsadm invocations that permit the target to be specified, all other target specifiers are optional and are available for the user to fine tune the migration target specification.

The CDS commands use the limits information available in the default CDS limits file, /etc/vx/cdslimitstab. If the values for the optional target specifiers are not specified, fscdsadm will choose the defaults for the specified target based on the information available in the limits file that best fits the specified target, and proceed with the CDS operation. The chosen defaults are displayed to the user before proceeding with the migration.

Note: The default CDS limits information file, /etc/vx/cdslimitstab, is installed as part of the VxFS package. The contents of this file are used by the VxFS CDS commands and should not be altered.

## **Examples of target specifications**

The following are examples of target specifications:

| os_name=AIX                                                                 | Specifies the target operating system and use defaults for the remainder.                                                    |
|-----------------------------------------------------------------------------|----------------------------------------------------------------------------------------------------|
| os_name=HP-UX,<br>os_rel=11.23,<br>arch=ia,<br>vxfs_version=5.0,<br>bits=64 | Specifies the operating system, operating system release version, architecture, VxFS version, and kernel bits of the target. |
| os_name=SunOS,<br>arch=sparc                                                | Specifies the operating system and architecture of the target.                                                               |
| os_name=Linux,<br>bits=32                                                   | Specifies the operating system and kernel bits of the target.                                                                |

## Using the fscdsadm command

The fscdsadm command can be used to perform the following CDS tasks:

- Checking that the metadata limits are not exceeded
- Maintaining the list of target operating systems
- Enforcing the established CDS limits on a file system
- Ignoring the established CDS limits on a file system
- Validating the operating system targets for a file system
- Displaying the CDS status of a file system

#### Checking that the metadata limits are not exceeded

To check that the metadata limits are not exceeded

 Type the following command to check whether there are any file system entities with metadata that exceed the limits for the specified target operating system:

```
# fscdsadm -v -t target mount point
```

#### Maintaining the list of target operating systems

When a file system will be migrated on an ongoing basis between multiple systems, the types of operating systems that are involved in these migrations are maintained in a target list file. Knowing what these targets are allows VxFS to determine file system limits that are appropriate to all of these targets. The file system limits that are enforced are file size, user ID, and group ID. The contents of the target list file are manipulated by using the fscdsadm command.

#### Adding an entry to the list of target operating systems

To add an entry to the list of target operating systems

Type the following command:

```
# fscdsadm -o add -t target mount point
```

See "Specifying the migration target" on page 278.

#### Removing an entry from the list of target operating systems

To remove an entry from the list of target operating systems

Type the following command:

```
# fscdsadm -o remove -t target mount point
```

See "Specifying the migration target" on page 278.

#### Removing all entries from the list of target operating systems

To remove all entries from the list of target operating systems

Type the following command:

```
# fscdsadm -o none mount point
```

#### Displaying the list of target operating systems

To display a list of all target operating systems

Type the following command:

```
# fscdsadm -o list mount point
```

#### Enforcing the established CDS limits on a file system

By default, CDS ignores the limits that are implied by the operating system targets that are listed in the target list file.

To enforce the established CDS limits on a file system

Type the following command:

```
# fscdsadm -1 enforce mount point
```

#### Ignoring the established CDS limits on a file system

By default, CDS ignores the limits that are implied by the operating system targets that are listed in the target list file.

To ignore the established CDS limits on a file system

Type the following command:

```
# fscdsadm -l ignore mount_point
```

#### Validating the operating system targets for a file system

To validate the operating system targets for a file system

Type the following command:

```
# fscdsadm -v mount point
```

#### Displaying the CDS status of a file system

The CDS status that is maintained for a file system includes the following information:

- the target list file
- the limits implied by the target list file
- whether the limits are being enforced or ignored
- whether all files are within the CDS limits for all operating system targets that are listed in the target list file

To display the CDS status of a file system

Type the following command:

```
# fscdsadm -s mount point
```

## Migrating a file system one time

This example describes a one-time migration of data between two operating systems. Some of the following steps require a backup of the file system to be created. To

simplify the process, you can create one backup before performing any of the steps instead of creating multiple backups as you go.

#### To perform a one-time migration

If the underlying Volume Manager storage is not contained in a CDS disk group, it must first be upgraded to be a CDS disk group, and all other physical considerations related to migrating the storage physically between systems must first be addressed.

See "Converting a non-CDS disk group to a CDS disk group" on page 259.

If the file system is using a disk layout version prior to 7, upgrade the file system to Version 7.

See the Veritas InfoScale Installation Guide.

Use the following command to ensure that there are no files in the file system that will be inaccessible after migrating the data due to large file size or to differences in user or group ID between platforms:

```
# fscdsadm -v -t target mount point
```

If such files exist, move the files to another file system or reduce the size of the files.

Unmount the file system:

```
# umount mount point
```

Use the fscdsconv command to convert the file system to the opposite endian.

```
See "Converting the byte order of a file system" on page 284.
```

Make the physical storage and Volume Manager logical storage accessible on the Linux system by exporting the disk group from the source system and importing the disk group on the target system after resolving any other physical storage attachment issues.

```
See "Disk tasks" on page 264.
```

7 Mount the file system on the target system.

## Migrating a file system on an ongoing basis

This example describes how to migrate a file system between platforms on an ongoing basis. Some of the following steps require a backup of the file system to be created. To simplify the process, you can create one backup before performing any of the steps instead of creating multiple backups as you go.

#### To perform an ongoing migration

Use the following command to ensure that there are no files in the file system that will be inaccessible after migrating the data due to large file size or to differences in user or group ID between platforms:

```
# fscdsadm -v -t target mount point
```

If such files exist, move the files to another file system or reduce the size of the files.

- Add the platform on the target list file:
  - If migrating a file system between the Solaris and Linux, add sunos and Linux to the target list file:

```
# fscdsadm -o add -t os name=SunOS /mnt1
# fscdsadm -o add -t os name=Linux /mnt1
```

■ If migrating a file system between the HP-UX and Linux, add HP-UX and Linux to the target list file:

```
# fscdsadm -o add -t os name=HP-UX /mnt1
# fscdsadm -o add -t os_name=Linux /mnt1
```

Enforce the limits:

```
# fscdsadm -1 enforce mount point
```

This is the last of the preparation steps. When the file system is to be migrated, it must be unmounted, and then the storage moved and mounted on the target system.

Unmount the file system:

```
# umount mount_point
```

Make the file system suitable for use on the specified target.

See "Converting the byte order of a file system" on page 284.

Make the physical storage and Volume Manager logical storage accessible on the target system by exporting the disk group from the source system and importing the disk group on the target system after resolving any other physical storage attachment issues.

```
See "Disk tasks" on page 264.
```

7 Mount the file system on the target system.

#### Stopping ongoing migration

#### To stop performing ongoing migration

Type the following commands:

```
# fscdsadm -l ignore mount point
# fscdsadm -o none mount point
```

The file system is left on the current system.

## When to convert a file system

When moving a file system between two systems, it is essential to run the fscdsconv command to perform all of the file system migration tasks. The fscdsconv command validates the file system to ensure that it does not exceed any of the established CDS limits on the target, and converts the byte order of the file system if the byte order of the target is opposite to that of the current system.

Warning: Prior to VxFS 4.0 and disk layout Version 6, VxFS did not officially support moving file systems between different platforms, although in many cases a user may have successfully done so. Do not move file systems between platforms when using versions of VxFS prior to Version 4, or when using disk layouts earlier than Version 6. Instead, upgrade to VxFS 4.0 or higher, and disk layout Version 6 or later. Failure to upgrade before performing cross-platform movement can result in data loss or data corruption.

**Note:** If you replicate data from a little-endian to a big-endian system (or vice versa), you must convert the application after the replication completes.

## Converting the byte order of a file system

Use the fscdsconv command to migrate a file system from one system to another.

#### To convert the byte order of a file system

Determine the disk layout version of the file system that you will migrate:

```
# fstyp -v /dev/vx/rdsk/diskgroup/volume | grep version
```

```
magic a501fcf5 version 9 ctime Thu Jun 1 16:16:53 2006
```

Only file systems with disk layout Version 7 or later can be converted. If the file system has an earlier disk layout version, convert the file system to disk layout Version 7 or later before proceeding.

See the vxfsconvert(1M) manual page.

See the vxupgrade(1M) manual page.

- Perform a full file system back up. Failure to do so could result in data loss or data corruption under some failure scenarios in which restoring from the backup is required.
- 3 Designate a file system with free space where fscdsconv may create a file that will contain recovery information for usage in the event of a failed conversion.

Depending on the nature of the file system to be converted, for example if it is mirrored, you may wish to designate the recovery file to reside in a file system with the same level of failure tolerance. Having the same level of failure tolerance reduces the number of failure scenarios that would require trestoration from the backup.

4 Unmount the file system to be converted:

```
# umount mount point
```

5 Use the fscdsconv command to export the file system to the required target:

```
# fscdsconv -f recovery file -t target OS -e special device
```

target OS specifies the operating system to which you are migrating the file system.

See "Specifying the migration target" on page 278.

recovery file is the name of the recovery file to be created by the fscdsconv command.

special device is the raw device or volume that contains the file system to be converted.

Include the file system that you chose in 3 when designating the recovery file.

For example, if the file system chosen to contain the recovery file is mounted on /data/fs3, the recovery file could be specified as

/data/fs3/jan04recovery. If there is not enough disk space on the chosen file system for the recovery file to be created, the conversion aborts and the file system to be converted is left intact.

The recovery file is not only used for recovery purposes after a failure, but is also used to perform the conversion. The directory that will contain the recovery file should not allow non-system administrator users to remove or replace the file, as this could lead to data loss or security breaches. The file should be located in a directory that is not subject to system or local scripts will remove the file after a system reboot, such as that which occurs with the /tmp and /var/tmp directories on the Solaris operating system.

The recovery file is almost always a sparse file. The disk utilization of this file can best be determined by using the following command:

#### # du -sk filename

The recovery file is used only when the byte order of the file system must be converted to suit the specified migration target.

- If you are converting multiple file systems at the same time, which requires the use of one recovery file per file system, record the names of the recovery files and their corresponding file systems being converted in the event that recovery from failures is required at a later time.
- Based on the information provided regarding the migration target, fscdsconv constructs and displays the complete migration target and prompts the use to verify all details of the target. If the migration target must be changed, enter n to exit fscdsconv without modifying the file system. At this point in the process, fscdsconv has not used the specified recovery file.

- 8 If the byte order of the file system must be converted to migrate the file system to the specified target, fscdsconv prompts you to confirm the migration. Enter y to convert the byte order of the file system. If the byte order does not need to be converted, a message displays indicating this fact.
- The fscdsconv command indicates if any files are violating the maximum file size, maximum UID, or maximum GID limits on the specified target and prompts you if it should continue. If you must take corrective action to ensure that no files violate the limits on the migration target, enter n to exit fscdsconv. At this point in the process, fscdsconv has not used the specified recovery file.

If the migration converted the byte order of the file system, fscdsconv created a recovery file. The recovery file is not removed after the migration completes. and can be used to restore the file system to its original state if required at a later time.

- 10 If a failure occurs during the conversion, the failure could be one of the following cases:
  - System failure.
  - fscdsconv failure due to program defect or abnormal termination resulting from user actions.

In such cases, the file system being converted is no longer in a state in which it can be mounted or accessed by normal means through other VxFS utilities. To recover the file system, invoke the fscdsconv command with the recovery flag, -r:

# fscdsconv -r -f recovery\_file special\_device

When the -r flag is specified, fscdsconv expects the recovery file to exist and that the file system being converted is the same file system specified in this second invocation of fscdsconv.

11 After invoking fscdsconv with the -r flag, the conversion process will restart and complete, given no subsequent failures.

In the event of another failure, repeat 10.

Under some circumstances, you will be required to restore the file system from the backup, such as if the disk fails that contains the recovery file. Failure to have created a backup would then result in total data loss in the file system. I/O errors on the device that holds the file system would also require a backup to be restored after the physical device problems are addressed. There may be other causes of failure that would require the use of the backup.

#### Importing and mounting a file system from another system

The fscdsconv command can be used to import and mount a file system that was previously used on another system.

#### To import and mount a file system from another system

Convert the file system:

```
# fscdsconv -f recovery file -i special device
```

system needs to be converted

If the byte order of the file Enter y to convert the byte order of the file system when prompted by fscdsconv. If the migration converted the byte order of the file system, fscdsconv creates a recovery file that persists after the migration completes. If required, you can use this file to restore the file system to its original state at a later time.

be converted

If the byte order of the file A message displays that the byte order of the file system system does not need to does not need to be converted.

## Alignment value and block size

On the AIX, Linux and Solaris operating systems, an alignment value of 1 is equivalent to a block size of 512 bytes. On the HP-UX operating system, it is equivalent to a block size of 1024 bytes.

The block size on HP-UX is different from that on other supported platforms. Output from commands such as vxdisk and vxprint looks different on HP-UX for the same disk group if the -b option is not specified.

# Migrating a snapshot volume

This example demonstrates how to migrate a snapshot volume containing a VxFS file system from a Solaris SPARC system (big endian) to a Linux system (little endian) or HP-UX system (big endian) to a Linux system (little endian).

#### To migrate a snapshot volume

- Create the instant snapshot volume, snapvol, from an existing plex in the volume, vol, in the CDS disk group, datadg:
  - # vxsnap -g datadg make source=vol/newvol=snapvol/nmirror=1
- 2 Quiesce any applications that are accessing the volume. For example, suspend updates to the volume that contains the database tables. The database may have a hot backup mode that allows you to do this by temporarily suspending writes to its tables.
- 3 Refresh the plexes of the snapshot volume using the following command:
  - # vxsnap -g datadg refresh snapvol source=yes syncing=yes
- 4 The applications can now be unquiesced.
  - If you temporarily suspended updates to the volume by a database in 2, release all the tables from hot backup mode.
- 5 Use the vxsnap syncwait command to wait for the synchronization to complete:
  - # vxsnap -g datadg syncwait snapvol
- Check the integrity of the file system, and then mount it on a suitable mount point:
  - # fsck -F vxfs /dev/vx/rdsk/datadg/snapvol
  - # mount -F vxfs /dev/vx/dsk/datadg/snapvol /mnt
- 7 Confirm whether the file system can be converted to the target operating system:
  - # fscdstask validate Linux /mnt
- 8 Unmount the snapshot:
  - # umount /mnt

**9** Convert the file system to the opposite endian:

```
# fscdsconv -e -f recoveryfile -t target specifiers special
For example:
# fscdsconv -e -f /tmp/fs recov/recov.file -t Linux \
```

This step is only required if the source and target systems have the opposite endian configuration.

10 Split the snapshot volume into a new disk group, migdg, and deport that disk group:

```
# vxdg split datadg migdg snapvol
# vxdg deport migdg
```

/dev/vx/dsk/datadg/snapvol

11 Import the disk group, migdg, on the Linux system:

```
# vxdg import migdg
```

It may be necessary to reboot the Linux system so that it can detect the disks.

**12** Use the following commands to recover and restart the snapshot volume:

```
# vxrecover -g migdg -m snapvol
```

13 Check the integrity of the file system, and then mount it on a suitable mount point:

```
# fsck -t vxfs /dev/vx/dsk/migdg/snapvol
# mount -t vxfs /dev/vx/dsk/migdg/snapvol /mnt
```

# Index

| /etc/default/vxcdsconvert defaults file 262 /etc/default/vxdg defaults file 262 /etc/default/vxdisk defaults file 262 /etc/default/vxencap defaults file 263 /etc/vx/darecs file 256  A about Veritas InfoScale 13 Veritas InfoScale Availability 15 Veritas InfoScale Enterprise 15                                                                                                    | acking up using NetBackup 113 ackup of cluster file systems 101 of online databases 83 ackups creating for volumes 74 enefits of Concurrent I/O 61 lock size 248 lockdevrereadpt 276                                                                                                    |
|----------------------------------------------------------------------------------------------------|----------------------------------------------------------------------------------------------------|
| absolute pathnames use with symbolic links 41 access type 250 accessing Quick I/O files with symbolic links 41 activation default 273 AIX coexistence label 250 alignment 252 changing 266 allocating file space 35 analyze 194 analyzing I/O statistics 54 ARCHIVELOG mode 110 archiving using NetBackup 113 asynchronous I/O 31 attribute CDS 272 attributes init 86, 103 ndcomirror 86, 103 nmirror 86, 103 regionsize 89, 126 auto disk type 250 | ache hit ratio calculating 54 Cached Quick I/O customizing 56 determining files to use 55 disabling individual files 57 enabling individual files 57 making settings persistent 58 prerequisite for enabling 50 alculating cache hit ratio 54 CDS attribute 272 changing setting 268 creating DGs 257 creating DGs 257 creating disks 256 disk group alignment 249 disk group device quotas 251 disks 249 CDS disk groups alignment 273 joining 268 moving 267–268 setting alignment 266 CDS disks creating 255 hanging CDS setting 268 |

| changing default CDS setting 268            | creating DRL logs 270                    |
|---------------------------------------------|------------------------------------------|
| changing disk format 264                    | creating non-CDS disk groups 268         |
| changing file sizes 35                      | creating pre-version 110 disk groups 268 |
| chgrp command 39                            | cross-platform data sharing              |
| chmod command                               | recovery file 285                        |
| commands                                    | current-rev disk groups 252              |
| chmod 49-50                                 | customizing Cached Quick I/O 56          |
| chown command 39                            | •                                        |
| commands                                    | D                                        |
| chown 49-50                                 | _                                        |
| cluster file systems                        | data on Secondary                        |
| off-host backup of 101                      | using for off-host processing 146        |
| clusters                                    | database performance                     |
| FSS 172                                     | using Quick I/O 31                       |
| co-existence label 250                      | databases                                |
| collecting I/O statistics 55                | incomplete media recovery 111            |
| commands                                    | integrity of data in 75                  |
| chgrp 39                                    | online backup of 83                      |
| chown 39                                    | rolling back 111                         |
| fsadm command 43                            | using Storage Checkpoints 110            |
|                                             | dataserver buffer cache 48               |
| grep 52                                     | decision support                         |
| mount 32                                    | using point-in-time copy solutions 120   |
| qioadmin 56                                 | default activation 273                   |
| qiomkfile 43                                | default CDS setting                      |
| qiostat 55                                  | changing 268                             |
| setext 39                                   | defaults files 258, 261                  |
| vxtunefs 59                                 | device quotas 251, 273                   |
| components                                  | displaying 273                           |
| Veritas InfoScale 15                        | setting 269                              |
| concepts 246                                | direct I/O 31                            |
| Concurrent I/O                              | direct-write                             |
| benefits 61                                 | copy-behind 48                           |
| disabling 62                                | disabling Cached Quick I/O for a file 57 |
| enabling 61                                 | disabling Concurrent I/O 62              |
| configuration                               | disabling qio_cache_enable flag 51       |
| LVM 179                                     | disabling Quick I/O 45                   |
| configuration VxVM 179                      | disk                                     |
| conversion                                  | access type 250                          |
| speed 203                                   | change format 264                        |
| vxconvert 181                               | disk space 182                           |
| converting non-CDS disks to CDS 257         | labels 264                               |
| converting non-CDS disks to CDS disks 258   | LVM 264                                  |
| CREADs 55                                   | replacing 269                            |
| creating                                    | disk access 248                          |
| Quick I/O files 36–37                       | disk format 249                          |
| symbolic links to access Quick I/O files 34 |                                          |
| creating a DRL log 270                      | disk group alignment 266                 |
| creating CDS disk groups 257                | displaying 273                           |
| creating CDS disks 255–256                  | disk groups 250<br>alignment 252         |
|                                             | aliulilicii. 232                         |

| disk groups (continued)                   | extending a file 35                       |
|-------------------------------------------|-------------------------------------------|
| creating 268                              | extending Quick I/O files 43              |
| joining 268                               |                                           |
| non-CDS 252                               | F                                         |
| upgrading 268                             | FastResync                                |
| disk quotas                               | Persistent 74                             |
| setting 269                               | file                                      |
| disk types 249                            |                                           |
| disks                                     | space allocation 35                       |
| effects of formatting or partitioning 275 | file system locking 31                    |
| displaying device quotas 273              | file systems                              |
| displaying disk group alignment 273       | growing to accommodate Quick I/O files 43 |
| displaying DRL log size 273               | mounting for shared access 103            |
| displaying DRL map size 273               | FileSnaps                                 |
| displaying log map values 273             | about                                     |
| displaying log size 273                   | data mining, reporting, and testing 152   |
| displaying v_logmap values 273–274        | virtual desktops 151                      |
| displaying volume log map values 273      | write intensive applications 152          |
| double buffering 31, 48                   | best practices 151                        |
| DRL log size                              | FlashSnap 73                              |
| displaying 273                            | fsadm command 43                          |
| setting 270                               | fscdsadm 279                              |
| DRL logs                                  | fscdsconv 284                             |
| creating 270                              | FSS                                       |
| DRL map length 271                        | functionality 172                         |
| · · · · · · · · · · · · · · · · · · ·     | limitations 173                           |
| DRL map size                              |                                           |
| displaying 273                            | G                                         |
| setting 270                               | grep command 52                           |
| DSS. See Decision Support                 | growing                                   |
| _                                         | file systems 43                           |
| E                                         | Quick I/O files 43                        |
| enabling                                  | Quick I/O liles 45                        |
| Quick I/O 32                              |                                           |
| enabling Cached Quick I/O for a file 57   | I                                         |
| enabling Concurrent I/O 61                | I/O                                       |
| enabling qio_cache_enable flag 50         | asynchronous 31                           |
| encapsulation 264                         | direct 31                                 |
| Example                                   | kernel asynchronous 31                    |
| analyze LVM groups 194                    | I/O block size 248                        |
| conversion 194                            | ID block 250                              |
| failed conversion 194                     | improving                                 |
| list 194                                  | database performance 31                   |
| list disk information 194                 | init attribute 86, 103                    |
| list LVM volume group information 194     | instant snapshots                         |
| listvg 194                                | reattaching 109, 146                      |
| LVM to VxVM 194                           | intent logging 75                         |
| vxprint output 194                        | ·                                         |
| example                                   | J                                         |
| Failed Analysis 194                       |                                           |
|                                           | joining CDS disk groups 268               |

| joining disk groups 268                   | OLTP. See online transaction processing        |
|-------------------------------------------|------------------------------------------------|
| ,                                         | online database backup                         |
| 1/                                        | using point-in-time copy solutions 83          |
| K                                         |                                                |
| kernel asynchronous I/O 31                | online migration                               |
| kernel write locks 31                     | About LVM to VxVM                              |
|                                           | VCS HA environment 216                         |
|                                           | limitations 233                                |
| L                                         | online transaction processing 33               |
| length listing 275                        | operating system data 248                      |
| licensing 261                             | operating eyetem data = 10                     |
| list LVM 194                              | <b>B</b>                                       |
| listing disk groups 275                   | P                                              |
|                                           | persistence                                    |
| listing disks 275                         | for Cached Quick I/O settings 58               |
| listing offset and length information 268 | Persistent FastResync 74                       |
| log size                                  | platform block 250                             |
| displaying 273                            | •                                              |
| setting 270                               | point-in-time copy solutions                   |
| LVM                                       | applications 72                                |
| metadata 182                              | for decision support 120                       |
| LVM disks 264                             | for off-host cluster file system backup 101    |
| LVM names                                 | for online database backup 83                  |
|                                           | PREADs 55                                      |
| symbolic names 188                        | preallocating space for Quick I/O files 33, 39 |
|                                           | private region 249                             |
| M                                         | public region 249                              |
| mapping                                   | pasiio region 2 to                             |
| LVM device nodes 188                      | •                                              |
| VxVM device nodes 188                     | Q                                              |
|                                           | qio_cache_enable flag                          |
| minor device numbers 252                  | disabling 51                                   |
| mount command 32                          | enabling 50                                    |
| mounting                                  | gioadmin command 56                            |
| shared-access file systems 103            | giomkfile command 43                           |
| moving CDS disk groups 267–268            | •                                              |
| moving disk group objects 267             | options for creating files                     |
|                                           | symbolic links 34                              |
| N                                         | qiostat                                        |
|                                           | output of 54                                   |
| ndcomirror attribute 86, 103              | qiostat command 55                             |
| NetBackup                                 | Quick I/O                                      |
| overview 113                              | accessing regular VxFS files as 41             |
| nmirror attribute 86, 103                 | disabling 45                                   |
|                                           | enabling 32                                    |
| 0                                         | extending files 43                             |
|                                           |                                                |
| objects                                   | improving database performance with 31         |
| moving 267                                | performance improvements 47                    |
| off-host backup of cluster file systems   | preallocating space for files 33, 39           |
| using point-in-time copy solutions 101    | using relative and absolute pathnames 41       |
| offset                                    |                                                |

listing 275 offset information 275

| K                                              | l                                              |
|------------------------------------------------|------------------------------------------------|
| read-ahead algorithm                           | tool                                           |
| for Cached Quick I/O 48                        | vxconvert 181                                  |
| recovery                                       | tools                                          |
| using Storage Checkpoints 110                  | vxconvert 179                                  |
| recovery file, cross-platform data sharing 285 | vxdiskadm 179                                  |
| regionsize attribute 89, 126                   | tunefstab file                                 |
| relative pathnames                             | adding tuning parameters to 51                 |
| use with symbolic links 41                     | tuning parameters                              |
| replacing disks 269                            | adding to tunefstab file 51                    |
| resetlogs option 112                           |                                                |
| resizing a file 35                             | U                                              |
| restoring                                      |                                                |
| using NetBackup 113                            | upgrading disk groups 268                      |
| restoring CDS disk labels 264                  | upgrading pre-version 110 disk groups 268      |
| restoring disk labels 264                      | utilities. See commands                        |
| rootability                                    |                                                |
| root disk 182                                  | V                                              |
| root volume 182                                | v_logmap                                       |
|                                                | displaying 273–274                             |
| S                                              | verifying caching using vxfstune parameters 52 |
| _                                              | verifying vxtunefs system parameters 52        |
| SAM                                            | Veritas InfoScale                              |
| vgdisplay 185                                  | about 13                                       |
| Secondary                                      | components 15                                  |
| using data 146                                 | Veritas InfoScale Availability                 |
| setext command 39                              | about 15                                       |
| setting CDS disk group alignment 266           | Veritas InfoScale Enterprise                   |
| setting device quotas 269                      | about 15                                       |
| setting disk quotas 269                        | Veritas InfoScale Foundation                   |
| setting DRL log size 270                       | about 14                                       |
| setting DRL map length 271                     | Veritas InfoScale Storage                      |
| setting DRL map size 270                       | about 15                                       |
| setting log size 270                           | volumes                                        |
| settings                                       | backing up 74                                  |
| making Cached Quick I/O persistent 51          | vradmin utility                                |
| shared access                                  | ibc                                            |
| mounting file systems for 103                  | using off-host processing 146                  |
| snapshots                                      | vxcdsconvert 258                               |
| reattaching instant 109, 146                   | vxconvert 194                                  |
| Storage Checkpoints 75                         | vxdctl enable 276                              |
| creating 110                                   | vxdg init 257                                  |
| database recovery 110                          | vxdg split 267                                 |
| Storage Rollback                               | vxdisk scandisks 276                           |
| implementing using Storage Checkpoints 110     | vxdiskadm 255, 257                             |
| using VxDBA 111                                | vxdisksetup 255                                |
| symbolic links                                 | vxsnap                                         |
| advantages and disadvantages 41                | reattaching instant snapshots 109, 146         |
| to access Quick I/O files 41                   | 3g                                             |
| system buffer cache 47                         |                                                |

vxtunefs command 59 commands vxtunefs 52 VxVM devices 248 metadata 182 VxVM names symbolic link 188 vxvol 271